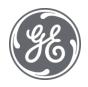

# **Proficy Plant Applications 2022**

Client Management

### **Proprietary Notice**

The information contained in this publication is believed to be accurate and reliable. However, General Electric Company assumes no responsibilities for any errors, omissions or inaccuracies. Information contained in the publication is subject to change without notice.

No part of this publication may be reproduced in any form, or stored in a database or retrieval system, or transmitted or distributed in any form by any means, electronic, mechanical photocopying, recording or otherwise, without the prior written permission of General Electric Company. Information contained herein is subject to change without notice.

© 2022, General Electric Company. All rights reserved.

#### **Trademark Notices**

GE, the GE Monogram, and Predix are either registered trademarks or trademarks of General Electric Company.

Microsoft® is a registered trademark of Microsoft Corporation, in the United States and/or other countries.

All other trademarks are the property of their respective owners.

We want to hear from you. If you have any comments, questions, or suggestions about our documentation, send them to the following email address:

doc@ge.com

## **Table of Contents**

| Client Management                                        | 4  |
|----------------------------------------------------------|----|
| Configuring the Client Session Timeout                   | 4  |
| Displaying Plant Applications Data                       | 4  |
| Creating a Display Group                                 | 4  |
| Displays and Licensing                                   | 5  |
| Editing Display Group Membership                         | 5  |
| Exporting Display Configuration                          | 6  |
| Importing Display Configuration                          | 6  |
| Linking to an On-Screen Keyboard                         | 7  |
| Using Plant Applications Displays in the Proficy Client  | 7  |
| Alarm View Display                                       | 8  |
| Configuring an Alarm View Display                        | 8  |
| Autolog Display                                          | 9  |
| Creating Time-Based Displays                             | 10 |
| Creating Production Event Displays                       | 10 |
| Setting Up Production Status for User-Defined Events     | 11 |
| Autolog Display Options Settings                         | 12 |
| Downtime Displays                                        | 13 |
| Configuring a Downtime Display                           | 13 |
| Configuring a Downtime+ Display                          | 13 |
| Genealogy View Display                                   | 15 |
| Creating and Configuring the Genealogy View Display      | 15 |
| Genealogy View Display Options                           | 17 |
| Production Overview Display                              | 18 |
| Creating and Configuring the Production Overview Display | 19 |
| Production Run Analyst Display                           | 19 |
| Non-Productive Time View Display                         | 19 |
| Setting Up a Non-Productive Time Client Display          | 20 |
| Relative View Display                                    | 20 |
| Schedule View Display                                    | 20 |
| Creating and Configuring a Schedule View Display         | 21 |
| Sequence of Events Display                               | 21 |

| Trend View Display                               | 21 |
|--------------------------------------------------|----|
| Waste Displays                                   | 21 |
| Configuring a Waste Display                      | 22 |
| Configuring a Waste+ Display                     | 22 |
| Configuring Security Rights for a Web UI Display | 24 |
| User Views                                       | 24 |
| Creating a View                                  | 24 |
| About Plant Applications ActiveX Controls        | 26 |
| Proficy.ALC_Autolog Control                      | 26 |
| Proficy_DWN.Downtime                             | 26 |
| Proficy_ALM.AlarmView                            | 26 |
| Proficy_GVW.Genealogy                            | 26 |
| Proficy_SOE.SOEView                              | 26 |
| Proficy_SVW.ScheduleView                         | 26 |
| Proficy_WST.Waste                                | 26 |
| Autolog ActiveX Control                          | 26 |
| Proficy.ALC_Autolog Control                      | 26 |
| Events: Proficy.ALC_Autolog Control              | 27 |
| Methods: Proficy.ALC_Autolog Control             | 27 |
| Properties: Proficy.ALC_Autolog Control          | 29 |
| Alarm View ActiveX Control                       | 33 |
| Proficy_ALM.AlarmView Control                    | 33 |
| Events: Proficy_ALM.AlarmView Control            | 34 |
| Methods: Proficy_ALM.AlarmView Control           | 35 |
| Properties: Proficy_ALM.AlarmView Control        | 37 |
| Downtime ActiveX Control                         | 41 |
| Proficy_DWN.Downtime Control                     | 41 |
| Events: Proficy_DWN.Downtime Control             | 42 |
| Methods: Proficy_DWN.Downtime Control            | 43 |
| Properties: Proficy_DWN.Downtime Control         | 46 |
| Genealogy View ActiveX Control                   | 59 |
| Proficy_GVW.Genealogy Control                    | 59 |
| Events: Proficy GVW.Genealogy Control            | 59 |

| Methods: Proficy_GVW.Genealogy Control       | 60 |
|----------------------------------------------|----|
| Properties: Proficy_GVW.Genealogy Control    | 62 |
| Sequence of Events ActiveX Control           | 64 |
| Proficy_SOE.SOEView Control                  | 64 |
| Events: Proficy_SOE.SOEView Control          | 65 |
| Methods: Proficy_SOE.SOEView Control         | 66 |
| Properties: Proficy_SOE.SOEView Control      | 67 |
| Schedule View ActiveX Control                | 69 |
| Proficy_SVW.ScheduleView Control             | 69 |
| Events: Proficy_SVW.ScheduleView Control     | 70 |
| Methods: Proficy_SVW.ScheduleView Control    | 71 |
| Properties: Proficy_SVW.ScheduleView Control | 74 |
| Waste ActiveX Control                        | 89 |
| Proficy_WST.Waste Control                    | 89 |
| Events: Proficy_WST.Waste Control            | 90 |
| Methods: Proficy_WST.Waste Control           | 91 |
| Properties: Proficy WST Waste Control        | 94 |

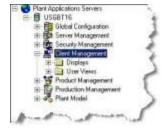

Client Management is where you create and manage displays, which are graphical interface for displaying and manipulating data. Displays are configured from the Plant Applications Administrator and viewed from the Plant Applications Client.

- From **Displays**, you create display groups and displays.
- From User Views, you create new view groups and see a list of views that have been created. Views are a group of displays and are created within the Plant Applications Client.

Plant Applications Client sessions can be configured to time out and enter a protected state, thus requiring a user to log back in. When logged back in, displays to which a user has access are reopened.

Selected Plant Applications displays can be viewed through the Proficy Client installed by Proficy Workflow. Plant Applications licensing is required. Refer to Using Plant Applications Displays in the Proficy Client.

## Configuring the Client Session Timeout

When set up by a system administrator, Plant Applications Client sessions time out based on inactivity and require a user to log back in. Inactivity means there is no mouse movement or keyboard input over the configured timeout duration. An option is available in the Client to manually initiate a Client session timeout. When restarted, a user has access to the Client displays that were previously open given they have viewing permission.

## **Displaying Plant Applications Data**

The Plant Applications Client is comprised of ActiveX controls (displays) for presenting and manipulating Plant Applications data in many different formats. Displays are configured from the Plant Applications Administrator and viewed in the Proficy Client. WebUI displays can be viewed through Proficy Vision or a browser-based application.

Selected Plant Applications displays can be viewed through the Proficy Client installed by Proficy Workflow. Plant Applications licensing is required. Refer to Using Plant Applications Displays in the Proficy Client.

### **Creating a Display Group**

Display groups are a convenient way to organize the various displays. For example, you can create display groups based on security needs or based on job function.

By default, a display group, **No Display Group Assigned**, already exists. You can choose to rename this group or create a new display group.

**Note:** Even if you rename the default display group, you cannot delete this display group or edit the display group membership.

To create a new display group:

- 1. In the Plant Applications Administrator server tree, expand **Client Management**.
- 2. Right-click **Displays** and click **Add New Display Group**. A blank new entry position displays in the **Displays** list.
- 3. Type the name of the display group and press **ENTER**.

Note: Display group names must be unique on each Proficy server.

To rename a display group:

- 1. In the Plant Applications Administrator server tree, expand **Elient Management**.
- 2. Expand **Displays**.
- 3. Right-click on the display group you want to rename and click **Rename** < display group name >. The display group name will become editable.
- 4. Type the new display group name and press **ENTER**.

### **Displays and Licensing**

| Display                    | Efficiency License | Quality License | Production License |
|----------------------------|--------------------|-----------------|--------------------|
| Alarm View                 |                    | yes             |                    |
| Autolog Downtime           | yes                |                 |                    |
| Autolog Genealogy          |                    |                 | yes                |
| Autolog Process Order      |                    |                 | yes                |
| Autolog Process Order/Time |                    |                 | yes                |
| Autolog Product Change     |                    | yes             |                    |
| Autolog Product Time       | yes                | yes             |                    |
| Autolog Production Event   |                    | yes             |                    |
| Autolog Time Based         | yes                | yes             |                    |
| Autolog Uptime             | yes                |                 |                    |
| Autolog User Defined Event | yes                |                 |                    |
| Autolog Waste              | yes                |                 |                    |
| Downtime Line View         | yes                |                 |                    |
| Downtime Unit View         | yes                |                 |                    |
| Downtime+ View             | yes                |                 |                    |
| Genealogy View             |                    |                 | yes                |
| Non-Productive Time        | yes                | yes             | yes                |
| Production Overview        |                    |                 | yes                |
| Production Run-Analyst     |                    | yes             |                    |
| Relative View              | yes                | yes             |                    |
| Schedule View              |                    |                 | yes                |
| Sequence of Events View    | yes                |                 |                    |
| Trend View (Normal)        | yes                | yes             |                    |
| Trend View (SPC)           | yes                | yes             |                    |
| Waste View                 | yes                |                 |                    |
| Waste+ View                | yes                |                 |                    |

### **Editing Display Group Membership**

By default, Plant Applications includes a default display group. This default display group can not be deleted, although it can be renamed. If you delete a display group that contains displays, the displays

are automatically added to the default display group. Only displays in the default display group can be moved to other display groups. If you remove a display from a display group, it is moved back into the default display group.

- 1. In the Plant Applications Administrator tree, expand **Client Management**.
- 2. Expand the **Displays** folder.
- 3. Right-click on a display group and click **Edit Display Group Membership**. The **Edit Sheet Group Membership** dialog box appears.
- 4. Select one or more displays and click the Move Selected button (or double-click individual displays). Click the Move All button to move all of the displays to this display group.
- 5. Click Close.

### **Exporting Display Configuration**

You can export display configuration for all displays, for displays within a display group, or a single display. You can export:

- **Displays:** The exported worksheet contains configuration information from the **General**, **Header**, and **Display Properties** tabs of the Edit Display dialog box.
- **Display Variables:** The exported worksheet contains configuration information from the Units and Variables tabs of the Edit Display dialog box.
- **Display Options:** The exported worksheet contains configuration information from the **Display Options** tab of the Edit Display dialog box.
- **Display Plots:** The exported worksheet contains configuration information from the **Plots** tab of the Edit Display dialog box.

To export display configuration:

- 1. In the Plant Applications Administrator, expand **Client Management**.
- 2. Do one of the following.
  - To export configurations for all displays, right-click **Displays** and select **Export Displays**. The **Configuration Export** dialog box appears.
  - To export configurations for displays within a display group, right-click the display group and select Export <display group name>. The Configuration Export dialog box appears.
  - To export a single display, right-click the display and select Export <display name>.
     The Configuration Export dialog box appears.
- 3. Select one or more of the options and click OK. Excel automatically creates a worksheet for each of the selected options.

### **Importing Display Configuration**

The display configurations on the Displays worksheet can be imported onto a new Proficy server or onto an existing Proficy Server. If you are importing display configuration onto an existing Proficy Server, you must change the name of the display; otherwise, the import will fail. However, the configuration information on the other worksheets (DisplayVariables, DisplayPlots, and DisplayOptions) can be changed and the changes will be applied to the existing display.

To import display configuration:

- 1. Ensure the workbook containing your display configuration is open.
- 2. In the Plant Applications Administrator, expand **Client Management**.
- 3. Do one of the following.
  - o Right-click Displays and select Import Configuration.
  - o Right-click a display group and select Import Configuration.

### Linking to an On-Screen Keyboard

The Downtime+ and Waste+ displays can be used with an on-screen keyboard. By default, Microsoft's On-Screen Keyboard is used. If you use a different on-screen keyboard, you must link it to the displays by editing the LocalSettings.xml file on each client computer. This file is located at ..\Plant Applications\Client. The LocalSettings.xml file can be edited in any text editor.

To edit the LocalSettings.xml file:

- 1. On the client computer, locate the LocalSettings.xml file and open it with a text editor.
- 2. Look for the following line of code and change the path to the location of your on-screen keyboard.

<OnScreenKeyboardPath>C:\windows\system32\osk.exe</OnScreenKeyboardPath>

3. Save and close the LocalSettings.xml file.

### **Using Plant Applications Displays in the Proficy Client**

Selected Plant Applications displays can be viewed through the Proficy Client installed by Proficy Workflow. Plant Applications licensing is required. The following displays are available for viewing in the Proficy Client:

- Non-Productive Time
- Downtime+ and Waste+
- Alarms, Schedule, and Genealogy
- Autolog displays for Downtime, Genealogy, Process Order, and Time, Product Change, Product-Time, Production Event, Time-based Autolog, Uptime, User-Defined Event, and Waste

To set up a display in the Proficy Client:

- 1. In the Plant Applications Administrator, define the display in the Displays folder under **Client Management**.
- 2. In the Proficy Client under **Global Displays** in the Models pane, add a display for viewing in the Proficy Client. Give it the <u>same name</u> as used to define the display in the Plant Applications Administrator.

**TIP:** You can duplicate an existing Plant Applications display that has already been set up. Click the **Duplicate** button, and change the display name. Once the new display has been created, select if from the list, and then edit the class to match the new display type.

- 3. Open the display in the **Display Editor** under **Displays**.
- 4. At the Overview tab, select the **Use existing** option.
- 5. For the .NET or Silverlight Assembly, click the Set button at the right side.

- Browse to the path relative to your workflow installation folder, for example, \Program\Applications\PADisplayContainer. Next, select the PAContainer.dll file,and click Open.
- 7. Assign the type of display in the **Class Name** field. For example, use PAContainer.Alarms for an Alarms view, or use PAContainer.Autolog for all of the Autolog derived displays.
- 8. Click the **Save** button in the Display Editor toolbar.

To view a display in the Proficy Client:

- 1. In the Proficy Client under **Global Displays** in the Models pane, select a display.
- 2. Under Displays, select Global Viewer.

## **Alarm View Display**

**Note:** This display is available only if you have purchased a Quality license. To contact us, please see the Contact Information topic.

The Alarm View Display is a real-time application designed to show active and historical alarms on key variables. Alarms conditions are based on alarm rules that compare data to product-based specification limits in real time.

In order to use the Alarm View Display, you must first configure your Alarms.

### **Key Uses**

- Alarm critical variables and require acknowledgement.
- Expose operating procedures on alarm conditions.
- Enter Reasons and Comments for alarm conditions.

### **Key Data**

- Alarm start times and end times.
- Alarm condition.
- Alarm Cause Reasons and corrective actions.
- Alarm comments.

### **Configuring an Alarm View Display**

**Note:** This display is available only if you have purchased a Quality license. To contact us, please see the Contact Information topic.

- 1. In the Plant Applications Administrator Tree, expand the applicable server, and then expand Client Management.
- 2. Expand the **Displays** folder.
- 3. Right-click the appropriate Display Group, point to **Add New Display**, and then click **Alarm View**.
- 4. Type the name of the new Alarm View display and press **ENTER**.
- 5. Double-click the newly created Alarm View display. The **Edit Display** dialog box appears.
- 6. Click the **Units** tab.
- 7. Under Available Units, navigate to the desired Production Unit.

- 8. Select the Production Unit and click the **Add** button to move the Production Unit to the **Selected Units** list.
- 9. Click the Variables tab.
- 10. To add the variables, you want to monitor alarms on, click the **Add** button.
- 11. In the Search Variable dialog box, search for the desired variables, and click OK.
- 12. To change any of the default display options, click the **Display Options** tab.
- 13. Click the Save button to save your changes.
- 14. Click the Close button to close the Edit Display dialog box.
- 15. Click **Yes** to activate the display.

## **Autolog Display**

An Autolog Display is used to interact with quality and process data in a format similar to a spreadsheet. Autolog Displays can be time-based or event-based. In a time-based Autolog Display, each column represents a specified time period. In an event-based Autolog Display, each column represents an event such as a production event or a product-change event.

Autolog displays are real-time applications used to interact with quality and process data in spreadsheet format. An Autolog display can be configured so that new columns are automatically added in one of two ways:

- Based on time, in which case each column represents a time slice
- Based on an <u>event</u>, in which case each column represents an event such as a production event or a product change event

Display options for an Autolog are set up in the Plant Applications Administrator by right-clicking on an Autolog display listed under **Displays** in the Client Management section and choosing to edit the display. Work through the selections in each tab to set up an Autolog display. Refer to <u>Autolog Display Options Settings</u> for a description of the Display Options tab.

Production or User-Defined Event data can be locked based on the event status to prevent changes. This action permanently locks data for all Production or User-Defined Events with this status on all units. Only transitions to other locked statuses are allowed for statuses that have been locked. In Autolog, related data-entry fields are locked. Refer to Locking Production Statuses.

### **Key Uses**

- Manually enter data.
- View filtered and summarized process data by time or event.
- Review product, product specifications, and operating procedures.
- Review and make disposition decisions.
- Add comments and attach documents to production events or specific data points.

### **Key Data**

- Summarized quality and process data
- Results of calculations
- Product specifications and recipes
- Specification alarms
- Time, product, and status and routing of production event

• Production event comments, variable comments, data comment

### **Creating Time-Based Displays**

**Note:** This display is available only if you have purchased an Efficiency license. To contact us, please see the Contact Information topic.

- 1. In the Plant Applications Administrator tree, expand **Client Management**.
- 2. Expand the **Displays** folder.
- 3. Right-click a display group, point to **New Display** and click **Autolog Time-Based**. An active entry field will be added under the display group.
- 4. Type the name of the new display and press **ENTER**.

Note: Display names must be unique on a given Proficy server.

- 5. Double-click the new production event display. The **Edit Display <display name>** dialog box appears.
- 6. On the General tab, do the following:
  - a. Under **Windows Settings (Hrs)**, specify the default time window of the display by editing the **Initial** and **Max** window hours.
  - b. Under **Time Information**, select a time interval from the **Interval** list and in the **Offset** box enter the amount of time after midnight that you want the first column to be inserted. For example, if you select an interval of **10 minutes** and an offset of **00:05**, the first column will be inserted at **00:05**, and then every **10 minutes** afterwards.

**Note:** If you select <none> as the time interval, no columns will be inserted, and no records will be written to the Tests table until both a column and value are manually entered in the display.

- 7. Click the **Headers** tab and select desired display options. Select the **Display Specification Window** option to display product specifications at the bottom of the display. Select the **Display Comment Window** option to have the comment window open in the display.
- 8. Click the **Display Properties** tab and select the columns and rows to make visible in the display. The **Event** option is the identifier for the production event. Selecting the **Dynamic Rows** option causes only the variables with specification to display; other variables will be hidden. Selecting the **Wrap Product Code** option will wrap the product code to the size of the column.
- 9. Click the **Variables** tab and click **Add**. The **Search Variables** dialog box appears. Select the variables you want to include in this display.
- 10. After selecting the variables, you can change the order of selected variables by clicking **Up** or **Down**. Titles may be added to the display by clicking **Add Title** and typing in the appropriate text. Titles will be added directly above the selected variable.
- 11. Click the **Display Options** tab to edit the various display options. Click to edit the default value of a selected display option.
- 12. Click **Save** in the toolbar.
- 13. Click Close.
- 14. Click Yes to activate the display.

### **Creating Production Event Displays**

**Note:** This display is available only if you have purchased a Quality license. To contact us, please see the Contact Information topic.

- 1. In the Plant Applications Administrator tree, expand Client Management.
- 2. Expand the **Displays** folder.
- 3. Right-click a display group, point to **New Display** and click **Autolog Production Event**. An active entry field will be added under the display group.
- 4. Type the name of the new display and press **ENTER**.

Note: Display names must be unique on a given Proficy server.

- 5. Double-click the new production event display. The **Edit Display <display name>** dialog box appears.
- 6. On the **General** tab, do the following:
  - a. Specify the default time window of the display by editing the **Initial** and **Max** window hours.
  - Identify the master production unit by selecting a production unit from the Master Unit list.
  - c. Identify the **Event Prompt**. This will be used in titles in the display to identify a production event.
- 7. Click the **Headers** tab and select desired display options. Select the **Display Specification Window** option to display product specifications at the bottom of the display. Select the **Display Comment Window** option to have the comment window open in the display.
- 8. Click the **Display Properties** tab and select the columns and rows to make visible in the display. The **Event** option is the identifier for the production event. Selecting the **Dynamic Rows** option causes only the variables with specification to display; other variables will be hidden. Selecting the **Wrap Product Code** option will wrap the product code to the size of the column.
- 9. Click the **Variables** tab and click **Add**. The **Search Variables** dialog box appears. Select the variables you want to include in this display.

**Note:** If you want to limit your variable search to only the master production unit, ensure the **Variables from master unit only** option (located at the bottom of the Variables tab) is selected. If you want to search all variables, clear the option.

- 10. After selecting the variables, you can change the order of selected variables by clicking Up or Down. Titles may be added to the display by clicking Add Title and typing in the appropriate text. Titles will be added directly above the selected variable.
- 11. Click the **Display Options** tab to edit the various display options. Click to edit the default value of a selected display option.
- 12. Click **Save** in the toolbar.
- 13. Click Close.
- 14. Click Yes to activate the display.

### **Setting Up Production Status for User-Defined Events**

User-Defined Events can be displayed with Production Status information in an Autolog display. Setup involves these steps:

 Use the Production Status editor to add any statuses you want to see displayed. Select the Lock Event Data option for a status to lock the status so that no related data can be changed. (In Autolog, only transitions from one locked status to another are allowed.) Refer to Production Statuses and Events.

- 2. Select a status in the Default Production Status field in the User-Defined Event Configuration screen. This action is necessary to enable Production Statuses for User-Defined Events. Refer to Creating a User-Defined Event.
- 3. Select *True* for the DisplayStatus option under Column Headers in the Display Options tab when setting up an Autolog display. Refer to Autolog Display Options Settings.

### **Autolog Display Options Settings**

Display Options for Autolog displays are set in the Display Options tab of the Edit Display screen for an Autolog display, which is accessed by right-clicking a display under **Client Management** in the Plant Applications Administrator. Click in the Edit column to change a value.

Usage notes for each category are given below.

**Client Setting** – Use Drilldown URL selections to add a custom menu item to the right-click menu for a cell.

Color Scheme – Use to select a color scheme.

Column Header – For time-based displays, set a minimum column width between 10 and 30 to ensure accommodation of data. The default is -1, which auto-sizes the columns. For event-based displays, users can configure a Conformance model that calculates the conformance and percent-complete based on a selected number of variables. Conformance (Target, Warning, or Reject) relates to whether any of the values for the selected variables have exceeded any specification limits. Percent-complete is the percentage of the selected variables that have been tested. DisplayStatus refers to the status or classification of the Production or User-Defined Event. A user can select the status from a list of defined statuses. If the event data has been locked, only transitions to another locked status are allowed. Refer to Locking Production Statuses.

**Data Security** – For time-based displays, use options to add a row for approval by a user (must also be assigned to a security group) or administrator. For event-based displays, use options to lock columns after approval and show the Data Security user and approver.

**Display Enhancements** – Use options to customize the display. Web-based applications offer additional features as described in other help topics. Event-based displays have an additional option for the number of days to display quality analysis data.

**Display Setting** – Use to set the position of the cursor in a display cell when a new column is added:

0 (default) – moves the cursor to the new column in the row where positioned before the new column was added.

-1 – leaves the cursor where it is when a new column is added.

Integer value greater than 0 – moves the cursor to the row number as specified by the integer value when a new column is added. For example, if a user has the cursor positioned in row 1 and ColumnFocusSetting is set to 10, the cursor is moved to row 10 in the new column when the new column is added.

Also, use to display the hyperlink menu for convenient access to features.

Electronic Signature – Use to set e-signature options including default reason IDs.

**Event Edits** – For event-based displays, select to use the Event Edit dialog, which offers more features than Common Dialogs.

**Labels** – For event-based displays, display the production status used to trigger event label generation.

**Security** – Use to lock cells when no data is available ("unavailable" cell) so that only an administrator can enter a value. You might use this option to lock cells so that no data can be manually entered when data is not scheduled for collection. For example, an Autolog display has hourly columns, but data for a variable is collected only every two hours. For event-based displays, configure additional security settings.

## **Downtime Displays**

**Note:** Downtime displays are available with the Efficiency Management license. For assistance, refer to Contact Information.

A downtime display interacts with real-time downtime information. It can show downtime for a single production unit (Unit mode), or it can show downtime for each unit within a production line (Line mode). Downtime events and reasons can be manually entered or automatically detected. You can also attach comments or documents to each event.

For customers who use touch screens, the Downtime+ display is available.

For more information, refer to Anatomy of a Downtime Display or Anatomy of a Downtime+ Display.

### **Configuring a Downtime Display**

**Note:** Downtime displays are available with the Efficiency Management license. To contact us, please see the Contact Information topic.

- 1. In the Plant Applications Administrator tree, expand **Client Management**.
- 2. Expand the **Displays** folder.
- 3. Right-click a display group, point to **New Display** and click **Downtime**. An active entry field is added under the display group.
- 4. Type the name of the new display and press **ENTER**.
- 5. Right-click the new display and click Edit Display.
- 6. Select the default time window of the Display by updating the "Initial" and "Max" window hours
- 7. Select the Master Unit of the Display by selecting the "Master Unit" drop-down and selecting a Unit from the list.
- 8. Select the "Save" icon to save the Display settings.
- 9. Update the security of the Display. Select the Display; right-click and select "Security."
- 10. Select the appropriate User Group and close the Object Security window.
- 11. Activate the Display. Select the Display; right-click and select "Activate."

### **Configuring a Downtime+ Display**

**Note:** Downtime displays are available with the Efficiency Management license. To contact us, please see the Contact Information topic.

The Downtime+ display can be used with a touch screen or keyboard and shows downtime events in real time.

### Prerequisites:

Before you configure the Downtime+ display, you must:

- Install .NET Framework 3.0. For download information, go to the Microsoft web site: <a href="http://www.microsoft.com/downloads/details.aspx?FamilyID=10CC340B-F857-4A14-83F5-25634C3BF043&displaylang=en">http://www.microsoft.com/downloads/details.aspx?FamilyID=10CC340B-F857-4A14-83F5-25634C3BF043&displaylang=en</a>
- Have the Efficiency Management module license
- Create your plant model
- Configure downtime event detection on the production unit

To configure a Downtime+ display:

- 1. In the Plant Applications Administrator, expand Client Management and expand Displays.
- 2. Right-click a display group, point to **Add New Display**, and select **Downtime+**. An active entry field is added under the display group.
- 3. Type the name of the display and press **ENTER**.
- 4. Double-click the new display or right-click and select **Edit** <**display name>**. The **Edit Display** <**display name>** dialog box appears.
- 5. On the **General** tab, under **Window Settings (Hrs)**, do the following:
  - o In the **Initial** box, type the number of hours of data to load when the display is opened. The default value is 24 hours. The time the display is opened is the starting point. For example, if the Initial value is 24 and the Downtime+ display is opened at 8:00 AM on July 15, 2008, then all downtime events that occurred from 8:00 AM July 15, 2008 to 8:00 AM July 14, 2008 will be displayed.
  - o In the **Max** box, type the number of hours of data to view in the display. This value should be greater than or equal to the **Initial** value. The default value is 24 hours.
  - In the Max Edit box, type the number of hours that data can be edited in the display.
     The default value, 0, means that all data can be edited. For example, if you type 2 in the box, only the past 2 hours of data can be edited.
- 6. Click the **Units** tab to select the production units on which you want to detect downtime events. Only the units that have been configured to detect downtime events will be available for selection.

**Note:** The number of units selected will affect performance. In general, the greater number of units selected, the slower the performance.

7. Click the **Display Options** tab to customize the downtime display. To change any of the display option, click the **Edit** button. The **Assign Property Value** dialog box appears.

The following option groups are available:

- **Color schemes:** The default scheme is the same as the classic downtime display. For information about creating a new color scheme, see Color Schemes.
  - Red text indicates missing reasons.
  - Bold red text indicates the event has been split or that the event is grouped and that
    one or more detail records is not complete. Events are grouped when they share
    adjacent start and end times.
  - Bold blue text indicates the event has been split or that the event is grouped and that all detail records are complete.
  - Green text indicates the event is in progress.
  - Black text indicates the event is complete and all the required information has been provided.
- **Display Columns:** You can choose to display or hide the columns that are selectable.
- Display Enhancements:

- Actions Confirmed If **True**, causes and reasons must be selected in the display to determine if a record is considered confirmed.
- Allows Mode Toggle –If **True**, the Change Size Mode button is displayed on the Grid Actions tab of the Downtime+ Display. The Change Size Mode button enables you to change the size of text and buttons to accommodate using a touch screen. In addition, the On-screen Keyboard button is displayed, which enables the user of the display to open an on-screen keyboard. By default, Microsoft's On-Screen Keyboard is used, but any on-screen keyboard can be used. For more information, see <u>Linking</u> to an On-screen Keyboard.
- o Location Column If True, the Location column is visible.
- Number Format This is a .NET string format. For more information, go to the MSDN web site: http://msdn2.microsoft.com/en-us/library/0c899ak8(VS.85).aspx.
- Touchscreen mode If set to **True**, the display starts up in touchscreen mode, which
  makes it easier to use a stylus or other tapping device by increasing the size of the
  text in the display.
- Security: To understand the different security levels, see Access Levels and Privileges for Client Displays.
- 8. Save the display and click Yes to activate it.

## Genealogy View Display

**Note:** This display is available only if you have purchased a Production license. For assistance, refer to Contact Information.

The Genealogy View display is a real-time application used to load product from an input production unit or from multiple input production units on to an output or producing production unit. Raw Material events are put into Staged and Running positions and are consumed to make new products. Relationships are created for the parent and children events.

### **Creating and Configuring the Genealogy View Display**

**Note:** This display is available only if you have purchased a Production license. To contact us, please see the Contact Information topic.

The Genealogy View display is a real-time application used to load product from an input production unit or from multiple input production units on to an output or producing production unit. Raw material events are put into **Staged** and **Running** positions and are consumed to make new products. Relationships are created for the parent and children events.

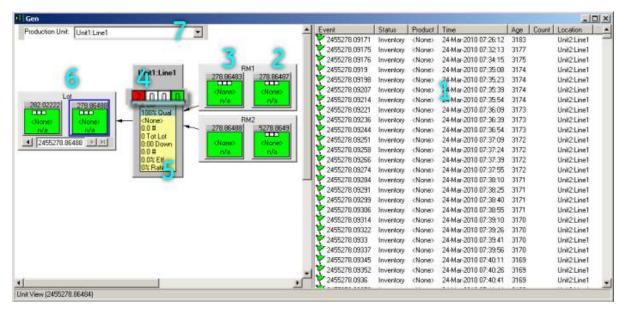

- 1. Listing of available production events that can be manually or automatically moved to the Staged (2) or Running (3) positions.
- 2. Current staged event.
- 3. Current running event.
- 4. The first box on the left (the red one), indicates the number of High alarms. The second box from the left indicates the number of Medium alarms. The third box from the left indicates the number of Low alarms. The box on the right (the green one) indicates if the unit is running or is down, as defined by the downtime configuration, and also will display the number of downtime events on the unit for the current production day.
- 5. The unit view displays the current production, the number of downtime minutes and production for the day, as defined by the Data Range display option.
- 6. The events that were created. Use the scroll bar to move through the list of events.
- 7. Use the drop-down list to select a different unit.

### To Create Genealogy View Displays:

- 1. In the Plant Applications Administrator, expand Client Management.
- 2. Expand the Displays folder
- 3. Right-click on the display group and point to **Add New Display** and click **Genealogy View**. An editable text field will appear under the display group.
- 4. Type the name of the new display and press **ENTER**.

### Note: Display names must be unique.

- Right-click on the new display and click Edit <display name>. The Display Edit -Genealogy View dialog box appears.
- 6. Select the default time window of the display by updating the Initial and Max window hours.
- 7. Choose a Maximum Edit (Max Edit) time to constrain how far back the user can edit Genealogy View data.
- 8. Choose a Maximum Inventory (Max Inv:) to constrain how far back to pull in Production Events that have an inventory status.
- 9. Select the Master Unit of the Display by clicking on the Master Unit drop down box and picking a Production Unit from the list.

- 10. Select the **Display Options** tab. The various Display Options can be used to enhance the functionality of the Genealogy display. For more information on display options, see the topic Genealogy View Display Options.
- 11. The Genealogy Data tab is used to assign the Autolog display that is associated with each production unit that will be used on this Genealogy View display to show detailed event data. This is the link to the Autolog display that is displayed for the selected event when View Events is selected.
- 12. Click the **Save** icon.
- 13. Click Yes to activate the display.
- 14. Click the Close button to exit and close the Display Edit Genealogy View dialog box.

### **Genealogy View Display Options**

**Create Event On Scan:** If this option is set to **True**, a scanned event number will be created on a temporary unit when the event number is not found.

**Date Range:** This option determines when the event count in the production unit box is reset. The three options are:

- Day To Date: Selecting Day To Date will reset the event count at the start of your production day, which is defined by the EndOfDayHour and EndOfDayMinute site parameters. For information on these two site parameters, see the topics, Editing EndOfDayHour Site Parameter and Editing EndOfDayMinute Site Parameter.
- Rolling 24 Hour: Selecting Rolling 24 Hour will show the event count for the past 24 hours.
- **Shift To Date:** Selecting Shift To Date will reset the event count each time there is a shift change. For more information about shifts and crew schedules, see the topic, Administering Crew Schedules.

**Maximum levels displayed:** This option determines how many levels of the tree are displayed when switching to Tree View. The default is five.

**Use Input Scroll:** This option determines if a scroll bar and drop-down box is used on the raw material input box to move to different raw material inputs. By default, this is set to False, so no scroll bar and drop-down box is displayed. For example, if you have two raw material inputs and the option is set to False, your Genealogy View display will show two input boxes. If the option is set to True, the display will show only one input box, but the input box will have a scroll bar and drop-down box to select the other input box.

### Use Input Scroll option set to True

### Use Input Scroll option set to False

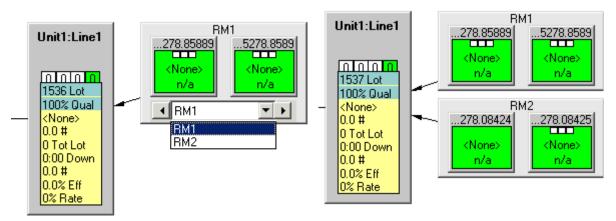

**Allow reprocessing of events:** If set to True, the option adds a Reprocess Events option on the right-click menu, which you can see by right-clicking on an event component link when in Tree View. When you reprocess an event, the event is put back into pending tasks and the services perform all required tasks on the event.

**Auto Update Inventory List:** If set to True, this option will update the inventory list when an input is selected. For example, if you have Raw Material Input 1, which uses Unit1 as its input source, and Raw Material Input 2, which uses Unit 2 as its input source, the inventory list will display events on Unit 1 when you click on Raw Material Input 1 and events on Unit 2 when you click on Raw Material Input 1. The default is False.

**DisplayTreeViewAlarms:** If set to True, alarms will be displayed on all parent and child events. If set to False, alarms will be displayed only on the event that has focus.

**Large Font:** This option determines the default font for the display.

Large Font Size: This option determines the size of the default font for the display.

**MaxEventsPerLevel:** This option determines the maximum number of events, per level, that are displayed when in Tree View.

**Maximum Inventory List Results:** This option determines the maximum number of events listed in the inventory list. The default is 0 (zero), which means that all events will be displayed.

Small Font: This option determines the font used when zooming out.

Small Font Size: This option determines the size of the font when zooming out.

**UseWebBasedApplications:** This option specifies that web-based reports will be used when opening a report from within the display.

**Default Number of Patterns:** This option specifies the default number of patterns.

**DisplayHyperlinks:** This option determines whether the hyperlink panel will be open when the display is opened. The default is False, which means that the hyperlink panel will not be open when the display is open.

**Allow status changes on inputs:** Setting this option to True allows you to change the status of input events. An extra option, production event> Status, is added to the menu that is opened when you right-click on an event in an input box. For more information on production event statuses, see the topic Production Statuses for Events.

**Allow status changes on output:** Setting this option to True allows you to change the status of output events. An extra option, production event> Status, is added to the menu that is opened when you right-click on an event in an output box. For more information on production event statuses, see the topic Production Statuses for Events.

**Auto Label Status:** Select the production status that will trigger the generation of event labels.

Filename For Auto Labeling: Select the executable file (.EXE) that will be used to create the labels.

**Start display in family tree mode:** Selecting True will start the Genealogy View display in Tree View mode.

**Status for Completed running events:** Select the status that will be applied to completed events. The default status is Consumed.

## **Production Overview Display**

The Production Overview display is a real-time application used to show data specific to the performance of each Production Unit on a Line. Four different views are available:

- Production Execution Path View
- Units View
- Alarms View
- Icons View

### **Creating and Configuring the Production Overview Display**

The Production Overview display is a real-time application used to show data specific to the performance of each production unit on a product line. There are four different views available for the Production Overview. They are Production Execution Path View, Units View, Alarms View, and Icons View.

To Create Production Overview Displays:

- 1. In the Plant Applications Server Manager tree, expand **Client Management**.
- 2. Expand the **Displays** folder
- 3. Right-click on the display group and point to **Add New Display** and click **Production Overview**. An editable text field will appear under the display group.
- 4. Type the name of the new display and press **ENTER**.
- 5. Display names must be unique.
- 6. Right-click on the new display and click **Edit <display name>**. The **Display Edit - Production Overview** dialog box appears.
- 7. Select the default time window of the display by updating the Initial and Max window hours.
- 8. Select the Production Line to be displayed using the Line Information pick list.
- 9. Select the **Units** tab.
- 10. Select each Production Unit from the Available Units window that will be used on this Production Overview Display and click **Add**.
- 11. Select the **Display Options** tab.
- 12. The various Display Options can be used to enhance the functionality of the Genealogy display.
- 13. Click the **Save** icon.
- 14. Click **Yes** to activate the display.
- 15. Click the Close button to exit and close the Display Edit Production Overview dialog box.

## **Production Run Analyst Display**

**Note:** This display is available only if you have purchased a Production license. For assistance, see Contact Information.

Real-time application designed for operators to review current process and quality conditions versus standard (recipe) conditions and historical conditions. This display is set up in the Administrator. Refer to Anatomy of a Anatomy of a Production Run Analysis (Operator) Display.

## Non-Productive Time View Display

**Note:** This display is available only if you have purchased an Efficiency, Quality, or Production license. See Contact Information.

The Non-Productive Time View is used in a client display to manage non-productive time. Refer to Anatomy of a Anatomy of a Non-Productive Tine View Display.

### **Setting Up a Non-Productive Time Client Display**

This display is available only if you have purchased an Efficiency, Quality, or Production license.

The Non-Productive Time View accessed as a client display is used to manage non-productive time. Changes made in the Non-Productive Time View update the NonProductive\_Detail table in the Plant Applications database.

To configure a Non-Productive Time View:

- 1. In the Plant Applications Server Manager tree, expand Client Management.
- 2. Right-click on a display group, point to Add New Display, and click **Non-Productive Time**. A blank new entry field opens under the display group list.
- 3. Type the name of the display, and press **Enter**.
- 4. Double-click the new display. The **Edit Display** dialog box appears.
- 5. Do one of the following:
  - To select all units on a single line, click the General tab and select the line from the Line list.
  - To select specific units, click the **Units** tab and select the individual units you want to include on the display.
- 6. Click Save.
- 7. Click Yes to activate the display.
- 8. Close the Edit Display dialog box.

## Relative View Display

**Note:** This display is available only if you have purchased an Efficiency or Quality license. For assistance, refer to Contact Information.

The Relative View display is a real-time application designed to compare a series of variables to product-based specification or recipe limits. Refer to Anatomy of a Relative View Display.

## Schedule View Display

**Note:** This display is available only if you have purchased a Production license. For assistance, refer to Contact Information.

Use a Schedule View display to view and execute the current production schedule. Refer to Anatomy of a Schedule View Display.

Schedule View Display Options are set up in the Display Options tab of the Edit Display \_Schedule View screen. Access the display options by right-clicking a display under **Client Management** in the Plant Applications Administrator.

### **Creating and Configuring a Schedule View Display**

**Note:** This display is available only if you have purchased a Production license. To contact us, please see the Contact Information topic.

Topics on using a Schedule View display are located in online Help for the Proficy Client, which is available on computers with the Client application installed.

To Create a Schedule View Display:

- 1. In the Plant Applications Server Manager tree, expand **Client Management** and then the **Displays** folder.
- 2. Select a display group, then right-click on it and choose Add New Display > Schedule View.
- 3. Enter the name of the new display. Display names must be unique.
- 4. Select the new display, and then right-click on it and choose **Edit (Display Name)**. Alternatively, double-click the display icon.
- 5. In the Edit Display dialog box that appears, set the default time window of the display by updating the Initial and Max window hours.
- 6. Enter a Max Edit time to limit the age of data that users may edit in this display.
- 7. Click the **Paths** tab.
- 8. Select each execution path from the list in Available Paths that will be used for this display, and then click **Add**.
- 9. Click the **Display Options** tab. The various Schedule View Display Options can be used to enhance the functionality of the display.
- 10. Click 🖳 Save. Activate the display when prompted to do so.
- 11. Click the **Close** button to close the Edit Display dialog box. The display is now available in the Plant Applications Client.

## Sequence of Events Display

**Note:** This display is available only if you have purchased an Efficiency license. For assistance, refer to Contact Information.

A Sequence of Events Display is used for interacting with all types of events, sorted by time. Detailed information is provided for Production, Product Change, Downtime, Waste and User-defined events. Refer to Anatomy of a Sequence of Events Display.

## **Trend View Display**

The Trend View Displays (Normal or SPC) are available only if you have purchased an Efficiency or Quality license. To obtain licensing, refer to Contact Information.

The Trend Display is a real-time display designed for trending variables against product-based specifications or recipe limits. Trends summarize quality and process data by time or event. Historical trends and product specifications (recipe limits) can be reviewed. Refer to Anatomy of a Trend Display.

## Waste Displays

**Note:** The Waste Displays are available only if you have purchased an Efficiency license. For assistance, refer to Contact Information.

The Waste Displays are used to interact, in real time, with waste detail information. Refer to Anatomy of a Waste Display or Anatomy of a Waste+ Display.

### **Configuring a Waste Display**

**Note:** The Waste displays are available only if you have purchased an Efficiency license. For assistance, refer to Contact Information.

Follow these steps to configure a classic Waste Display:

- 1. In the Plant Applications Server Manager tree, expand **Client Management**.
- 2. Expand the **Displays** folder
- 3. Right-click on the display group and point to **Add New Display** and click **Waste View**. An editable text field will appear under the display group.
- 4. Type the name of the new display and press ENTER. Display names must be unique.
- 5. Right-click on the new display and click **Edit <display name>**. The **Display Edit Waste View** dialog box appears.
- 6. Select the default time window of the display by updating the "Initial" and "Max" window hours.
- 7. Select the Master Unit of the display by selecting the "Master Unit" drop down and selecting a unit from the list.
- 8. Select the **Save** icon to save the display settings.
- 9. Click Yes to activate the display.

### **Configuring a Waste+ Display**

**Note:** The Waste displays are available only if you have purchased an Efficiency license. For assistance, refer to Contact Information.

The Waste+ display can be used with a touch screen or keyboard and shows waste events in real time.

### Prerequisites:

Before you configure the Waste+ display, you must:

- Ensure .NET Framework 3.0 or higher is installed from the Microsoft web site.
- Have or obtain an Efficiency Management module license.
- Create a plant model.
- Configure waste event detection on the production unit.

To configure a Waste+ display:

- 1. In the Plant Applications Administrator, expand Client Management and expand Displays.
- 2. Right-click a display group, point to **Add New Display**, and select **Waste+**. An active entry field is added under the display group.
- 3. Type the name of the display and press **ENTER**.

- 4. Double-click the new display or right-click and select **Edit** <**display name>**. The **Edit Display** <**display name>** dialog box appears.
- 5. On the **General** tab, under **Window Settings (Hrs)**, do the following:
  - In the **Initial** box, type the number of hours of data to load when the display is opened. The default value is 24 hours. The time the display is opened is the starting point. For example, if the Initial value is 24 and the Waste+ display is opened at 8:00 AM on July 15, 2008, then all waste events that occurred from 8:00 AM July 15, 2008 to 8:00 AM July 14, 2008 will be displayed.
  - o In the **Max** box, type the number of hours of data to view in the display. This value should be greater than or equal to the **Initial** value. The default value is 24 hours.
  - In the Max Edit box, type the number of hours that data can be edited in the display.
     The default value, 0, means that all data can be edited. If you type 2 in the box, only the past 2 hours of data can be edited.
- 6. Click the **Units** tab to select the production units on which you want to detect waste events. Only the units that have been configured to detect waste events will be available for selection.

**Note:** the number of units selected will affect performance. In general, the greater number of units selected, the slower the performance.

7. Click the **Display Options** tab to customize the waste display. To change any of the display option, click the **Edit** button. The **Assign Property Value** dialog box appears.

The following option groups are available.

- **Color schemes:**The default scheme is the same as the classic waste display. For information about creating a new color scheme, see Color Schemes.
  - Red text indicates missing reasons.
  - o Rows shaded vellow indicate production events without details.
  - Rows shaded green indicate time-based waste events.
  - Black text indicates the event is complete and all the required information has been provided.
- Display Columns: You can choose to display or hide the columns that are selectable.
- Display Enhancements:
  - Actions Confirmed If **True**, causes and reasons must be selected in the display to determine if a record is considered confirmed.
  - Allows Mode Toggle –If **True**, the Change Size Mode button is displayed on the Grid Actions tab of the Waste+ Display. The Change Size Mode button enables the user to change the size of text and buttons to accommodate using a touch screen. In addition, the On-screen Keyboard button is displayed, which enables the user of the display to open an on-screen keyboard. By default, Microsoft's On-Screen Keyboard is used, but any on-screen keyboard can be used. For more information, see Linking to an On-screen Keyboard.
  - Location Column If True, the Location column is visible.
  - o Location Column If **True**, the Location column is visible.
  - Number Format This is a .NET string format. For more information, go to the MSDN web site: <a href="http://msdn2.microsoft.com/en-us/library/0c899ak8(VS.85).aspx.">http://msdn2.microsoft.com/en-us/library/0c899ak8(VS.85).aspx.</a>
  - Touchscreen mode If set to **True**, the display starts up in touchscreen mode, which makes it easier to use a stylus or other tapping device by increasing the size of the text in the display.
- Security: To understand the different security levels, see Access Levels and Privileges for Client Displays.
- 8. Save the display and click Yes to activate it.

## Configuring Security Rights for a Web UI Display

Web Client Displays are no longer supported as of Plant Applications 6.3.

Web Client Displays provide access to Plant Applications event information through a browser-based application or Proficy Vision. Setup is described in the *Getting Started Guide*.

For a downtime event, granular security enables permissions to be set to change information in the Event Details view based on users assigned to security (user) groups in Plant Applications. Once security groups are defined, follow the steps below to set up security.

To configure security rights for a Web UI display:

- 1. In the Plant Applications Administrator, expand Client Management and expand Displays.
- 2. Right-click a display group, point to **Add New Display**, and select **WebUI**. An active entry field is added under the display group.
- 3. Type the name of the display and press the **Enter** key.
- 4. Double-click the new display or right-click and select **Edit** <**display name>**. The **Edit Display** <**display name>** dialog box appears.
- 5. On the **General** tab, under **Line Information**, open the drop-down box to select a production line. Next, pick a unit from the dialog that opens.
- 6. On the **Units** tab, add any additional units to include in downtime reporting.
- 7. Click the **Display Options** tab to customize the security options for the downtime display.
- 8. To change a value for a security option, click the **Edit** button. Select a Security Group for the **Value** field in the Assign Property Value dialog box. Security controls for the Downtime+ and WebUI Displays are set in the Display Options tab of the Edit Display screen (sheet). For a particular control, select the lowest level Security Group that you want to have rights.
- 9. Save the display, and close it.
- 10. Right-click on the display, and select **Activate**.

## **User Views**

User views are a combination of displays and shortcut bars that have been arranged in a logical pattern in the Plant Applications Client. Views can be created only from the Plant Applications Client. The displays you group can be on different servers; however, the View will be saved to the default Proficy Server.

Within the Plant Applications Administrator, you can group the views and control the user security at the view level or the view group level.

Plant Applications includes a view group called "Default View Group." You can rename this default view group, but you cannot delete it or edit the membership of the group.

### Creating a View

This information applies to the Plant Applications Client program.

Views are a collection of displays and shortcuts. The only way to create a view is within the Plant Applications Client. You cannot use the Plant Applications Administrator to create a view.

### To create a View:

- 1. In the Plant Applications Client program, open and position displays as desired.
- 2. Add any desired shortcuts to the Shortcut Bar, and add any reports to the Report Menu.
- 3. Format open displays as desired, such as Time Formatting, Column Visibility, Column Widths, and Comment Visibility.
- 4. From the **File** menu, click **Save View As**. The **Save View As** dialog box dialog box appears.
- 5. Do the following:
  - a. **optional:** Select a different server from the **Server** drop-down list, or click **Browse**to select a different server.
  - b. In the **View Name** box, type the name of your View.
  - c. Click OK.

## **ActiveX Controls**

## **About Plant Applications ActiveX Controls**

Proficy ActiveX controls provide an efficient way to view, manage and edit different stages of the production process.

The ActiveX controls can be dropped into an iFix and other ActiveX control containers.

Frequently used Proficy ActiveX controls include:

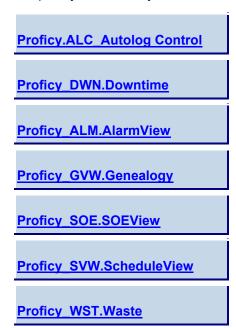

Other Proficy ActiveX controls are:

- Proficy\_OPR.OPControl
- Proficy\_OVW.OverView
- Proficy\_RVW.RelativeView
- Proficy\_TRD.ViewChart

## **Autolog ActiveX Control**

### **Proficy.ALC\_Autolog Control**

The Proficy.ALC\_Autolog control provides a way to view or insert quality and efficiency data based on time or a specified event type.

### Topics:

| 8    | Events: Proficy.ALC_Autolog control     |
|------|-----------------------------------------|
| ···• | Methods: Proficy.ALC_Autolog control    |
|      | Properties: Proficy.ALC_Autolog control |

### List:

| <b>P</b>     | CellInfo                 | <i>§</i>        | ProductUpdated   |
|--------------|--------------------------|-----------------|------------------|
|              | CommandDescription       |                 | RowInfo          |
| <b>P</b>     | DisplayOption            |                 | ScrollTo         |
|              | DisplayOptionDescription | <u> </u>        | SecondUserId     |
| <b>®</b>     | ExtendedInfo             | -20             | SetActiveTime    |
| -:- <b>©</b> | ExecuteCommand           |                 | SheetName        |
| ·:•          | GetCurrentCell           | :: <b>*</b>     | Shutdown         |
| ·:•          | GetTimeRange             | eS <sup>*</sup> | StartTime        |
|              | HyperLinkMenuVisible     |                 | Startup          |
|              | LastError                | 8               | TimeRangeChanged |
|              | MaxColumns               | -:-             | UpdateValue      |
|              | MaxRows                  | ß               | ValueUpdated     |
|              | MySheetTimeFormat        |                 |                  |

## **Events: Proficy.ALC\_Autolog Control**

### ProductUpdated

| ş | Purpose | Fired when the event value has changed.                               |  |  |
|---|---------|-----------------------------------------------------------------------|--|--|
|   | Syntax  | Event ProductUpdated (Product As String, StartTime As String, EndTime |  |  |
|   |         | As String, UnitName As String)                                        |  |  |

### TimeRangeChanged

| g | 7 | Purpose | The absolute values of the display's time range have changed.  |
|---|---|---------|----------------------------------------------------------------|
|   |   | Syntax  | Event TimeRangeChanged(StartTime As String, EndTime As String) |

### ValueUpdated

| ٤ | Purpose | Alerts control users that a value has been updated. As a result users can react, for example, change the color of the screen or set an alarm. |  |  |
|---|---------|----------------------------------------------------------------------------------------------------|--|--|
|   | Syntax  | Event ValueUpdated (Row As Long, Column As Long)                                                                                              |  |  |

## Methods: Proficy.ALC\_Autolog Control

### ExecuteCommand

| -22-9 | Purpose | Send a command name as a string, including one or more of the following parameters.           |  |
|-------|---------|-----------------------------------------------------------------------------------------------|--|
|       | Syntax  | Function ExecuteCommand(CommandName As String, ParamArray Parameters() As Variant) As Boolean |  |

| Parameters | Parameter           | Description                                                                                                    |
|------------|---------------------|----------------------------------------------------------------------------------------------------|
|            | AddTrend            | Trend the variable data for the current cell.                                                                                              |
|            | AlignColumn         | Set the leftmost column to be the active column.                                                                                           |
|            | DeleteColumn        | Delete the currently selected column.                                                                                                    |
|            | EditEvent           | Open the Edit Event dialog                                                                                                    |
|            | InsertColumn        | Insert a column after the currently selected column.                                                                                       |
|            | FindEventDialog     | Open a Find Event dialog box.                                                                                                    |
|            | FindTimeDialog      | Open a Find Time dialog box.                                                                                                    |
|            | GotoLastRunDialog   | Go to the last product run.                                                                                                    |
|            | Print               | Print the Autolog display.                                                                                                    |
|            | PrintLabel          | Print a label for the selected event.                                                                                                    |
|            | ShowHelp            | Open Plant Applications help.                                                                                                    |
|            | ViewArrayData       | Display array data (if array data exists) for the currently selected cell.                                                                 |
|            | ViewCalculation     | Show the calculation for the current cell                                                                                                  |
|            | ViewCellInformation | Show information for the currently selected cell.                                                                                          |
|            | ViewDisplayOptions  | Open the Display Options dialog box.                                                                                                    |
|            | ViewHeaderOptions   | Open a dialog box to specify what should be in the header.                                                                                 |
|            | ViewProductChange   | Display Product Change dialog box.                                                                                                    |
|            | ViewTestHistory     | Open a dialog box that contains the current cell's history.  Note: The history includes any value that was previously entered in the cell. |

### GetCurrentCell

| <br>Purpose | Select the current cell                         |
|-------------|-------------------------------------------------|
| Syntax      | Sub GetCurrentCell(Row As Long, Column As Long) |

### GetTimeRange

| 42.0 | Purpose | Select the time range for the current display.      |  |
|------|---------|-----------------------------------------------------|--|
|      | Syntax  | Sub GetTimeRange (STime As String, eTime As String) |  |

### ScrollTo

| <br>Purpose | Go to a target time date; the exact time is True or False. If there is no production event at the exact time, it is false. Scrollto will find the closest date and go there. |  |
|-------------|----------------------------------------------------------------------------------------------------|--|
| Syntax      | Function ScrollTo (TargetTime As Date, ExactTime As Boolean) As Boole                                                                                                    |  |

### SetActiveTime

| # <b>O</b> | Purpose | Put the column with the time you provide as the far right hand column.  The column that matches provided time is on the far right-hand sidel |  |
|------------|---------|----------------------------------------------------------------------------------------------------|--|
|            | Syntax  | Sub SetActiveTime (ResultOn As Date)                                                                                                    |  |

### Shutdown

| <br>Purpose | urpose ALWAYS USE shutdown when you have finished using the control. |  |
|-------------|----------------------------------------------------------------------|--|
| Syntax      | Sub Shutdown()                                                       |  |

### Startup

| <br>Purpose | Start the control.                                                                                                    |  |
|-------------|----------------------------------------------------------------------------------------------------|--|
|             | Note: The parameters are optional. If they are not defined the control looks for the information in the following order.  1. In the registry for the current user. |  |
|             | If the user is not found the control will prompt you to connect.                                                                                                   |  |
| Syntax      | Function startup([ServerName As String], [UserName As String], [Password As String]) As Boolean                                                                    |  |

### UpdateValue

| <br>Purpose | Set the value in a specified row/column.                             |  |
|-------------|----------------------------------------------------------------------|--|
| Syntax      | Function UpdateValue (Row As Long, Column As Long, Value) As Boolean |  |

## **Properties: Proficy.ALC\_Autolog Control**

### CellInfo

| <b>e</b> S⁴ | Purpose | Returns data from the current cell. |                                   |
|-------------|---------|-------------------------------------|-----------------------------------|
|             |         | Read-only                           |                                   |
|             | Syntax  | Property CellInfo([Row],            | [Column], [Flags]) As alcCellInfo |
|             |         | Cell Data                           | Cell Data Description             |
|             |         | CellArrayData                       | Array data.                       |
|             |         | CellArrayStatus                     | Array status.                     |
|             |         | CellComment                         | Comments.                         |
|             |         | CellEntryTime                       | Entry time.                       |
|             |         | CellLowerReject                     | Lower rejection limit.            |
|             |         | CellLowerWarning                    | Lower warning limit.              |
|             |         | CellProduct                         | Product.                          |
|             |         | CellTarget                          | Target.                           |
|             | _       | CellUpperReject                     | Upper rejection limit.            |
|             |         | CellUpperWarning                    | Upper warning limit.              |

|  | CellValue         | Value.                                 |
|--|-------------------|----------------------------------------|
|  | ColumnComment     | Comment for the cell's column.         |
|  | ColumnEventNumber | Event number for the cell's column.    |
|  | ColumnResultTime  | Result time for for the cell's column. |

### ${\tt CommandDescription}$

| Purpose | Returns a string that tells what a specified command has done. |  |
|---------|----------------------------------------------------------------|--|
|         | Read-only                                                      |  |
| Syntax  | Property CommandDescription(CommandName) As String             |  |

### DisplayOption

| <b>™</b> Purpo |                                                                                              | S.                                                           |
|----------------|----------------------------------------------------------------------------------------------|--------------------------------------------------------------|
|                | Read/Write                                                                                   |                                                              |
| Syntax         | Property <b>DisplayOption</b> (OptionNam                                                     | ne As String, [DontDraw As Boolean])                         |
|                | Where [DontDraw As True] = Do not refreshible set are set. [DontDraw As False] = Refresh the | sh the screen until all of the options that                  |
|                | Display Option                                                                               | Description                                                  |
|                | AutoPrint                                                                                    | Print a log report upon completion of the automatic logging. |
|                | ColumnNumbering                                                                              | Display/do not display column numbers.                       |
|                | CommentsVisible                                                                              | Display/do not display the comments.                         |
|                | DisplayDataSecurityApprover                                                                  | Display/do not display the approver signature.               |
|                | DisplayConformance                                                                           | Turn on/off conformance tracking for events based displays.  |
|                | DisplayDataSource                                                                            | Display/do not display the name of the data source.          |
|                | DisplayDataTypeId                                                                            | Display/do not display the data type ID                      |
|                | DisplayDate                                                                                  | Display/do not display the date.                             |
|                | DisplayEngineeringUnits                                                                      | Display/do not display the engineering units.                |
|                | DisplayESignatureLevel                                                                       | Display/do not display the electronic signature level.       |
|                | DisplayEvent                                                                                 | Turn on/off the event number row in the header.              |
|                | DisplayHyperLinks                                                                            | Show/hide the hyperlink menu at startup.                     |
|                | DisplayPercentComplete                                                                       | Display/do not display the logging's percent complete.       |
|                | DisplayProduct                                                                               | Turn on/off the product code row in the header.              |
|                | DisplayProductionLine                                                                        | Turn on/off the Production Line column in the header.        |

| <br>                            |                                                                           |
|---------------------------------|---------------------------------------------------------------------------|
| DisplayProductionUnit           | Turn on/off the Production Unit column in the header.                     |
| DisplayGrid                     | Display/do not display the grid border around cells.                      |
| DisplaySpecification            | Turn on/off the Specification column in the header.                       |
| DisplayStatus                   | Display/do not display the Status row in the header.                      |
| DisplayTime                     | Display/do not display the time.                                          |
| DisplayDataSecurityUser         | Display/do not display the user signature.                                |
| DisplayVariableDescription      | Display/do not display a description of the variable.                     |
| DisplayVariableId               | Display/do not display the variable ID.                                   |
| DisplayVariableOrder            | Display/do not display the variable order.                                |
| DynamicRows                     | Turn on/off dynamic row functionality                                     |
| DataSecurityLockApprovedColumns | Display ESignature Lock Approved columns.                                 |
| HyperlinkSplitterWidth          | Set the width of the Hyperlink menu to the right of the control (pixels). |
| RejectColumnVisible             | Show/hide the Reject column.                                              |
| RowNumbering                    | Display/do not display row numbers.                                       |
| ShowColumnHeaders               | Show/hide the column headers.                                             |
| ShowRowHeaders                  | Show/hide the row headers.                                                |
| SpecWindowVisible               | Turn on/off the Specification window at the bottom of the display.        |
| TargetColumnVisible             | Show/hide the Target column.                                              |
| TestFrequencyColumnVisible      | Show/hide the Test Frequency column.                                      |
| TimeFormat                      | Set the time format in either of the following:                           |
|                                 | HH:mm:ss                                                                  |
| ToggleLimitColumns              | Display/do not display the limit columns.                                 |
| UserColumnVisible               | Show/hide the User column.                                                |
| WarningColumnVisible            | Show/hide the Warning column.                                             |
|                                 |                                                                           |

### ${\tt DisplayOptionDescription}$

| <b>P</b> | Purpose | Returns a description of each display option by name.    |  |
|----------|---------|----------------------------------------------------------|--|
|          |         | Read-only                                                |  |
|          | Syntax  | Property DisplayOptionDescription(CommandName) As String |  |

### ExtendedInfo

| <b>₽</b> | Purpose | Returns additional data from the current or specified cell |                              |  |
|----------|---------|------------------------------------------------------------|------------------------------|--|
|          |         | Read-only                                                  |                              |  |
|          | Syntax  | Property ExtendedInfo([Row], [Column]) As alcExtendedInfo  |                              |  |
|          |         | Cell Data                                                  | Cell Data Description        |  |
|          |         | Product                                                    | Product                      |  |
|          |         | ProductEndTime                                             | Pproduct end time            |  |
|          |         | ProductExternalLink                                        | Product external link.       |  |
|          |         | ProductionLineDesc                                         | Production line description  |  |
|          |         | ProductionUnitDesc                                         | Production unit description. |  |
|          |         | ProductStartTime                                           | Start time.                  |  |
|          |         | SpecificationDesc                                          | Specification description.   |  |

### HyperLinkMenuVisible

| Purpose | Shows/hides the Hyperlink menu to the right of the control. |                                          |  |
|---------|-------------------------------------------------------------|------------------------------------------|--|
| Value   | Show                                                        | ow True                                  |  |
|         | Hide                                                        | ide False                                |  |
|         | Read/V                                                      | ead/Write                                |  |
| Syntax  | Propert                                                     | Property HyperLinkMenuVisible As Boolean |  |

### LastError

| E | <b>S</b> | Purpose | Displays an error message describing the last error. |  |
|---|----------|---------|------------------------------------------------------|--|
|   |          |         | Read-only                                            |  |
|   |          | Syntax  | Property LastError As String                         |  |

### MaxColumns

| Purpose | Returns the number of the last column on the control. |  |
|---------|-------------------------------------------------------|--|
|         | Read-only                                             |  |
| Syntax  | Property MaxColumns As Long                           |  |

### MaxRows

| Purpose   | Returns the number of the last row on the control. |  |
|-----------|----------------------------------------------------|--|
| Read-only |                                                    |  |
| Syntax    | Property MaxRows As Long                           |  |

### MySheetTimeFormat

|   | <b>®</b> | Purpose | Returns the time format that the control uses. |  |
|---|----------|---------|------------------------------------------------|--|
| I |          |         | Read-only                                      |  |
|   |          | Syntax  | Property MySheetTimeFormat As String           |  |

### RowInfo

| Purpose | Provides information about the row.   |                             |  |
|---------|---------------------------------------|-----------------------------|--|
| Syntax  | Property RowInfo([Row]) As alcRowInfo |                             |  |
|         | Row Data                              | Row Data Description        |  |
|         | VariableComment                       | Variable comments.          |  |
|         | VariableDesc                          | Variable descriptions.      |  |
|         | VariableEngUnits                      | Variable engineering units. |  |
|         | VariableExternalLInk                  | Variable external links.    |  |
|         | VariableInputTag                      | Variable input tags.        |  |
|         | VariableOutputTag                     | Variable output tags.       |  |

### SecondUserId

| Purpose | Set the User_Id of an eSignature second approver. |  |
|---------|---------------------------------------------------|--|
|         | Read/Write                                        |  |
| Syntax  | Property SecondUserId As Long                     |  |

### SheetName

| <u> </u> | Purpose | Set the name of the display that the control will display. |  |  |
|----------|---------|------------------------------------------------------------|--|--|
|          |         | Read/Write                                                 |  |  |
|          | Syntax  | Property SheetName As String                               |  |  |

### StartTime

| E | <b>S</b> | Purpose | Shows when the control started for the current session. |  |
|---|----------|---------|---------------------------------------------------------|--|
|   |          |         | Read-only                                               |  |
|   |          | Syntax  | Property StartTime As Date                              |  |

## **Alarm View ActiveX Control**

## Proficy\_ALM.AlarmView Control

The Proficy.ALM.AlarmView control provides a way to display and edit alarm conditions.

### Topics:

| 3    | Events: Proficy_ALM.AlarmView control.     |  |  |
|------|--------------------------------------------|--|--|
| -::- | Methods: Proficy_ALM.AlarmView control.    |  |  |
|      | Properties: Proficy_ALM.AlarmView control. |  |  |

### List:

|   | AckFromDialog      |   | LastError   |
|---|--------------------|---|-------------|
| 8 | CloseDisplay       | 8 | MaxYReached |
|   | CommandDescription | 8 | Navigate    |

| 8   | ContextChanged           |             | PopUpTrendAlarmPriority |
|-----|--------------------------|-------------|-------------------------|
| 8   | ControlError             | 8           | Progress                |
| 8   | ControlMessage           | -:-         | RaiseTrendFromDialog    |
|     | DisplayOption            |             | SheetName               |
|     | DisplayOptionDescription | -::0        | Shutdown                |
|     | EndTime                  |             | StartTime               |
| -20 | ExecuteCommand           | :: <b>*</b> | Startup                 |
| -E  | FilterSpecial            |             | StatusBarVisible        |
|     | HyperLinkMenuVisible     | 8           | TimeRangeChanged        |
| 8   | ItemAdded                | 8           | TrendSPCVariable        |
| 8   | ItemDeleted              | 8           | TrendVariable           |
| 8   | ItemUpdated              | 8           | WebTrendVariable        |

## **Events: Proficy\_ALM.AlarmView Control**

### CloseDisplay

| 8 | Purpose | The user has no access to the display or the license is lost. |
|---|---------|---------------------------------------------------------------|
|   | Syntax  | Event CloseDisplay()                                          |

### ContextChanged

| ş | Purpose | The cursor is moved around indicating that the menu or some other attribute about the display may have changed.  Note: ContextChanged is used primarily inside the Plant Applications client. |
|---|---------|----------------------------------------------------------------------------------------------------|
|   | Syntax  | Event ContextChanged()                                                                                                    |

### ControlError

| 8 | Pι | urpose | There is an internal error in the control.  |
|---|----|--------|---------------------------------------------|
|   | Sy | /ntax  | Event ControlError (ErrorMessage As String) |

### ${\tt ControlMessage}$

| 8 | Purpose | Contains string information messages about the context of the last action;  Note: ControlMessage is primarily used to display data in the Plant Applications client status bar. |
|---|---------|----------------------------------------------------------------------------------------------------|
|   | Syntax  | Event ControlMessage (Message As String)                                                                                                    |

### ItemAdded

| g | Purpose | A new row is inserted into the AlarmView display.                        |
|---|---------|--------------------------------------------------------------------------|
|   | Syntax  | vent <b>ItemAdded</b> (Row As Long, Col As Long, AlarmMsg As PRAlarmMsg) |

### ItemDeleted

| 8 | Purpose | A row is deleted in the AlarmView display. |
|---|---------|--------------------------------------------|

| Synta |  |
|-------|--|
|-------|--|

## ItemUpdated

| 8 | Purp  | ose | A row | is updated in the | Alarr | nView d | isplay. |       |             |             |
|---|-------|-----|-------|-------------------|-------|---------|---------|-------|-------------|-------------|
|   | Synta | ЭX  | Event | ItemUpdated (Ro   | w As  | Long,   | Col As  | Long, | AlarmMsg As | PRAlarmMsg) |

#### MaxYReached

| 3 | Purpose | Internal use only. |
|---|---------|--------------------|

## Navigate

| 8 | Purpose | Internal use by the Proficy Plant Applications client. |
|---|---------|--------------------------------------------------------|
|   | Syntax  | Event Navigate (DestinationURL As String)              |

## Progress

| 8 | Purpose | Internal use only. |
|---|---------|--------------------|
|---|---------|--------------------|

## ${\tt TimeRangeChanged}$

| Purpose The absolute values of the display's time range have changed. |        | The absolute values of the display's time range have changed.  |
|-----------------------------------------------------------------------|--------|----------------------------------------------------------------|
|                                                                       | Syntax | Event TimeRangeChanged(StartTime As String, EndTime As String) |

#### TrendSPCVariable

| Purpose Internal use by the Proficy Plant Applications Client |
|---------------------------------------------------------------|
|---------------------------------------------------------------|

#### TrendVariable

| 8 | Purpose | Internal use by the Proficy Plant Applications client. |
|---|---------|--------------------------------------------------------|

#### WebTrendVariable

| 8 | Purpose | Internal use by the Proficy Plant Applications client. |
|---|---------|--------------------------------------------------------|
|---|---------|--------------------------------------------------------|

# Methods: Proficy\_ALM.AlarmView Control

#### AckFromDialog

| <br>Purpose Send an acknowledgment message for the specified alarm ID. |                                    |
|------------------------------------------------------------------------|------------------------------------|
| Syntax                                                                 | Sub AckFromDialog(AlarmId As Long) |

## ExecuteCommand

| -E- <b>O</b> | Purpose    | Send a command name as a string, including one or more of the following parameters.       |                                         |  |
|--------------|------------|-------------------------------------------------------------------------------------------|-----------------------------------------|--|
|              | Syntax     | Syntax Function ExecuteCommand(CommandName As String, Parameters() As Variant) As Boolean |                                         |  |
|              | Parameters | Parameter                                                                                 | Description                             |  |
|              |            | Acknowledge                                                                               | Acknowledge a currently selected alarm. |  |

| AddTrend                      | Open a trend of the currently selected variable.                                                                                                    |
|-------------------------------|----------------------------------------------------------------------------------------------------|
| AlarmAnalysis                 | Open an Analysis window for the currently selected variable.                                                                                                    |
| ClearControl                  | Shut down the Alarm display.                                                                                                    |
| CommentWindowCommand          | Open the Comment window.                                                                                                    |
| DisplayActionCommentSubtext   | Display Action comment subtext.                                                                                                    |
| DisplayCauseCommentSubtext    | Display Cause comment subtext.                                                                                                    |
| DisplayHyperLinksCommand      | Display hyperlinks.                                                                                                    |
| DisplayResearchCommentSubtext | Display Research comment subtext.                                                                                                    |
| DisplayTemplateCommentSubtext | Display Template comment subtext.                                                                                                    |
| DisplayVariableCommentSubtext | Display Variable comment subtext.                                                                                                    |
| DoNotDisplaySubtext           | Turn off comments subtext.                                                                                                    |
| FilterOnly                    | <ul> <li>Open a Filter dialog box to enter filter criteria.</li> <li>Change the display to Filter Only mode.</li> <li>Display only alarms allowed by the criteria.</li> </ul> |
| FindTimeDialog                | Open a Find Time dialog box.                                                                                                    |
| Print                         | Print the AlarmView display.                                                                                                    |
| QueryWizard                   | <ul> <li>Change the display to Query mode.</li> <li>Open a Search dialog to enter alarm search criteria.</li> <li>Display alarms that fulfill the criteria.</li> </ul>        |
| QuickSearchSimilarAlarms      | Display a quick on screen query to find and display alarms that are similar to alarms for the currently selected row.                                                         |
| ReturnToRealTimeMode          | Change back from Query mode to Real time mode.                                                                                                    |
| SortByPriority                | Sort alarm rows by priority                                                                                                    |
| SortByAcknowledgement         | Sort alarm rows by acknowledgement.                                                                                                    |
| SortByTime                    | Sort alarm rows by time.                                                                                                    |
| ViewDisplayOptions            | Open a Display Options dialog box.                                                                                                    |
| ViewTimeline                  | Open a Timeline Web report.                                                                                                    |

# FilterSpecial

| <br>Purpose  | Display an ad hoc view of alarms based on the specified parameters.  |
|--------------|----------------------------------------------------------------------|
| <br>, arpood | Bioplay all ad hot view of dialine based on the openined parameters. |
|              | For example:                                                         |

36

|  |        | lf:     | <ul> <li>All of the parameters are used.</li> <li>IsUnit is True</li> <li>ID, ST (start time) and ET (End time) are specified,</li> </ul>                                                          |  |
|--|--------|---------|----------------------------------------------------------------------------------------------------|--|
|  |        | Then:   | The filter looks for alarms triggered for the Unit ID within the specified start to end times. Only the alarms that fit the criteria display. If no alarms fit the criteria, the display is blank. |  |
|  | Syntax | Sub Fil | lterSpecial (Id As Long, IsUnit As Boolean, ST As Date, ET As                                                                                                    |  |

## ${\tt RaiseTrendFromDialog}$

| 44 | Purpose | Internal use by the Proficy Plant Applications Client.                                             |  |  |
|----|---------|----------------------------------------------------------------------------------------------------|--|--|
|    | Syntax  | Sub RaiseTrendFromDialog(StartTime, EndTime, VarId As Long, VarTag As String, AlarmTypeId As Long) |  |  |

## Shutdown

| - | 0 | Purpose | ALWAYS USE shutdown when you have finished using the control. |  |
|---|---|---------|---------------------------------------------------------------|--|
|   |   | Syntax  | Sub Shutdown()                                                |  |

#### Startup

| <br>Purpose | Start the control.  Note: The parameters are optional. If they are not defined the control looks for the information in the following order.  1. In the registry for the current user.  2. If the user is not found the control will prompt you to connect. |  |
|-------------|----------------------------------------------------------------------------------------------------|--|
| Syntax      | Function Startup([ServerName As String], [UserName As String], [Password As String]) As Boolean                                                                                                    |  |

# Properties: Proficy\_ALM.AlarmView Control

#### CommandDescription

| Purpose | Returns a string that tells what a specified command has done. |  |  |
|---------|----------------------------------------------------------------|--|--|
|         | Read-only                                                      |  |  |
| Syntax  | Property CommandDescription (CommandName) As String            |  |  |

## DisplayOption

| <b>e</b> S⁴ | Purpose | Set any of the following display options.                                                                                                    |                                        |
|-------------|---------|----------------------------------------------------------------------------------------------------|----------------------------------------|
|             |         | Read/Write                                                                                                    |                                        |
|             | Syntax  | Property <b>DisplayOption</b> (Option                                                                                                    | Name As String, [DontDraw As Boolean]) |
|             |         | Where [DontDraw As True] = Do not refresh the screen until all of the options the should be set are set. [DontDraw As False] = Refresh the screen after each option is set. |                                        |
|             |         | Display Option                                                                                                    | Description                            |

|                           | D'allows and the desired to the first terms of the state of the state |
|---------------------------|----------------------------------------------------------------------------------------------------|
| AckByVisible              | Display an acknowledged value of Yes/No.                                                                                                    |
| ActionCommentVisible      | Display/do not display the Action Column Indicator icon.                                                                                                    |
| ActionVisible             | Display/do not display the Action Reason value.                                                                                                    |
| AckVisible                | Display/do not display the name of the user who acknowledged the alarm.                                                                                                    |
| AlarmTimeOut              | Create an audible alarm for one minute after a specified time out value ( <i>minutes</i> ) is reached.                                                                                                    |
| AudibleAlarm              | Sound a tone for each alarm if the sound binary ID's are set.                                                                                                    |
| CauseCommentVisible       | Display/do not display the Comment Indicator icon.                                                                                                    |
| CauseVisible              | Display/do not display the Cause Reason value.                                                                                                    |
| CommentSplitterRatio      | Set the Comment window size as a percentage of the Display window.                                                                                                    |
| CommentSubText            | Select a comment type that will be previewed in an alarm's Row 2. Types are:                                                                                                    |
|                           | <ul><li>Action</li><li>Cause</li></ul>                                                                                                    |
|                           | <ul><li>None</li><li>Research</li></ul>                                                                                                    |
|                           | <ul><li>Template</li><li>Variable</li></ul>                                                                                                    |
| CommentWindow             | Open the Comment window.                                                                                                    |
| DescriptionVisible        | Display the Description Value-variable template, trigger, and/or custom text descriptions as defined by the template.                                                                                                    |
| DisplayHyperLinks         | Show/hide the Hyperlink menu at startup.                                                                                                    |
| DurationVisible           | Display/do not display the length of time (duration) that the value was in alarm state.                                                                                                    |
| EndVisible                | Show/hide the alarm End Time.                                                                                                    |
| HighMsgBox                | Display/do not display a Message box for each high priority alarm.                                                                                                    |
| HighPrioritySoundBinaryId | Set the high priority sound tone.                                                                                                    |
| HyperlinkSplitterWidth    | Display/do not display the Hyperlink menu to the right of the contro (pixels).                                                                                                    |
| IncludeAck                | Display/do not display acknowledged alarms.                                                                                                    |
| IncludeHighPriority       | Display/do not display high priority alarms.                                                                                                    |
| IncludeLowPriority        | Display/do not display low priority alarms.                                                                                                    |
| IncludeMediumPriority     | Display/do not display medium priority alarms.                                                                                                    |
| IncludeUnAck              | Display/do not display unacknowledged alarms.                                                                                                    |

| LowMsgBox                   | Display/do not display a Message box for                                                               |
|-----------------------------|----------------------------------------------------------------------------------------------------|
| DOWNOGDOX                   | each low priority alarm.                                                                               |
| LowPrioritySoundBinaryId    | Set the low priority sound tone.                                                                       |
| MediumMsgBox                | Display/do not display a Message box for each medium priority alarm.                                   |
| MediumPrioritySoundBinaryId | Set the medium priority sound tone.                                                                    |
| MsgBoxBackColor1Id          | Select the Message Box background color number 1. Choices are:                                         |
|                             | Black                                                                                                  |
|                             | • Blue                                                                                                 |
|                             | • Green                                                                                                |
|                             | • Grey                                                                                                 |
|                             | • LtBlue                                                                                               |
|                             | • LtGreen                                                                                              |
|                             | <ul> <li>LtGrey</li> </ul>                                                                             |
|                             | LtOrange                                                                                               |
|                             | • LtRed                                                                                                |
|                             | <ul> <li>LtYellow</li> </ul>                                                                           |
|                             | Orange                                                                                                 |
|                             | • Red                                                                                                  |
|                             | • White                                                                                                |
|                             | <ul> <li>Yellow</li> </ul>                                                                             |
| MsgBoxBackColor2Id          | Select the Message Box background color number 2. Choices are the same as for MsgBoxBackColor1Id.      |
| OnlyOpenAlarms              | Display only alarms that are open.                                                                     |
| OpenColorId                 | Color for an open alarm.                                                                               |
| PopUpTrendAlarmPriority     | Automatically opens an ad-hoc Trend for SPC alarms greater than or equal to a selected priority value. |
| PriorityVisible             | Display the alarm priority value.                                                                      |
| QuickSearchRowCount         | (When using Quick Search) limit the number of alarms of the same variable that are retrieved.          |
| RequiredReasonsColorId      | Set the color for alarms that are required to have cause and action reasons selected.                  |
| SortingOrder                | Select the field to sort alarms by.<br>Choices are:                                                    |
|                             | <ul> <li>Priority</li> </ul>                                                                           |
|                             | • Time                                                                                                 |
|                             |                                                                                                    |

|  |                       | Unacked                                                     |
|--|-----------------------|-------------------------------------------------------------|
|  | StartVisible          | Display/do not display the alarm start time.                |
|  | ValueVisible          | Display/do not display the alarm start value.               |
|  | VarTempCommentVisible | Display/do not display the Variable Template comment value. |

## ${\tt DisplayOptionDescription}$

| <u> </u> | Purpose | Returns a description of each display option by name.    |  |  |
|----------|---------|----------------------------------------------------------|--|--|
|          |         | Read-only                                                |  |  |
|          | Syntax  | Property DisplayOptionDescription(CommandName) As String |  |  |

## EndTime

| <u> </u> | Purpose | Returns the end time of the current row. |  |
|----------|---------|------------------------------------------|--|
|          |         | Read-only                                |  |
|          | Syntax  | Property EndTime (As Date)               |  |

## HyperLinkMenuVisible

| Purpose | Show/hide the Hyperlink menu to the right of the control. |                                           |
|---------|-----------------------------------------------------------|-------------------------------------------|
| Value   | Show                                                      | True                                      |
|         | Hide                                                      | False                                     |
|         | Read/V                                                    | Vrite                                     |
| Syntax  | Propert                                                   | ty <b>HyperLinkMenuVisible</b> As Boolean |

## LastError

| Purpose | Displays an Error message that describes the last error. |  |  |
|---------|----------------------------------------------------------|--|--|
|         | Read-only                                                |  |  |
| Syntax  | Property LastError As String                             |  |  |

## PopUpTrendAlarmPriority

| ١ | <b>P</b> | Purpose | Internal use only.                       |  |
|---|----------|---------|------------------------------------------|--|
|   |          |         | Read-only                                |  |
|   |          | Syntax  | Property PopUpTrendAlarmPriority As Long |  |

#### SheetName

|  | Purpose | Set the name of the display that the control will display. |  |
|--|---------|------------------------------------------------------------|--|
|  |         | Read/Write                                                 |  |
|  | Syntax  | Property SheetName As String                               |  |

## StartTime

| Purpose | Show when the control started for the current session. |  |
|---------|--------------------------------------------------------|--|
|         | Read/Write                                             |  |
| Syntax  | Property StartTime As Date                             |  |

#### StatusBarVisible

| <b>e</b> S³ | Purpose | Show/hide the Status Bar. |                                       |
|-------------|---------|---------------------------|---------------------------------------|
|             | Value   | Show                      | True                                  |
|             |         | Hide                      | False                                 |
|             |         | Read/V                    | Vrite                                 |
|             | Syntax  | Proper                    | ty <b>StatusBarVisible</b> As Boolean |

# **Downtime ActiveX Control**

# **Proficy\_DWN.Downtime Control**

The Proficy\_DWN.Downtime control provides a way to display and edit downtime events.

# Topics:

| 8             | Events: Proficy_DWN.Downtime control.     |
|---------------|-------------------------------------------|
| ·:: <b>**</b> | Methods: Proficy_DWN.Downtime control.    |
|               | Properties: Proficy_DWN.Downtime control. |

## List:

|          | Action1ColumnVisible |             | EndDateColumnVisible   |
|----------|----------------------|-------------|------------------------|
|          | Action2ColumnVisible |             | EndTime                |
|          | Action3ColumnVisible | <b>P</b>    | EndTimeColumnVisible   |
|          | Action4ColumnVisible | <b></b>     | EventFilterDuration    |
| 8        | CellMove             | -: <u>*</u> | ExecuteCommand         |
| 8        | CloseDisplay         | <b>®</b>    | FaultColumnVisible     |
| -2-5     | CloseItem            | <b>P</b>    | FilterEventsByDuration |
| -E-S     | ColumnName           | <b>P</b>    | FrozenColumns          |
|          | CommandDescription   | ·           | GridFontSize           |
|          | CommentColumnVisible | <b></b>     | HyperLinkMenuVisible   |
| 8        | ContextChanged       | -: <u>*</u> | InsertComment          |
| -20      | CopyReasons          | <b>-</b>    | InsertItem             |
| <i>§</i> | ControlError         | 8           | ItemAdded              |
| 3        | ControlMessage       | 8           | ItemUpdated            |
|          | CurrentAction1       | <b>P</b>    | LastError              |
|          | CurrentAction1List   | <b></b>     | LocationColumnVisible  |
|          | CurrentAction2       | 8           | Navigate               |
|          | CurrentAction2List   | <b></b>     | NonConfirmedOnly       |
|          | CurrentAction3       | <b>-</b>    | OpenItem               |
|          | CurrentAction3List   | <b>_</b>    | Password               |
|          | CurrentAction4       | 42 <b>©</b> | PasteComment           |
|          |                      |             |                        |

| CurrentAction4List  CurrentComment  CurrentDuration  CurrentFault  CurrentFault  CurrentFaultList  CurrentItemRow  CurrentItemTime  PasteReasons  PrintOut  ProductColumnVisible  Reason1ColumnVisible  Reason2ColumnVisible |    |
|----------------------------------------------------------------------------------------------------|----|
| CurrentDuration  CurrentFault  CurrentFault  Reason1ColumnVisible  CurrentItemRow  CurrentItemTime  CurrentItemTime  ProductColumnVisible  Reason2ColumnVisible  Reason3ColumnVisible                                        |    |
| CurrentFault CurrentFaultList Reason1ColumnVisible CurrentItemRow Reason2ColumnVisible CurrentItemTime Reason3ColumnVisible                                                                                                  |    |
| CurrentFaultList Reason1ColumnVisible CurrentItemRow Reason2ColumnVisible CurrentItemTime Reason3ColumnVisible                                                                                                    |    |
| CurrentItemRow Reason2ColumnVisible CurrentItemTime Reason3ColumnVisible                                                                                                    |    |
| CurrentItemTime Reason3ColumnVisible                                                                                                    |    |
|                                                                                                    |    |
|                                                                                                    |    |
| CurrentLocation Reason4ColumnVisible                                                                                                    |    |
| CurrentLocationList                                                                                                    |    |
| CurrentReason1 ServerName                                                                                                    |    |
| CurrentReason1List SheetName                                                                                                    |    |
| CurrentReason2 ShowFindTimeDialog                                                                                                    |    |
| CurrentReason2List ShowFindTimeFormatDial                                                                                                    | og |
| CurrentReason3 StartDateColumnVisible                                                                                                    |    |
| CurrentReason3List ShowVisibilityDialog                                                                                                    |    |
| CurrentReason4 Shutdown                                                                                                    |    |
| CurrentReason4List StartTime                                                                                                    |    |
| CurrentStatus StartTimeColumnVisible                                                                                                    |    |
| CurrentStatusList Startup                                                                                                    |    |
| DateTimeFormat StatusColumnVisible                                                                                                    |    |
| DeleteItem SummaryTimeFormat                                                                                                    |    |
| DetailDateFormat                                                                                                    |    |
| DetailsOnly TreeVisibility                                                                                                    |    |
| DisplayOption UptimeColumnVisible                                                                                                    |    |
| DisplayOptionDescription UserName                                                                                                    |    |
| DurationColumnVisible VisibleColumns                                                                                                    |    |

# **Events: Proficy\_DWN.Downtime Control**

#### CellMove

| 8 | Purpose | The selected cell has changed.               |
|---|---------|----------------------------------------------|
|   | Syntax  | Event CellMove (Row As Long, Column As Long) |

## CloseDisplay

| 8 | Purpose | The user has no access to the display or the license is lost. |  |
|---|---------|---------------------------------------------------------------|--|
|   | Syntax  | Event CloseDisplay()                                          |  |

## ContextChanged

| 8 | Purpose | The cursor is moved around indicating that the menu or some other attribute about the display may have changed.  Note: ContextChanged is used primarily inside the Plant Applications client. |
|---|---------|----------------------------------------------------------------------------------------------------|
|   | Syntax  | <pre>Event ContextChanged()</pre>                                                                                                    |

#### ControlError

| 8 | Purpose | There is an internal error in the control.  |
|---|---------|---------------------------------------------|
|   | Syntax  | Event ControlError (ErrorMessage As String) |

#### ControlMessage

| ₹. | Purpose | Contains string information messages about the context of the last action;  Note: ControlMessage is primarily used to display data in the Plant Applications client status bar. |
|----|---------|----------------------------------------------------------------------------------------------------|
|    | Syntax  | Event ControlMessage (Message As String)                                                                                                    |

#### ItemAdded

| 8 | Purpose | A new row is inserted into the Downtime display. |
|---|---------|--------------------------------------------------|
|   | Syntax  | Event ItemAdded (Row As Long)                    |

## ${\tt ItemUpdated}$

| 8 | Purpose | A row is updated in the Downtime display.       |
|---|---------|-------------------------------------------------|
|   | Syntax  | Event ItemUpdated (Row As Long, Column As Long) |

#### Navigate

| 8 | Purpose | Internal use by the Proficy Plant Applications client. |
|---|---------|--------------------------------------------------------|
|   | Syntax  | Event Navigate (DestinationURL As String)              |

## ProductUpdated

| 8 | Purpose | A product change has occurred.                                        |
|---|---------|-----------------------------------------------------------------------|
|   | Syntax  | Event ProductUpdated (Product As String, StartTime As String, EndTime |
|   |         | As String, UnitName As String)                                        |

#### RowMove

| 8 | Purpose | The cursor is moved up or down from one row to another. |
|---|---------|---------------------------------------------------------|
|   | Syntax  | Event RowMove (Row As Long)                             |

## TimeRangeChanged

| g | P | urpose | The absolute values of the display's time range have changed.  |
|---|---|--------|----------------------------------------------------------------|
|   | S | yntax  | Event TimeRangeChanged(StartTime As String, EndTime As String) |

# Methods: Proficy\_DWN.Downtime Control

## CloseItem

| -:-9 | Purpose | Close (set the end time of) a Downtime event. |
|------|---------|-----------------------------------------------|
|      | Syntax  | Function CloseItem([EndTime]) As Boolean      |

# ColumnName

| <br>Purpose | Return the name of the column when given a column number |
|-------------|----------------------------------------------------------|
| Syntax      | Function ColumnName (Column As Long) As String           |

## CopyReasons

|  | Purpose | Copy the reasons from the currently selected row. |
|--|---------|---------------------------------------------------|
|  | Syntax  | Sub CopyReasons()                                 |

#### DeleteItem

| <br>Purpose | Delete the currently selected row. |
|-------------|------------------------------------|
| Syntax      | Sub DeleteItem()                   |

## ExecuteCommand

| <br>Purpose | Send a command name as a string, in parameters.                         | cluding one or more of the following                                                                   |
|-------------|-------------------------------------------------------------------------|----------------------------------------------------------------------------------------------------|
| Syntax      | Function <b>ExecuteCommand</b> (Command Parameters() As Variant) As Boo | 3.                                                                                                    |
| Parameters  | Parameter                                                               | Description                                                                                            |
|             | AddComment                                                              | Add a comment to the current active Downtime row; opens a Comment box for a comment to be entered.     |
|             | AppendComment                                                           | Add a new comment to the Downtime event; opens an active Comment window for the comment to be entered. |
|             | CloseItem                                                               | Close ( <i>set the end time of</i> ) a Downtime event.                                                 |
|             | ColumnVisibilityDialog                                                  | Open a Column Visibility dialog box.                                                                   |
|             | CommentsVisibleCommand                                                  | Open a Comment dialog box.                                                                             |
|             | CopyReasons                                                             | Copy the reasons from the currently selected row.                                                      |
|             | DeleteRow                                                               | Delete the currently selected row.                                                                     |
|             | DisplayHyperLinksCommand                                                | Display hyperlinks.                                                                                    |
|             | ExpandAllCommand                                                        | Expand/compress all rows in the display.                                                               |
|             | ExpandedCommand                                                         | Expand/compress the current row.                                                                       |
|             | FilterEventsByDurationCommand                                           | Enable the property EventFilterDuration.                                                               |

| FindTime                | Go to a specified time.  Note: An example of the syntax is as follows.  ExecuteCommand ("FindTime", 01/01/05 13:30)                        |
|-------------------------|----------------------------------------------------------------------------------------------------|
| FindTimeDialog          | Open a Find Time dialog box.                                                                                                    |
| InsertRow               | Insert a row after the currently selected row.                                                                                             |
| NonConfirmedOnlyCommand | Display only unconfirmed downtime.                                                                                                    |
| OpenItem                | Insert a row after the last downtime event of the display; opens a new downtime event that has no end time.  Note: OpenItem only works if: |
|                         | <ul> <li>The display is scrolled up to the<br/>current time.</li> </ul>                                                                    |
|                         | No there are no existing downtime events.                                                                                                  |
| PasteReasons            | Paste the reasons into a selected row.                                                                                                    |
| Print                   | Print the Downtime display.                                                                                                    |
| TimeFormatDialog        | Open a Time Format dialog box.                                                                                                    |
| TreeVisibleCommand      | Show the tree display.  Note: TreeVisibility is used only when a Downtime line displays.                                                   |
| ViewEventAnalysis       | Open an Event Analysis Web report.                                                                                                    |
| ViewEventHistory        | Open an Event History Web report.                                                                                                    |
| ViewTimeline            | Open a Timeline Web report.                                                                                                    |

## InsertComment

| -:-0 | Purpose | Add a comment to the current active Downtime row; opens a Comment box for a comment to be entered. |
|------|---------|----------------------------------------------------------------------------------------------------|
|      | Syntax  | Sub InsertComment()                                                                                |

## InsertItem

|  | Purpose | Insert a row after the currently selected row. |
|--|---------|------------------------------------------------|
|  | Syntax  | Sub InsertItem()                               |

## OpenItem

| <ul> <li>The display is scrolled up to the current time.</li> <li>No there are no existing downtime events.</li> </ul> | 42 <b>9</b> | Purpose | Insert a row after the last downtime event of the display; opens a new downtime event that has no end time.  Note: OpenItem only works if: |
|----------------------------------------------------------------------------------------------------|-------------|---------|----------------------------------------------------------------------------------------------------|
|                                                                                                    |             |         | . ,                                                                                                    |

45

|  | Function OpenItem([StartTime]) | Syntax F | Function OpenItem([StartTime]) As Boolean |
|--|--------------------------------|----------|-------------------------------------------|
|--|--------------------------------|----------|-------------------------------------------|

#### PasteComment

| <br>Purpose | Add a new comment to the Downtime event after opening an active Comment window for the comment to be entered. |
|-------------|----------------------------------------------------------------------------------------------------|
| Syntax      | Sub PasteComment()                                                                                            |

#### PasteReasons

| 42 <b>9</b> | Purpose | Paste reasons into a selected row.  Note: See CopyReasons(). |
|-------------|---------|--------------------------------------------------------------|
|             | Syntax  | Sub PasteReasons()                                           |

## PrintOut

| -=- | Purpose | Print the Downtime display. |
|-----|---------|-----------------------------|
|     | Syntax  | Sub PrintOut()              |

## ShowFindTimeDialog

| -25 | Purpose | Open a Find Time dialog box. |
|-----|---------|------------------------------|
|     | Syntax  | Sub ShowFindTimeDialog()     |

## ShowFindTimeFormatDialog

| -45 | Purpose | Open a Find Time Format dialog box. |
|-----|---------|-------------------------------------|
|     | Syntax  | Sub ShowFindTimeformatDialog()      |

## ShowVisibilityDialog

| -:2 | Purpose | Open a Visibility dialog box. |
|-----|---------|-------------------------------|
|     | Syntax  | Sub ShowVisibilityDialog()    |

#### Shutdown

| <br>Purpose | ALWAYS USE shutdown when you have finished using the control. |
|-------------|---------------------------------------------------------------|
| Syntax      | Sub ShowVisibilityDialog()                                    |

## Startup

| <br>Purpose | Start the control.  Note: The parameters are optional. If they are not defined the control looks for the information in the following order.  1. In the registry for the current user.  2. If the user is not found the control will prompt you to connect. |
|-------------|----------------------------------------------------------------------------------------------------|
| Syntax      | Function Startup([ServerName As String], [UserName As String], [Password As String]) As Boolean                                                                                                    |

# **Properties: Proficy\_DWN.Downtime Control**

#### Action1ColumnVisible

| Purpose | Show/h | nide the Action 1 column.                 |
|---------|--------|-------------------------------------------|
| Value   | Show   | True                                      |
|         | Hide   | False                                     |
|         | Read/V | Vrite                                     |
| Syntax  | Proper | ty <b>Action1ColumnVisible</b> As Boolean |

#### Action2ColumnVisible

| Purpose | Show/h | nide the Action 2 column.                 |
|---------|--------|-------------------------------------------|
| Value   | Show   | True                                      |
|         | Hide   | False                                     |
|         | Read/V | Vrite                                     |
| Syntax  | Proper | ty <b>Action2ColumnVisible</b> As Boolean |

#### Action3ColumnVisible

| Purpose | Show/h | nide the Action 3 column.                 |
|---------|--------|-------------------------------------------|
| Value   | Show   | True                                      |
|         | Hide   | False                                     |
|         | Read/V | Vrite                                     |
| Syntax  | Proper | ty <b>Action3ColumnVisible</b> As Boolean |

## Action4ColumnVisible

| 2 | Purpose | Show/ł | nide the Action 4 column.                 |
|---|---------|--------|-------------------------------------------|
|   | Value   | Show   | True                                      |
|   |         | Hide   | False                                     |
|   |         | Read/V | Vrite                                     |
|   | Syntax  | Proper | ty <b>Action4ColumnVisible</b> As Boolean |

## ${\tt CommandDescription}$

|  | Purpose | Return a string that tells what a specified command has done. |
|--|---------|---------------------------------------------------------------|
|  |         | Read-only                                                     |
|  | Syntax  | Property CommandDescription (CommandName) As String           |

## CommentColumnVisible

| Purpose | Show/ł | nide the Comment column.                  |
|---------|--------|-------------------------------------------|
| Value   | Show   | True                                      |
|         | Hide   | False                                     |
|         | Read/V | Vrite                                     |
| Syntax  | Proper | ty <b>CommentColumnVisible</b> As Boolean |

## CurrentAction1

|  | Purpose | Set or retrieve the first action for the selected Downtime detail row. |
|--|---------|------------------------------------------------------------------------|
|  |         | The selected action must be chosen from the Current Action1 list.      |

|        | <ul> <li>Action 1 becomes the first action in a tree. Once the Current Action 1 is set<br/>other actions that were included in the Current Action 1 list are now<br/>included in a Current Action 2 list.</li> </ul> |
|--------|----------------------------------------------------------------------------------------------------|
|        | Read/Write                                                                                                    |
| Syntax | Property CurrentAction1 As String                                                                                                    |

#### CurrentAction1List

|  | Purpose | Returns a list of available actions from which one can be selected and set as Current Action 1. |
|--|---------|-------------------------------------------------------------------------------------------------|
|  |         | Read-only                                                                                       |
|  | Syntax  | Property CurrentAction1List As Variant                                                          |

#### CurrentAction2

| Purpose | Set or retrieve the second action for the selected Downtime detail row.                                                                                                    |
|---------|----------------------------------------------------------------------------------------------------|
|         | <ul> <li>Action 1 must be set before an Action 2 can be selected.</li> </ul>                                                                                                    |
|         | <ul> <li>The selected action must be chosen from the Current Action 2 list.</li> </ul>                                                                                                    |
|         | <ul> <li>Action 2 becomes the second action in a tree. Once the Current Action 2 is<br/>set other actions that were included in the Current Action 2 list are now<br/>included in a Current Action 3 list.</li> </ul> |
|         | Read/Write                                                                                                    |
| Syntax  | Property CurrentAction2 As String                                                                                                    |

## CurrentAction2List

|  | Purpose | Returns a list of available actions from which one can be selected and set as Current Action 2. |  |
|--|---------|-------------------------------------------------------------------------------------------------|--|
|  |         | Read-only                                                                                       |  |
|  | Syntax  | Property CurrentAction2List As Variant                                                          |  |

## CurrentAction3

| Purpose | Set or retrieve the third action for the selected Downtime detail row.                                                                                                    |  |
|---------|----------------------------------------------------------------------------------------------------|--|
|         | <ul> <li>Action 2 must be set before an Action 3 can be selected.</li> </ul>                                                                                                    |  |
|         | <ul> <li>The selected action must be chosen from the Current Action 3 list.</li> </ul>                                                                                                    |  |
|         | <ul> <li>Action 3 becomes the third action in a tree. Once the Current Action 3 is set<br/>other actions that were included in the Current Action 3 list are now<br/>included in a Current Action 4 list.</li> </ul> |  |
|         | Read/Write                                                                                                    |  |
| Syntax  | Property CurrentAction3 As String                                                                                                    |  |

#### CurrentAction3List

| Purpose | Returns a list of available actions from which one can be selected and set as Current Action 3. |  |
|---------|-------------------------------------------------------------------------------------------------|--|
|         | Read-only                                                                                       |  |
| Syntax  | Property CurrentAction3List As Variant                                                          |  |

#### CurrentAction4

| Purpose | Set or retrieve the fourth action for the selected Downtime detail row.                |  |
|---------|----------------------------------------------------------------------------------------|--|
|         | <ul> <li>Action 3 must be set before an Action 4 can be selected.</li> </ul>           |  |
|         | <ul> <li>The selected action must be chosen from the Current Action 4 list.</li> </ul> |  |
|         | <ul> <li>Action 4 becomes the fourth action in a tree.</li> </ul>                      |  |
|         | Read/Write                                                                             |  |
| Syntax  | Property CurrentAction4 As String                                                      |  |

## CurrentAction4List

|  | Purpose | Returns a list of available actions from which one can be selected and set as Current Action 4. |  |
|--|---------|-------------------------------------------------------------------------------------------------|--|
|  |         | Read-only                                                                                       |  |
|  | Syntax  | Property CurrentAction4List As Variant                                                          |  |

## CurrentComment

| Purpose | Returns a comment for the current row. |  |
|---------|----------------------------------------|--|
|         | Read-only                              |  |
| Syntax  | Property CurrentComment As String      |  |

## CurrentDuration

| Purpose | Set the duration of the current row. |  |
|---------|--------------------------------------|--|
|         | Read/Write                           |  |
| Syntax  | Property CurrentDuration As Single   |  |

#### CurrentFault

| Purpose | Set the fault in a current row. |  |
|---------|---------------------------------|--|
|         | Read/Write                      |  |
| Syntax  | Property CurrentFault As String |  |

#### CurrentFaultList

|   | Purpose | Returns a list of valid fault values |
|---|---------|--------------------------------------|
|   |         | Read-only                            |
| · | Syntax  | Property CurrentFaultList As Variant |

## CurrentItemRow

| Purpose | Set the row number of current item. |  |
|---------|-------------------------------------|--|
|         | Read/Write                          |  |
| Syntax  | Property CurrentItemRow As Long     |  |

#### CurrentItemTime

| Purpose | Returns the start time of the current downtime row. |  |
|---------|-----------------------------------------------------|--|
|         | Read-only                                           |  |

|  | X Property | Syntax Property Cu: | currentItemTime As | Date |
|--|------------|---------------------|--------------------|------|
|--|------------|---------------------|--------------------|------|

## CurrentLocation

|  | Purpose | Set the location of the current row; the location must be selected from the Current Location list. |
|--|---------|----------------------------------------------------------------------------------------------------|
|  |         | Read/Write                                                                                         |
|  | Syntax  | Property CurrentLocation As String                                                                 |

## CurrentLocationList

|  | Purpose | Returns a list of available locations from which one can be selected and set as the Current Location. |
|--|---------|----------------------------------------------------------------------------------------------------|
|  |         | Read-only                                                                                             |
|  | Syntax  | Property CurrentLocationList As Variant                                                               |

## CurrentReason1

| <b>₽</b> | Purpose | Set or retrieve the first reason for the selected Downtime detail row.                                                                                                    |
|----------|---------|----------------------------------------------------------------------------------------------------|
|          |         | <ul> <li>The selected reason must be chosen from the Current Reason 1 list.</li> </ul>                                                                                                    |
|          |         | <ul> <li>Reason 1 becomes the first reason in a tree. Once the Current Reason 1 is<br/>set other reasons that were included in the Current Reason 1 list are now<br/>included in a Current Reason 2 list.</li> </ul> |
|          |         | Read/Write                                                                                                    |
|          | Syntax  | Property CurrentReason1 As String                                                                                                    |

## CurrentReason1List

| Purpose | Returns a list of available reasons from which one can be selected and set as Current Reason 1. |
|---------|-------------------------------------------------------------------------------------------------|
|         | Read-only                                                                                       |
| Syntax  | Property CurrentReason1List As Variant                                                          |

## CurrentReason2

| Purpose | Set or retrieve the second reason for the selected Downtime detail row.                                                                                                    |
|---------|----------------------------------------------------------------------------------------------------|
|         | <ul> <li>Reason 1 must be set before a Reason 2 can be selected.</li> </ul>                                                                                                    |
|         | The selected reason must be chosen from the Current Reason 2 list.                                                                                                    |
|         | <ul> <li>Reason 2 becomes the second reason in a tree. Once the Current Reason<br/>2 is set other reasons that were included in the Current Reason 2 list are<br/>now included in a Current Reason 3 list.</li> </ul> |
|         | Read/Write                                                                                                    |
| Syntax  | Property CurrentReason2 As String                                                                                                    |

#### CurrentReason2List

|  | Purpose | Returns a list of available reasons from which one can be selected and set as |
|--|---------|-------------------------------------------------------------------------------|
|  |         | Current Reason 2.                                                             |
|  |         | Read-only                                                                     |

|  | Syntax | Property CurrentReason2List As Variant |
|--|--------|----------------------------------------|
|--|--------|----------------------------------------|

## CurrentReason3

| Purpose | Set or retrieve the third reason for the selected Downtime detail row.                                                                                                    |
|---------|----------------------------------------------------------------------------------------------------|
|         | <ul> <li>Reason 2 must be set before a Reason 3 can be selected.</li> </ul>                                                                                                    |
|         | <ul> <li>The selected reason must be chosen from the Current Reason 3 list.</li> </ul>                                                                                                    |
|         | <ul> <li>Reason 3 becomes the third reason in a tree. Once the Current Reason 3 is set other reasons that were included in the Current Reason 3 list are now included in a Current Reason 4 list.</li> </ul> |
|         | Read/Write                                                                                                    |
| Syntax  | Property CurrentReason3 As String                                                                                                    |

## CurrentReason3List

| <u>ra</u> | Purpose | Returns a list of available reasons from which one can be selected and set as Current Reason 3. |
|-----------|---------|-------------------------------------------------------------------------------------------------|
|           |         | Read-only                                                                                       |
|           | Syntax  | Property CurrentReason3List As Variant                                                          |

#### CurrentReason4

| Purpose | Set or retrieve the fourth reason for the selected Downtime detail row.     |
|---------|-----------------------------------------------------------------------------|
|         | <ul> <li>Reason 3 must be set before a Reason 4 can be selected.</li> </ul> |
|         | The selected reason must be chosen from the Current Reason 4 list.          |
|         | <ul> <li>Reason 4 becomes the fourth reason in a tree.</li> </ul>           |
|         | Read/Write                                                                  |
| Syntax  | Property CurrentReason4 As String                                           |

## CurrentReason4List

| Purpose | Returns a list of available reasons from which one can be selected and set as Current Reason 4. |
|---------|-------------------------------------------------------------------------------------------------|
|         | Read-only                                                                                       |
| Syntax  | Property CurrentReason4List As Variant                                                          |

## CurrentStatus

| <u>rs</u> | Purpose | Set the status of the current row; the status must be selected from the Current Status list. |
|-----------|---------|----------------------------------------------------------------------------------------------|
|           |         | Read/Write                                                                                   |
|           | Syntax  | Property CurrentStatus As String                                                             |

## CurrentStatusList

|  | Purpose | Returns a list of available statuses from which one can be selected and set as the Current Status. |
|--|---------|----------------------------------------------------------------------------------------------------|
|  |         | Read-only                                                                                          |

|  | Syntax | Property CurrentStatusList As Variant |
|--|--------|---------------------------------------|
|--|--------|---------------------------------------|

## DateTimeFormat

| Purpose | Set the format for the date and time.             |  |  |  |
|---------|---------------------------------------------------|--|--|--|
|         | Read/Write                                        |  |  |  |
| Syntax  | Property DateTimeFormat (FType As Byte) As String |  |  |  |

## DetailDateFormat

| E.                                         | Purpose | Set the format for the date.        |  |  |  |
|--------------------------------------------|---------|-------------------------------------|--|--|--|
|                                            |         | Read/Write                          |  |  |  |
| Syntax Property DetailDateFormat As String |         | Property DetailDateFormat As String |  |  |  |

## DetailsOnly

|                      | Purpose | Expand all of the summary rows to show all the detail data at once for the display's current time range. |  |  |  |  |
|----------------------|---------|----------------------------------------------------------------------------------------------------|--|--|--|--|
|                      |         | Read/Write                                                                                               |  |  |  |  |
| Syntax Property Deta |         | Property <b>DetailsOnly</b> As Boolean                                                                   |  |  |  |  |

## ${\tt DisplayOption}$

| Purpose | Set any of the following display options.  Note: Widths are in pixels.          |                                                                                                    |  |  |
|---------|---------------------------------------------------------------------------------|----------------------------------------------------------------------------------------------------|--|--|
|         | Read/Write                                                                      |                                                                                                    |  |  |
| Syntax  | Property DisplayOption (                                                        | OptionName As String, [DontDraw As Boolean])                                                           |  |  |
|         | should be set are set.                                                          | o not refresh the screen until all of the options that<br>refresh the screen after each option is set. |  |  |
|         | Display Option                                                                  | Description                                                                                            |  |  |
|         | Action1Visible                                                                  | Show/hide the Action 1 column.                                                                         |  |  |
|         | Action2Visible                                                                  | Show/hide the Action 2 column.                                                                         |  |  |
|         | Action3Visible                                                                  | Show/hide the Action 3 column.                                                                         |  |  |
|         | Action4Visible Show/hide the Action 4 column.                                   |                                                                                                    |  |  |
|         | Action1Width Set the Action 1 column width.                                     |                                                                                                    |  |  |
|         | Action2Width Set the Action 2 column width.                                     |                                                                                                    |  |  |
|         | Action3Width                                                                    | Set the Action 3 column width.                                                                         |  |  |
|         | Action4Width Set the Action 4 column width.                                     |                                                                                                    |  |  |
|         | CommentSplitterRatio The Comment window size as a percentage of Display window. |                                                                                                    |  |  |
|         | CommentsVisible                                                                 | Display/do not display the displays' comments.                                                         |  |  |
|         | CommentVisible                                                                  | Display/do not display the Comment column.                                                             |  |  |

| CommentWidth           | Set the Comment column width                                                                                                    |
|------------------------|----------------------------------------------------------------------------------------------------|
| DetailDate             | Set the format for the date.                                                                                                    |
| DetailsOnly            | Display event details only, no summary.                                                                                                    |
| DetailTime             | Set the format for the time.                                                                                                    |
| DisplayHyperLinks      | Show/hide the Hyperlinks menu at startup.                                                                                                    |
| DurationVisible        | Show/hide the Duration column.                                                                                                    |
| DurationWidth          | Set the Duration column width                                                                                                    |
| EndDateVisible         | Display/do not display the EndDate column                                                                                                    |
| EndTimeVisible         | Display/do not display the EndTime column                                                                                                    |
| EndDateWidth           | Set the EndDate column width.                                                                                                    |
| EndTimeWidth           | Set the EndTime column width.                                                                                                    |
| EventFilterDuration    | Filter a downtime event by duration in minutes, e.g. to show only downtime events that are less than or equal to 10 minutes, set the value to 10.  Important: To enable EventFilterDuration, FilterEventsByDuration must be set to True. |
| Expanded               | Expand/compress the current row.                                                                                                    |
| ExpandAll              | Expand/compress all rows in the display.                                                                                                    |
| FaultVisible           | Display/do not display the Fault column.                                                                                                    |
| FaultWidth             | Set the Fault column width.                                                                                                    |
| FilterEventsByDuration | Enable/disable EventFilterDuration                                                                                                    |
| FontSize               | Set the size of the fonts used in the display.                                                                                                    |
| FrozenColumns          | Number of columns to fix in place when scrolling the cursor to the right.                                                                                                    |
| LocationVisible        | Display/do not display the Location column.                                                                                                    |
| LocationWidth          | Set the Location column width.                                                                                                    |
| NonConfirmedOnly       | Display only event details that still require reasons to be selected.                                                                                                    |
| ProductVisible         | Show/hide the Product column.                                                                                                    |
| ProductWidth           | Set the Product column width.                                                                                                    |
| Reason1Visible         | Show/hide the Reason 1 column.                                                                                                    |
| Reason2Visible         | Show/hide the Reason 2 column.                                                                                                    |
| Reason3Visible         | Show/hide the Reason 3 column.                                                                                                    |
| Reason4Visible         | Show/hide the Reason4 column.                                                                                                    |
| Reason1Width           | Set the Reason 1 column width.                                                                                                    |
| · ·                    |                                                                                                    |

| eason2Width      | Set the Reason 2 column width.                                                                                                    |
|------------------|----------------------------------------------------------------------------------------------------|
| ason3Width       | Set the Reason 3 column width.                                                                                                    |
| ason4Width       | Set the Reason 4 column width.                                                                                                    |
| artDateVisible   | Show/hide the Start Date column.                                                                                                    |
| artTimeVisible   | Show/hide the Start Time column.                                                                                                    |
| artDateWidth     | Set the Start Date column width.                                                                                                    |
| artTimeWidth     | Set the Start Time column width.                                                                                                    |
| atusVisible      | Show/hide the Status column.                                                                                                    |
| atusWidth        | Set the Status column width.                                                                                                    |
| mmaryDate        | Set the format of the summary date, e.g. mm/dd/yy.                                                                                                  |
| mmaryTime        | Set the format for the summary time, e.g. hh:mm:ss.                                                                                                 |
| reeSplitterWidth | (If the Tree is displayed) width of the frame that holds the tree.                                                                                  |
| reeStatistic     | Set which statistic should be displayed for the tree when the display is in Line Downtime mode. The statistic can be any of the following.          |
|                  | Action1                                                                                                    |
|                  | Action2                                                                                                    |
|                  | <ul> <li>Action3</li> </ul>                                                                                                    |
|                  | Action4                                                                                                    |
|                  | Reason1                                                                                                    |
|                  | Reason2                                                                                                    |
|                  | • Reason3                                                                                                    |
|                  | Reason4                                                                                                    |
| eeVisible        | Show/hide the Tree display.                                                                                                    |
| timeVisible      | Show/hide the Uptime column.                                                                                                    |
| timeWidth        | Set the Uptime column width.                                                                                                    |
|                  | ason3Width ason4Width artDateVisible artTimeVisible artDateWidth artTimeWidth atusVisible atusWidth mmaryDate mmaryTime eeSplitterWidth eeStatistic |

# DisplayOptionDescription

|   |                                                       | Purpose   | Description of each display option by name.               |  |  |
|---|-------------------------------------------------------|-----------|-----------------------------------------------------------|--|--|
|   |                                                       | Read-only |                                                           |  |  |
| ſ | Syntax Property DisplayOptionDescription (CommandName |           | Property DisplayOptionDescription (CommandName) As String |  |  |

## DurationColumnVisible

| Purpose Show/hide the Duration column. |  |       |      | nide the Duration column. |
|----------------------------------------|--|-------|------|---------------------------|
|                                        |  | Value | Show | True                      |
|                                        |  |       | Hide | False                     |

|  |        | Read/Write                                |  |
|--|--------|-------------------------------------------|--|
|  | Syntax | Property DurationColumnVisible As Boolean |  |

## ${\tt EndDateColumnVisible}$

|            | Purpose                                         | Show/h | Show/hide the End Date column.            |  |  |
|------------|-------------------------------------------------|--------|-------------------------------------------|--|--|
|            | Value                                           | Show   | True                                      |  |  |
|            |                                                 | Hide   | False                                     |  |  |
| Read/Write |                                                 | Vrite  |                                           |  |  |
|            | Syntax Property EndDateColumnVisible As Boolean |        | ty <b>EndDateColumnVisible</b> As Boolean |  |  |

#### EndTime

| <u> </u> | Purpose | Returns the end time of the current row. |  |  |
|----------|---------|------------------------------------------|--|--|
|          |         | Read-only                                |  |  |
|          | Syntax  | Property EndTime As Date                 |  |  |

#### EndTimeColumnVisible

| Purpose | Show/h | Show/hide the End Time column.            |  |
|---------|--------|-------------------------------------------|--|
| Value   | Show   | True                                      |  |
|         | Hide   | Hide False                                |  |
|         | Read/V | Read/Write                                |  |
| Syntax  | Proper | ty <b>EndTimeColumnVisible</b> As Boolean |  |

## EventFilterDuration

| <u> </u> | Purpose | Filter a downtime event by duration in minutes, e.g. to show only downtime events that are less than or equal to 10 minutes, set the value to 10.  Important: To enable EventFilterDuration, the property  FilterEventsByDuration must be set to True. |  |  |
|----------|---------|----------------------------------------------------------------------------------------------------|--|--|
|          |         | Read/Write                                                                                                    |  |  |
|          | Syntax  | Property EventFilterDuration As Single                                                                                                    |  |  |

## ${\tt FaultColumnVisible}$

| Purpose | Show/h | Show/hide the Fault column.            |  |
|---------|--------|----------------------------------------|--|
| Value   | Show   | Show True                              |  |
|         | Hide   | Hide False                             |  |
|         | Read/V | Read/Write                             |  |
| Syntax  | Proper | Property FaultColumnVisible As Boolean |  |

## ${\tt FilterEventsByDuration}$

| Purpose | Enable/disable the property EventFilterDuration. |  |
|---------|--------------------------------------------------|--|
| Value   | Enable True                                      |  |
|         | Disable False                                    |  |
|         | Read/Write                                       |  |
| Syntax  | roperty FilterEventsByDuration As Boolean        |  |

## FrozenColumns

|  | Purpose | Keep selected columns "frozen" to the left side. |  |  |
|--|---------|--------------------------------------------------|--|--|
|  |         | Read/Write                                       |  |  |
|  | Syntax  | Property FrozenColumns As Integer                |  |  |

## GridFontSize

| <u> </u> | Purpose | Set the size of the fonts used in the display. |  |  |
|----------|---------|------------------------------------------------|--|--|
|          |         | Read/Write                                     |  |  |
|          | Syntax  | Property GridFontSize As Integer               |  |  |

## ${\tt HyperLinkMenuVisible}$

| <b>₽</b> | Purpose | Show/ł | Show/hide the Hyperlink menu to the right of the control. |  |
|----------|---------|--------|-----------------------------------------------------------|--|
|          | Value   | Show   | True                                                      |  |
|          |         | Hide   | Hide False                                                |  |
|          |         | Read/V | Read/Write                                                |  |
|          | Syntax  | Proper | Property HyperLinkMenuVisible As Boolean                  |  |

#### LastError

|  | Purpose | Display an error message describing the last error. |  |  |  |
|--|---------|-----------------------------------------------------|--|--|--|
|  |         | Read/Write                                          |  |  |  |
|  | Syntax  | Property LastError As String                        |  |  |  |

## LocationColumnVisible

| Purpose | Show/h | Show/hide the Location column.            |  |
|---------|--------|-------------------------------------------|--|
| Value   | Show   | True                                      |  |
|         | Hide   | Hide False                                |  |
|         | Read/V | Read/Write                                |  |
| Syntax  | Proper | Property LocationColumnVisible As Boolean |  |

## NonConfirmedOnly

| Purpose | Display only unconfirmed downtime.   |      |  |
|---------|--------------------------------------|------|--|
| Value   | Display<br>unconfirmed               | True |  |
|         | Display all False                    |      |  |
|         | Read/Write                           |      |  |
| Syntax  | Property NonConfirmedOnly As Boolean |      |  |

## Password

| Purpose | Set the password used to startup the control. |  |  |
|---------|-----------------------------------------------|--|--|
|         | Read/Write                                    |  |  |
| Syntax  | Property Password As String                   |  |  |

#### ProductColumnVisible

| <u> </u> | Purpose | Show/hide the Product column. |      |
|----------|---------|-------------------------------|------|
|          | Value   | Show                          | True |

|        | Hide   | False                                     |
|--------|--------|-------------------------------------------|
|        | Read/V | Vrite                                     |
| Syntax | Proper | ty <b>ProductColumnVisible</b> As Boolean |

#### Reason1ColumnVisible

| Purpose | Show/h | nide the Reason 1 column.                 |
|---------|--------|-------------------------------------------|
| Value   | Show   | True                                      |
|         | Hide   | False                                     |
|         | Read/V | Vrite                                     |
| Syntax  | Proper | ty <b>Reason1ColumnVisible</b> As Boolean |

#### Reason2ColumnVisible

| Purpose | Show/ł | nide the Reason 2 column.                 |
|---------|--------|-------------------------------------------|
| Value   | Show   | True                                      |
|         | Hide   | False                                     |
|         | Read/V | Vrite                                     |
| Syntax  | Proper | ty <b>Reason2ColumnVisible</b> As Boolean |

#### Reason3ColumnVisible

| Purpose | Show/h  | nide the Reason 3 column.          |
|---------|---------|------------------------------------|
| Value   | Show    | True                               |
|         | Hide    | False                              |
|         | Read/V  | Vrite                              |
| Syntax  | Propert | ty Reason3ColumnVisible As Boolean |

#### Reason4ColumnVisible

| Purpose | Show/h | nide the Reason 4 column.                 |
|---------|--------|-------------------------------------------|
| Value   | Show   | True                                      |
|         | Hide   | False                                     |
|         | Read/V | Vrite                                     |
| Syntax  | Proper | ty <b>Reason4ColumnVisible</b> As Boolean |

#### ServerName

|  | Purpose | Set the Server name.          |  |  |  |
|--|---------|-------------------------------|--|--|--|
|  |         | Read/Write                    |  |  |  |
|  | Syntax  | Property ServerName As String |  |  |  |

#### SheetName

| 1 | Purpos | Set the name of the display that the control will display. |  |  |
|---|--------|------------------------------------------------------------|--|--|
|   |        | Read/Write                                                 |  |  |
|   | Syntax | Property SheetName As String                               |  |  |

## ${\tt StartDateColumnVisible}$

| Purpose Show/hide the Start Date column. |
|------------------------------------------|
|------------------------------------------|

| Value  | Show   | True                                 |
|--------|--------|--------------------------------------|
|        | Hide   | False                                |
|        | Read/V | Vrite                                |
| Syntax | Proper | ty StartDateColumnVisible As Boolean |

#### StartTime

| <u> </u> | Purpose | Shows when the control started for the current session. |  |  |  |
|----------|---------|---------------------------------------------------------|--|--|--|
|          |         | Read-only                                               |  |  |  |
|          | Syntax  | Property StartTime As Date                              |  |  |  |

#### StartTimeColumnVisible

| Purpose | Show/h  | nide the Start Time column.                 |
|---------|---------|---------------------------------------------|
| Value   | Show    | True                                        |
|         | Hide    | False                                       |
|         | Read/V  | Vrite                                       |
| Syntax  | Propert | ty <b>StartTimeColumnVisible</b> As Boolean |

#### StatusColumnVisible

| Purpose | Show/h | nide the Status column.                  |
|---------|--------|------------------------------------------|
| Value   | Show   | True                                     |
|         | Hide   | False                                    |
|         | Read/V | Vrite                                    |
| Syntax  | Proper | ty <b>StatusColumnVisible</b> As Boolean |

#### SummaryTimeFormat

|  | Purpose | Set the format for the time.         |
|--|---------|--------------------------------------|
|  |         | Read/Write                           |
|  | Syntax  | Property SummaryTimeFormat As String |

## TreeVisibility

| <b>™</b> | Purpose |        | Show/hide the tree display.                               |  |
|----------|---------|--------|-----------------------------------------------------------|--|
|          |         | Note:  | reevisibility is used only when a Downtime line displays. |  |
|          | Value   | Show   | True                                                      |  |
|          |         | Hide   | False                                                     |  |
|          |         | Read/\ | Vrite                                                     |  |
|          | Syntax  | Proper | ty <b>TreeVisibility</b> As Boolean                       |  |

## UptimeColumnVisible

| <b>®</b> | Purpose | Show/hide the Uptime column. |                                          |
|----------|---------|------------------------------|------------------------------------------|
|          | Value   | Show                         | True                                     |
|          |         | Hide                         | False                                    |
|          |         | Read/V                       | Vrite                                    |
|          | Syntax  | Proper                       | ty <b>UptimeColumnVisible</b> As Boolean |

#### UserName

| Purpose | Set the user name to startup the control. |  |
|---------|-------------------------------------------|--|
|         | Read/Write                                |  |
| Syntax  | Property UserName As String               |  |

#### VisibleColumns

| Purpose | OBSOLETE                                   |  |
|---------|--------------------------------------------|--|
|         | Use specific column visibility properties. |  |
|         | Read/Write                                 |  |
| Syntax  | Property VisibleColumns As Long            |  |

# **Genealogy View ActiveX Control**

# **Proficy\_GVW.Genealogy Control**

The Proficy\_GVW.Genealogy control provides a way to view and manage production and production event genealogy.

## Topics:

| 8            | Events: Proficy_GVW.Genealogy control.    |
|--------------|-------------------------------------------|
| ::: <b>:</b> | Methods: Proficy_GVW.Genealogy control.   |
|              | Properties:Proficy_GVW.Genealogy control. |

## List:

| -E | AddEventToInput          | # <b>9</b> | ExecuteCommand       |
|----|--------------------------|------------|----------------------|
| 8  | AlarmClick               |            | HyperLinkMenuVisible |
| 8  | CloseDisplay             |            | LastError            |
|    | CommandDescription       | 8          | Navigate             |
| 8  | ContextChanged           |            | SheetName            |
| 8  | ControlError             | 420        | Shutdown             |
| 8  | ControlMessage           | 420        | Startup              |
|    | DisplayOption            | <i>§</i>   | TrendSPCVariable     |
|    | DisplayOptionDescription | 3          | TrendVariable        |
| 8  | EventIdentify            | 8          | WebTrendVariable     |

# **Events: Proficy\_GVW.Genealogy Control**

#### AlarmClick

| 3 | Purpose | An alarm was clicked.                 |
|---|---------|---------------------------------------|
|   | Syntax  | Event AlarmClick (AlarmMsg As Object) |

## CloseDisplay

| Purpose The user has no access to the display or the license is lost. |
|-----------------------------------------------------------------------|
|-----------------------------------------------------------------------|

|--|

## ${\tt ContextChanged}$

| 8 | Purpose | The cursor is moved around indicating that the menu or some other attribute about the display may have changed.  Note: ContextChanged is used primarily inside the Plant Applications client. |
|---|---------|----------------------------------------------------------------------------------------------------|
|   | Syntax  | Event ContextChanged()                                                                                                    |

#### ControlError

| 8 | Purpose | There is an internal error in the control.  |
|---|---------|---------------------------------------------|
|   | Syntax  | Event ControlError (ErrorMessage As String) |

## ControlMessage

| 8 | Purpose | Contains string information messages about the context of the last action;  Note: ControlMessage is primarily used to display data in the Plant Applications client status bar. |  |
|---|---------|----------------------------------------------------------------------------------------------------|--|
|   | Syntax  | Event ControlMessage (Message As String)                                                                                                    |  |

#### EventIdentify

| 8 |
|---|
|---|

#### Navigate

| 8 | Purpose | Internal use by the Proficy Plant Applications client. |  |
|---|---------|--------------------------------------------------------|--|
|   | Syntax  | Event Navigate (URL As String)                         |  |

#### TrendSPCVariable

| 8 | Purpose | Purpose Internal use by the Proficy Plant Applications client.                             |  |
|---|---------|--------------------------------------------------------------------------------------------|--|
|   | Syntax  | Event <b>TrendSPCVariable</b> (StartTime As String, EndTime As String, VariableID As Long) |  |

#### TrendVariable

| 8 | Purpose | Internal use by the Proficy Plant Applications client.                                                              |  |
|---|---------|----------------------------------------------------------------------------------------------------|--|
|   |         | Event TrendVariable(Row As Long, StartTime As String, EndTime As String, VariableID As Long, VariableTag As String) |  |

#### WebTrendVariable

| 8 | Purpose | Internal use by the Proficy Plant Applications client.                              |  |
|---|---------|-------------------------------------------------------------------------------------|--|
|   | Syntax  | Event WebTrendVariable (StartTime As String, EndTime As String, VariableID As Long) |  |

# Methods: Proficy\_GVW.Genealogy Control

## AddEventToInput

| ::: <b>0</b> | Purpose | Add an event number and production unit ID; add a production event to the input for this production unit. |  |
|--------------|---------|----------------------------------------------------------------------------------------------------|--|
|              | Syntax  | Sub AddEventToInput(EventNum As String, PU_Id As Long)                                                    |  |

## ExecuteCommand

| -25 | Purpose    | Send a command name as parameters.              | a string, including one or more of the following                                                            |
|-----|------------|-------------------------------------------------|----------------------------------------------------------------------------------------------------|
|     | Syntax     | Function ExecuteCommand Parameters() As Variant | d(CommandName As String, ParamArray<br>As Boolean                                                           |
|     | Parameters | Parameter                                       | Description                                                                                                 |
|     |            | AddComment                                      | Add a comment to the current active Downtime row; open a Comment box for a comment to be entered.           |
|     |            | Comments                                        | Open the Comments dialog box.                                                                               |
|     |            | Complete                                        | Equivalent to selecting Complete from the display's Popup menu or for a selected event.                     |
|     |            | DeleteEvent                                     | Delete a selected event.                                                                                    |
|     |            | EventDetails                                    | Display details for a selected event.                                                                       |
|     |            | FamilyTree                                      | Change the display to the Family Tree mode.                                                                 |
|     |            | GoToEvent                                       | (Family tree mode) highlight the selected event. (Unit View mode) open the Find Event dialog box.           |
|     |            | InputHistory                                    | Open an Input History dialog box.                                                                           |
|     |            | InsertEvent                                     | Create a new production event                                                                               |
|     |            | InsertEventCurrent                              | Insert a new production event before the current event.                                                     |
|     |            | LinkChildEvent                                  | (Family tree mode only) Open a dialog box to select child event to link to current event                    |
|     |            | LinkParentEvent                                 | (Family tree mode only) Open a dialog box to select parent event to link to current event                   |
|     |            | LoadInventory                                   | Open a dialog box of available production events from which one event can be selected for the current unit. |
|     |            | mnuTopic                                        | Internal use only.                                                                                          |
|     |            | MoveUp                                          | (Family tree only) scroll up in the family tree.                                                            |
|     |            | MoveDown                                        | (Family tree only) scroll down in the family tree.                                                          |
|     |            | ProductionControl                               | Change the display to Production Control mode.                                                              |
|     |            | MoveForward                                     | (Family tree only) scroll right in the family tree.                                                         |
|     |            | MoveBack                                        | (Family tree only) scroll left in the family tree.                                                          |
|     |            | MoveRunning                                     | Change the current event from staged to running.                                                            |
|     |            | PatternDetails                                  | Show the production execution path.                                                                         |
|     |            | PrintLabel                                      | Print a label for the selected event.                                                                       |

| ProdSched             | Open the Schedule View in context of the current event.           |
|-----------------------|-------------------------------------------------------------------|
| RefreshTree           | Refresh the family tree.                                          |
| SavePositions         | Save the positions of the objects on the screen.                  |
| SetFocus              | Make the node with the focus, the center of the Family Tree view. |
| ShowEventDetailWindow | Open a window to show event details for a selected event.         |
| UnitDisplayOptions    | Open the Display Options dialog box.                              |
| UnitView              | Change back to Unit View from Family Tree view.                   |
| Unload                | Move a selected production event from a selected input            |
| ViewAlarms            | Open an Alarms Web report.                                        |
| ViewEventNameData     | Open an < Event Name > Data Web report.                           |
| ViewGenealogyData     | Open a < <i>Genealogy Data</i> > Web report.                      |
| ZoomIn                | Increase the display content size.                                |
| ZoomOut               | Decrease the display content size.                                |
| ZoomOff               | Go back to the default display content size (100%)                |

## Shutdown

| <br>Purpose | ALWAYS USE shutdown when you have finished using the control. |
|-------------|---------------------------------------------------------------|
| Syntax      | Sub Shutdown()                                                |

## Startup

| 44.5 | Purpose | Start the control.  Note: The parameters are optional. If they are not defined the control looks for the information in the following order.  1. In the registry for the current user.  2. If the user is not found the control will prompt you to connect. |
|------|---------|----------------------------------------------------------------------------------------------------|
|      | Syntax  | Function Startup([ServerName As String], [UserName As String], [Password As String]) As Boolean                                                                                                    |

# **Properties: Proficy\_GVW.Genealogy Control**

# CommandDescription

|  | Purpose | Returns a string that tells what a specified command has done. |  |  |
|--|---------|----------------------------------------------------------------|--|--|
|  |         | Read-only                                                      |  |  |
|  | Syntax  | Property CommandDescription (CommandName) As String            |  |  |

## DisplayOption

|  | Purpose | Set any of the following display options. |
|--|---------|-------------------------------------------|
|--|---------|-------------------------------------------|

|        | Read/Write                 |                                                                     |
|--------|----------------------------|---------------------------------------------------------------------|
| Syntax | Property DisplayOption(Opt | tionName As String)                                                 |
|        | Display Option             | Description                                                         |
|        | DisplayHyperLinks          | Show the Hyperlink menu at startup.                                 |
|        | HyperLinkSplitterWidth     | Set the width of the Hyperlink menu to the right of the control.    |
|        | RealTimeUpdates            | Refresh the tree in real time                                       |
|        | RefreshTree                | Show the genealogy of the current tree.                             |
|        | ShowDefects                | Obsolete                                                            |
|        | StartUpPositions           | Internal use by Proficy Plant Applications Client.                  |
|        | StartUpView                | What mode the display starts in.<br>Modes are:                      |
|        |                            | Family Tree                                                         |
|        |                            | Production Control                                                  |
|        |                            | Unit View                                                           |
|        | StartUpViewVas             | Display/do not display the available inventory grid                 |
|        |                            | 1 Display                                                           |
|        |                            | 0 Do not display                                                    |
|        | StartUpZoom                | Percent zoom the display window should be in at startup.            |
|        | VasColumnsHidden           | Internal use by the Proficy Plant Applications Client.              |
|        | ViewAlarmCounts            | (Unit mode) display/do not display alarm counts.                    |
|        | ViewDowntimeMinutes        | ( <i>Unit mode</i> ) display/do not display downtime minutes.       |
|        | ViewOverallEfficiency      | ( <i>Unit mode</i> ) display/do not display overall efficiency.     |
|        | ViewProcessOrder           | ( <i>Unit mode</i> ) display/do not display the Process Order.      |
|        | ViewProductCode            | ( <i>Unit mode</i> ) display/do not display the product code.       |
|        | ViewProductionAmount       | ( <i>Unit mode</i> ) display/do not display the production amount.  |
|        | ViewProductionQuality      | ( <i>Unit mode</i> ) display/do not display the production quality. |
|        | ViewProductionRate         | ( <i>Unit mode</i> ) display/do not display the production rate.    |
|        | ViewProductionUnits        | (Unit mode) display/do not display production units.                |
|        | ViewWasteAmount            | ( <i>Unit mode</i> ) display/do not display the waste amount.       |

## DisplayOptionDescription

|  | Purpose | Shows a description of each display option by name. |
|--|---------|-----------------------------------------------------|
|--|---------|-----------------------------------------------------|

|        | Read-only                                                 |
|--------|-----------------------------------------------------------|
| Syntax | Property DisplayOptionDescription (CommandName) As String |

## HyperLinkMenuVisible

| Purpose | Show/h                                   | Show/hide the Hyperlink menu to the right of the control. |  |
|---------|------------------------------------------|-----------------------------------------------------------|--|
| Value   | Show                                     | Show True                                                 |  |
|         | Hide                                     | False                                                     |  |
|         | Read/V                                   | Vrite                                                     |  |
| Syntax  | Property HyperLinkMenuVisible As Boolean |                                                           |  |

#### LastError

|  | Purpose | Displays an error message describing the last error. |  |  |
|--|---------|------------------------------------------------------|--|--|
|  |         | Read-only                                            |  |  |
|  | Syntax  | Property LastError As String                         |  |  |

#### SheetName

| <u> </u> | Purpose | Set the name of the display that the control will display. |  |  |
|----------|---------|------------------------------------------------------------|--|--|
|          |         | Read/Write                                                 |  |  |
|          | Syntax  | Property SheetName As String                               |  |  |

# Sequence of Events ActiveX Control

# **Proficy\_SOE.SOEView Control**

The Proficy\_SOE.SOEView control provides a way to display and edit a group of selected events in context of each other.

# Topics:

| 8            | Events: Proficy_SOE.SOEView control.    |  |
|--------------|-----------------------------------------|--|
| ::: <b>©</b> | Methods: Proficy_SOE.SOEView control.   |  |
|              | Properties:Proficy_SOE.SOEView control. |  |

#### List:

| 3    | CloseDisplay    |
|------|-----------------|
| 8    | ContextChanged  |
| 8    | ControlError    |
| 8    | ControlMessage  |
|      | DisplayOption   |
| -20  | ExecuteCommand  |
| 8    | FocusChange     |
| -::0 | HideTreeColumns |
|      | LastError       |

| 8          | MaxYReached         |
|------------|---------------------|
| 3          | Navigate            |
| <b>***</b> | ParentClosing       |
| 8          | Progress            |
| -E-S       | SetSheetName        |
| <b>P</b>   | SheetName           |
| -20        | Shutdown            |
| <b>***</b> | Startup             |
| 8          | TimeIntervalChanged |
|            | Version             |

# **Events: Proficy\_SOE.SOEView Control**

## CloseDisplay

| 8 | Purpose | The user has no access to the display or the license is lost. |
|---|---------|---------------------------------------------------------------|
|   | Syntax  | Event CloseDisplay()                                          |

## ${\tt ContextChanged}$

| 8 | Purpose | The cursor is moved around indicating that the menu or some other attribute about the display may have changed.  Note: ContextChanged is used primarily inside the Plant Applications client. |
|---|---------|----------------------------------------------------------------------------------------------------|
|   | Syntax  | Event ContextChanged()                                                                                                    |

## ControlError

| 8 | Purpose | There is an internal error in the control.  |
|---|---------|---------------------------------------------|
|   | Syntax  | Event ControlError (ErrorMessage As String) |

## ControlMessage

| 3 | Purpose | Contains string information messages about the context of the last action;  Note: ControlMessage is primarily used to display data in the Plant Applications client status bar. |  |
|---|---------|----------------------------------------------------------------------------------------------------|--|
|   | Syntax  | Event ControlMessage (Message As String)                                                                                                    |  |

## FocusChange

| 8 | Purpose | Obsolete                            |
|---|---------|-------------------------------------|
|   | Syntax  | Event FocusChange (AlarmId As Long) |

## MaxYReached

| Purpose Internal use only |  |
|---------------------------|--|
|---------------------------|--|

## Navigate

| Purpose Internal use by the Proficy Plant Applications client. |
|----------------------------------------------------------------|
|----------------------------------------------------------------|

|  | Syntax Event | Navigate (DestinationURL As String) |
|--|--------------|-------------------------------------|
|--|--------------|-------------------------------------|

## Progress

| 3 | Purpose | Internal use only |
|---|---------|-------------------|

## ${\tt TimeIntervalChanged}$

| ź | Purpose The length of the display's time interval has changed. |      | ength of the display's time interval has changed. |                                                         |  |
|---|----------------------------------------------------------------|------|---------------------------------------------------|---------------------------------------------------------|--|
|   | Syr                                                            | ntax | Event                                             | TimeIntervalChanged(StartTime As Date, EndTime As Date) |  |

# Methods: Proficy\_SOE.SOEView Control

#### ExecuteCommand

| <br>Purpose | Send a command name as a strin parameters.                             | g, including one or more of the following                              |
|-------------|------------------------------------------------------------------------|------------------------------------------------------------------------|
| Syntax      | Function <b>ExecuteCommand</b> (Command Parameters () As Variant) As I | andName As String, ParamArray<br>Boolean                               |
| Parameters  | Parameter                                                              | Description                                                            |
|             | Acknowledge                                                            | Acknowledge the current selected alarm.                                |
|             | DisplayHyperlinksCommand                                               | Show/hide hyperlinks.                                                  |
|             | DetailPanelVisibleCommand                                              | Show/hide the Detail panel.                                            |
|             | ExpandedTreeOnloadCommand                                              | Expand/do not expand tree when load sheet.                             |
|             | FindEventDialog                                                        | Open a Find Event dialog box.                                          |
|             | FindTimeDialog                                                         | Open a Find Time dialog box.                                           |
|             | Print                                                                  | Print the SOEView display.                                             |
|             | ReturntoRealtimeMode                                                   | Change back from Search mode to Real time mode.                        |
|             | RestartSOE                                                             | Restart the Proficy_SOE.SOEView display.                               |
|             | SetSelectedAsRoot                                                      | Set the currently selected event type in the tree as the root of tree. |
|             | SearchforAlarms                                                        | Open a Search dialog box.                                              |
|             | SearchforDowntimeEvents                                                | Open a Search dialog box.                                              |
|             | SearchforProductChanges                                                | Open a Search dialog box.                                              |
|             | SearchforProductionEvents                                              | Open a Search dialog box.                                              |
|             | SearchforUserDefinedEvents                                             | Open a Search dialog box.                                              |
|             | SearchforWasteEvents                                                   | Open a Search dialog box.                                              |
|             | ShowAddUDEScreen                                                       | Open a User Defined Event form.                                        |
|             | ShowPopupFilter                                                        | Open a Filter dialog box.                                              |

|  | SummaryPanelVisibleCommand | Show/hide a Summary panel.         |
|--|----------------------------|------------------------------------|
|  | ViewDisplayOptions         | Open a Display Options dialog box. |
|  | ViewTimeline               | Open a Timeline Web report.        |

#### HideTreeColumns

| 42 | Purpose | Show/hide Tree columns.                      |
|----|---------|----------------------------------------------|
|    | Syntax  | Sub HideTreeColumns (LocalArray() As String) |

## ParentClosing

| 42 | Purpose | Internal use only.                  |
|----|---------|-------------------------------------|
|    | Syntax  | Function ParentClosing() As Boolean |

#### SetSheetName

| -44 | Purpose | Internal use only.                                             |
|-----|---------|----------------------------------------------------------------|
|     | Syntax  | Sub SetSheetName(s As String, [flgLoadTree As Boolean = True]) |

#### Shutdown

| 425 | Purpose | ALWAYS USE shutdown when you have finished using the control. |
|-----|---------|---------------------------------------------------------------|
|     | Syntax  | Sub Shutdown()                                                |

#### Startup

|  | Purpose | Start the control.  Note: The parameters are optional. If they are not defined the control looks for the information in the following order.  1. In the registry for the current user.  2. If the user is not found the control will prompt you to connect. |
|--|---------|----------------------------------------------------------------------------------------------------|
|  | Syntax  | Function Startup([ServerName As String], [UserName As String], [Password As String]) As Boolean                                                                                                    |

# **Properties: Proficy\_SOE.SOEView Control**

## DisplayOption

| Purpose | Set any of the following display options.  Note: Widths are in pixels. |                                                       |
|---------|------------------------------------------------------------------------|-------------------------------------------------------|
|         | Read/Write                                                             |                                                       |
| Syntax  | Property DisplayOption (OptionName As String)                          |                                                       |
|         | Display Option                                                         | Description                                           |
|         | DetailPanelVisible                                                     | Show/hide the Detail Panel.                           |
|         | DisplayHyperlinks                                                      | Show the Hyperlink menu at startup.                   |
|         | ExpandedTreeOnload                                                     | Expand/do not expand tree when the control is loaded. |

| Hyperlink | SplitterWidth           | Set the width of the Hyperlinks menu to the right of the control.                          |
|-----------|-------------------------|--------------------------------------------------------------------------------------------|
| SummaryDe | tailHeightSplitterRatio | Specify the Summary Panel as a percent of the height of the screen.                        |
| SummaryDe | etailSplitterRatio      | Specify the Summary Panel size as a percent of the screen, e.g. <b>25</b> = 25% of screen. |
| SummaryPa | nnelVisible             | Show/hide the Summary Panel.                                                               |
| TreeComme | entVisible              | ( <i>Tree View</i> ) Show/hide the Comments column                                         |
| TreeComme | entWidth                | Set the Comments column width.                                                             |
| TreeDurat | cionVisible             | ( <i>Tree View</i> ) Show/hide the Duration column.                                        |
| TreeDurat | tionWidth               | Set the Duration column width.                                                             |
| TreeEndti | meVisible               | ( <i>Tree View</i> ) Show/hide the Endtime column.                                         |
| TreeEndti | meWidth                 | Set the Endtime column width.                                                              |
| TreeEvent | sVisible                | ( <i>Tree View</i> ) Show/hide the Events column.                                          |
| TreeEvent | sWidth                  | Set the Events column width.                                                               |
| TreeSplit | terWidth                | Set the Splitter pane width.                                                               |
| TreeStart | timeVisible             | ( <i>Tree View</i> ) Show/hide the Starttime column.                                       |
| TreeStart | timeWidth               | Set the Starttime column width.                                                            |
| TreeTimes | stampVisible            | ( <i>Tree View</i> ) Show/hide show/hide the Timestamp column.                             |
| TreeTimes | stampWidth              | Set the Timestamp column width.                                                            |
| TreeUnitV | visible visible         | ( <i>Tree View</i> ) Show/hide the Unit Column.                                            |
| TreeUnitW | /idth                   | Set the Unit column width.                                                                 |

## LastError

| <u> </u> | Purpose | Display an error message describing the last error. |  |
|----------|---------|-----------------------------------------------------|--|
|          |         | Read-only                                           |  |
|          | Syntax  | Property LastError As String                        |  |

#### SheetName

| Purpose | Set the name of the display that the control will display. |  |  |
|---------|------------------------------------------------------------|--|--|
|         | Read/Write                                                 |  |  |
| Syntax  | Property SheetName As String                               |  |  |

#### Version

| Purpose | Returns the control version. |
|---------|------------------------------|
|         | Read-only                    |

| Syntax | Property Version As String |
|--------|----------------------------|
|--------|----------------------------|

# Schedule View ActiveX Control

# **Proficy\_SVW.ScheduleView Control**

The Proficy\_SVW.ScheduleView control provides a way to display managed process orders.

# Topics:

| 8           | Events: Proficy_SVW.ScheduleView control.    |
|-------------|----------------------------------------------|
| 42 <b>%</b> | Methods: Proficy_SVW.ScheduleView control.   |
| <b>®</b>    | Properties:Proficy_SVW.ScheduleView control. |

## List:

| ·::•              | AckFromDialog                                    |          | PatternDimYColumnVisible                       |
|-------------------|--------------------------------------------------|----------|------------------------------------------------|
| res <sup>er</sup> | ActiveOrder                                      |          | PatternDimZColumnVisible                       |
| œ                 | ActiveProductCode                                |          | PatternElementColumnVisible                    |
|                   | BillofMaterialsActualQuantityRow Visible         |          | PatternItemsColumnVisible                      |
|                   | BillOfMaterialsEngineeringUnitsRowVisible        |          | PatternOrderColumnVisible                      |
|                   | <pre>BillOfMaterialsItemOrderRowVisib le</pre>   |          | PatternProductColumnVisible                    |
|                   | <pre>BillOfMaterialsLocationRowVisibl e</pre>    |          | PatternStatusColumnVisible                     |
|                   | BillOfMaterialsLotNumberRowVisib le              |          | ProcessOrderAlarmsColumnVisible                |
|                   | <pre>BillOfMaterialsLowerRejectRowVis ible</pre> |          | ProcessOrderCommentColumnVisible               |
|                   | <pre>BillOfMaterialsProductCodeRowVis ible</pre> |          | ProcessOrderEndTimeColumnVisible               |
|                   | BillOfMaterialsProductDescriptionRowVisible      |          | ProcessOrderLinksColumnVisible                 |
|                   | BillOfMaterialsQuantityPerRowVis ible            |          | ProcessOrderPathColumnVisible                  |
|                   | BillOfMaterialsRequiredQuantityRowVisible        |          | ProcessOrderProcessOrderColumnVis ible         |
|                   | BillOfMaterialsScrapFactorRowVis ible            |          | ProcessOrderProductionEfficiencyC olumnVisible |
|                   | BillOfMaterialsSubstitutionsRowV isible          |          | ProcessOrderQuantityColumnVisible              |
|                   | BillOfMaterialsUpperRejectRowVis ible            |          | ProcessOrderStartTimeColumnVisibl e            |
| 3                 | CloseDisplay                                     |          | ProcessOrderStatusColumnVisible                |
| ·:•               | ColumnName                                       | <u>r</u> | ProcessOrderTimeEfficiencyColumnV isible       |
| res <sup>e</sup>  | CommandDescription                               | -::0     | RowName                                        |
|                   |                                                  |          |                                                |

| 3        | ContextChanged              | r r           | SequenceCodeColumnVisible        |
|----------|-----------------------------|---------------|----------------------------------|
| 8        | ControlDataChanged          | r P           | SequenceCommentColumnVisible     |
| 8        | ControlMessage              | r P           | SequenceDimAColumnVisible        |
| œ        | CurrentPathId               | r P           | SequenceDimXColumnVisible        |
| <u> </u> | CurrentPPId                 |               | SequenceDimYColumnVisible        |
| <u> </u> | CurrentProcessOrder         |               | SequenceDimZColumnVisible        |
| <u> </u> | CurrentProcessOrderRow      |               | SequenceQuantityColumnVisible    |
| <u> </u> | DisplayOption               | rs            | SequenceRepetitionsColumnVisible |
| <u> </u> | DisplayOptionDescription    |               | SequenceStatusColumnVisible      |
| ·::•     | ExecuteCommand              | r P           | ServerName                       |
| 8        | ItemAdded                   |               | SheetName                        |
| 8        | ItemDeleted                 | -:: <b>-©</b> | Shutdown                         |
| 8        | ItemUpdated                 | r r           | StartTime                        |
| œ        | EndTime                     |               | Startup                          |
| œ        | LastError                   | ß             | TimeRangeChanged                 |
| 8        | Navigate                    | r P           | UserName                         |
| œ        | Password                    | r P           | VisibleBillOfMaterialsRows       |
| œ        | PatternCommentColumnVisible | r r           | VisiblePatternColumns            |
| œ'       | PatternDimAColumnVisible    |               | VisibleProcessOrderColumns       |
|          | PatternDimXColumnVisible    |               | VisibleSequenceColumns           |

# **Events: Proficy\_SVW.ScheduleView Control**

## CloseDisplay

| 8 | Purpose | The user has no access to the display, or the license is lost. |
|---|---------|----------------------------------------------------------------|
|   | Syntax  | Event CloseDisplay()                                           |

#### ContextChanged

| 8 | Purpose | The cursor is moved around indicating that the menu or some other attribute about the display may have changed.  Note: ContextChanged is used primarily inside the Plant Applications client. |  |
|---|---------|----------------------------------------------------------------------------------------------------|--|
|   | Syntax  | Event ContextChanged()                                                                                                    |  |

## ${\tt ControlDataChanged}$

| 8 | Purpose | The process order or the product code is changed. |  |
|---|---------|---------------------------------------------------|--|
|   | Syntax  | Event ControlDataChanged (Msg As Object)          |  |

## ControlMessage

|                                                 | Note: ControlMessage is primarily used to display data in the Plant Applications client status bar. |  |
|-------------------------------------------------|----------------------------------------------------------------------------------------------------|--|
| Syntax Event ControlMessage (Message As String) |                                                                                                    |  |

## ${\tt ItemAdded}$

| 1 | 3 | Purpose A new row is inserted into the ScheduleView display. |       |                                                             |
|---|---|--------------------------------------------------------------|-------|-------------------------------------------------------------|
|   |   | Syntax                                                       | Event | ItemAdded(Row As Long, Col As Long, AlarmMsg As PRAlarmMsg) |

## ItemDeleted

| 8 | Purpose | A row is deleted from the ScheduleView display. |
|---|---------|-------------------------------------------------|
|   | Syntax  | Event ItemDeleted (AlarmMsg As PRAlarmMsg)      |

# ItemUpdated

| 8 | Purpose | A row is updated in the ScheduleView display.                       |
|---|---------|---------------------------------------------------------------------|
|   | Syntax  | Event ItemUpdated(Row As Long, Col As Long, AlarmMsg As PRAlarmMsg) |

# Navigate

| 8 | Purpose | Note: Only used in the Plant Applications client. |
|---|---------|---------------------------------------------------|
|   | Syntax  | Event Navigate (DestinationURL As String)         |

# ${\tt TimeRangeChanged}$

| 1 | 3 | Purpose | The absolute values of the display's time range have changed.  |
|---|---|---------|----------------------------------------------------------------|
|   |   | Syntax  | Event TimeRangeChanged(StartTime As String, EndTime As String) |

# Methods: Proficy\_SVW.ScheduleView Control

## AckFromDialog

| -45 | Purpose | Send an acknowledgment message for a specified alarm ID. |  |
|-----|---------|----------------------------------------------------------|--|
|     | Syntax  | Sub AckFromDialog(AlarmId As Long)                       |  |

#### ColumnName

| <br>Purpose | Return the name of the column when given a column number.      |
|-------------|----------------------------------------------------------------|
| Syntax      | Function ColumnName (Grid As Object, Column As Long) As String |

#### ExecuteCommand

| -:= | Purpose    | Send a command name as a string, including one or more of the following parameters.           |                                           |  |
|-----|------------|-----------------------------------------------------------------------------------------------|-------------------------------------------|--|
|     | Syntax     | Function ExecuteCommand(CommandName As String, ParamArray Parameters() As Variant) As Boolean |                                           |  |
|     | Parameters | Parameter                                                                                     | Description                               |  |
|     |            | Acknowledge                                                                                   | Acknowledge the currently selected alarm. |  |

| DisplayHyperLinksCommand           | Show/hide hyperlinks                                                                            |
|------------------------------------|-------------------------------------------------------------------------------------------------|
| DockToProcessOrderSummaryView      | Internal use by Plant<br>Applications Client.                                                   |
| EditProperty                       | Edit a selected user defined property.                                                          |
| EventAnalysis                      | Open an Event Analysis Web<br>Report                                                            |
| FindSpecificProcessOrder           | Open a Find Process order dialog box.                                                           |
| FindTimeDialog                     | Open a Find Time dialog box.                                                                    |
| PatternAdd                         | Open an Edit Pattern dialog box for a new pattern.                                              |
| PatternColumnVisibilityDialog      | Open the Pattern Column Visibility dialog box.                                                  |
| PatternEdit                        | Open an Edit Pattern dialog box for a selected pattern.                                         |
| PatternMoveBack                    | (Visible only when Pattern is turned on) move a selected pattern back.                          |
| PatternMoveFwd                     | Move a selected pattern forward.                                                                |
| PatternViewComments                | Open a Pattern Comments dialog box.                                                             |
| PatternViewHistory                 | Open a Pattern History dialog box.                                                              |
| Print                              | Print the ScheduleView display.                                                                 |
| ProcessOrderAdd                    | Add a new Process order to the Schedule event.                                                  |
| ProcessOrderColumnVisibilityDialog | Open the Process Order Column Visibility dialog box.                                            |
| ProcessOrderCreateChild            | Create a child order of the current order.                                                      |
| ProcessOrderDetail                 | Open the Process Order Detail Web report.                                                       |
| ProcessOrderDetailView             | Display the process order detail.                                                               |
| ProcessOrderEdit                   | Open a Process Order Edit dialog box for the current process order.                             |
| ProcessOrderMoveBack               | Move a selected process order back.                                                             |
| ProcessOrderMoveFwd                | Move a selected process order forward.                                                          |
| ProcessOrderReturnToParent         | Internal use only.                                                                              |
| ProcessOrderReWork                 | Schedule a process order for rework.                                                            |
| ProcessOrderViewChildren           | Turn child only filter on for the selected process order ID. A parent must be selected to work. |
| ProcessOrderViewComments           | Open a Comments dialog box for a selected process order                                         |
|                                    |                                                                                                 |

|                                | 1                                                                                                    |
|--------------------------------|----------------------------------------------------------------------------------------------------|
| ProcessOrderViewHistory        | Open a History dialog box for a selected process order                                                                                                    |
| ProcessOrderViewParent         | Turn parent only filter on for the selected process order ID. A child must be selected to work.                                                                                        |
| ProductionScheduleEditRunTimes | Edit the selected process order manually.                                                                                                    |
| ProductionScheduleUnitControl  | (If the manual order flow extended edit option is True) open the unit control dialog box to advance an order or set the runtime.                                                       |
| ProductionScheduleView         | Display the production schedule for a selected process order.                                                                                                    |
| SequenceAdd                    | Add a new sequence to the scheduled event.  Note: A sequence is used normally if there are no process orders. A sequence runs batches in order; no process order numbers are involved. |
| SequenceColumnVisibilityDialog | Open the Sequence Column Visibility dialog box.                                                                                                    |
| SequenceEdit                   | Open a Sequence Edit dialog box for the current sequence.                                                                                                    |
| SequenceMoveBack               | Move the selected sequence back.                                                                                                    |
| SequenceMoveFwd                | Move the selected sequence forward.                                                                                                    |
| SequenceViewComments           | Open a Comments dialog box for a selected sequence.                                                                                                    |
| SequenceViewHistory            | Open a History dialog box for a selected sequence.                                                                                                    |
| ViewTimeline                   | Open a Timeline Web report.                                                                                                    |

## RowName

| <br>Purpose | Purpose Return the name of the row when given a row number |  |
|-------------|------------------------------------------------------------|--|
| Syntax      | Function RowName (Grid As Object, Row As Long) As String   |  |

## Shutdown

| :: <b>*</b> | Purpose | ALWAYS USE shutdown when you have finished using the control. |
|-------------|---------|---------------------------------------------------------------|
|             | Syntax  | Sub Shutdown()                                                |

## Startup

| ÷=** | Purpose | Start the control.  Note: The parameters are optional. If they are not defined the control looks for the information in the following order.  1. In the registry for the current user. |
|------|---------|----------------------------------------------------------------------------------------------------|
|      |         | If the user is not found the control will prompt you to connect.                                                                                                    |

| Syntax | Function Startup([ServerName As String], [UserName As String], |
|--------|----------------------------------------------------------------|
|        | [Password As String]) As Boolean                               |

# **Properties: Proficy\_SVW.ScheduleView Control**

#### ActiveOrder

| Purpose | Returns the act                | Returns the active order. |  |  |
|---------|--------------------------------|---------------------------|--|--|
|         | Read-only                      | Read-only                 |  |  |
| Syntax  | Property ActiveOrder As String |                           |  |  |
|         | Data                           | Description               |  |  |
|         | ProcessOrder                   | Process order value.      |  |  |
|         | ProductCode                    | Product code value.       |  |  |

#### ActiveProductCode

| Purpose | Returns the active product code.     |  |  |
|---------|--------------------------------------|--|--|
|         | Read-only                            |  |  |
| Syntax  | Property ActiveProductCode As String |  |  |

#### ${\tt BillofMaterialsActualQuantityRowVisible}$

| <u>ra</u>  | Purpose | Show/l                                                      | Show/hide the Bill of Materials Actual Quantity row. |  |  |
|------------|---------|-------------------------------------------------------------|------------------------------------------------------|--|--|
|            | Value   | Show                                                        | True                                                 |  |  |
|            |         | Hide                                                        | False                                                |  |  |
| Read/Write |         | Vrite                                                       |                                                      |  |  |
|            | Syntax  | Property BillOfMaterialsActualQuantityRowVisible As Boolean |                                                      |  |  |

#### BillOfMaterialsEngineeringUnitsRowVisible

| Purpose | Show/h | Show/hide the Bill of Materials Engineering Units row.        |  |  |
|---------|--------|---------------------------------------------------------------|--|--|
| Value   | Show   | True                                                          |  |  |
|         | Hide   | False                                                         |  |  |
|         | Read/V | Vrite                                                         |  |  |
| Syntax  | Proper | Property BillOfMaterialsEngineeringUnitsRowVisible As Boolean |  |  |

## ${\tt BillOfMaterialsItemOrderRowVisible}$

| Purpose | Show/h | Show/hide the Bill of Materials Item Order row.        |  |  |
|---------|--------|--------------------------------------------------------|--|--|
| Value   | Show   | True                                                   |  |  |
|         | Hide   | False                                                  |  |  |
|         | Read/\ | Vrite                                                  |  |  |
| Syntax  | Proper | Property BillOfMaterialsItemOrderRowVisible As Boolean |  |  |

## BillOfMaterialsLocationRowVisible

|  | Purpose | Show/h | Show/hide the Bill of Materials Location row. |  |  |
|--|---------|--------|-----------------------------------------------|--|--|
|  | Value   | Show   | True                                          |  |  |
|  |         | Hide   | False                                         |  |  |

|  |        | Read/Write                                            |
|--|--------|-------------------------------------------------------|
|  | Syntax | Property BillOfMaterialsLocationRowVisible As Boolean |

## ${\tt BillOfMaterialsLotNumberRowVisible}$

| Purpose | Show/h | Show/hide the Bill of Materials Lot Number row.        |  |  |
|---------|--------|--------------------------------------------------------|--|--|
| Value   | Show   | True                                                   |  |  |
|         | Hide   | False                                                  |  |  |
|         | Read/V | Vrite                                                  |  |  |
| Syntax  | Proper | Property BillOfMaterialsLotNumberRowVisible As Boolean |  |  |

## ${\tt BillOfMaterialsLowerRejectRowVisible}$

| Purpose | Show/h | Show/hide the Bill of Materials Lower Reject row.         |  |
|---------|--------|-----------------------------------------------------------|--|
| Value   | Show   | True                                                      |  |
|         | Hide   | False                                                     |  |
|         | Read/V | Vrite                                                     |  |
| Syntax  | Proper | ty <b>BillOfMaterialsLowerRejectRowVisible</b> As Boolean |  |

#### BillOfMaterialsProductCodeRowVisible

|   | Purpose | Show/h | nide the Bill of Materials Product Code row.       |
|---|---------|--------|----------------------------------------------------|
|   | Value   | Show   | True                                               |
|   |         | Hide   | False                                              |
|   |         | Read/V | Vrite                                              |
| 1 | Syntax  | Proper | ty BillOfMaterialsProductCodeRowVisible As Boolean |

#### ${\tt BillOfMaterialsProductDescriptionRowVisible}$

| Purpose | Show/h | nide the Bill of Materials Product Description row.       |
|---------|--------|-----------------------------------------------------------|
| Value   | Show   | True                                                      |
|         | Hide   | False                                                     |
|         | Read/\ | Vrite                                                     |
| Syntax  | Proper | ty BillOfMaterialsProductDescriptionRowVisible As Boolean |

## ${\tt BillOfMaterialsQuantityPerRowVisible}$

| Purpose | Show/ł | nide the Bill of Materials Quantity Per row.              |
|---------|--------|-----------------------------------------------------------|
| Value   | Show   | True                                                      |
|         | Hide   | False                                                     |
|         | Read/V | Vrite                                                     |
| Syntax  | Proper | ty <b>BillOfMaterialsQuantityPerRowVisible</b> As Boolean |

# ${\tt BillOfMaterialsRequiredQuantityRowVisible}$

| Purpose | Show/h | nide the Bill of Materials Required Quantity row.              |
|---------|--------|----------------------------------------------------------------|
| Value   | Show   | True                                                           |
|         | Hide   | False                                                          |
|         | Read/V | Vrite                                                          |
| Syntax  | Proper | ty <b>BillOfMaterialsRequiredQuantityRowVisible</b> As Boolean |

#### ${\tt BillOfMaterialsScrapFactorRowVisible}$

| <b>₽</b> | Purpose | Show/h  | nide the Bill of Materials Scrap Factor row.       |
|----------|---------|---------|----------------------------------------------------|
|          | Value   | Show    | True                                               |
|          |         | Hide    | False                                              |
|          |         | Read/V  | Vrite                                              |
|          | Syntax  | Propert | ty BillOfMaterialsScrapFactorRowVisible As Boolean |

#### BillOfMaterialsSubstitutionsRowVisible

| Purpose | Show/h  | nide the Bill of Materials Substitutions row.               |
|---------|---------|-------------------------------------------------------------|
| Value   | Show    | True                                                        |
|         | Hide    | False                                                       |
|         | Read/V  | Vrite                                                       |
| Syntax  | Propert | ty <b>BillOfMaterialsSubstitutionsRowVisible</b> As Boolean |

#### BillOfMaterialsUpperRejectRowVisible

| <b>₽</b> | Purpose | Show/h | nide the Bill of Materials Upper Reject row.              |
|----------|---------|--------|-----------------------------------------------------------|
|          | Value   | Show   | True                                                      |
|          |         | Hide   | False                                                     |
|          |         | Read/V | Vrite                                                     |
|          | Syntax  | Proper | ty <b>BillOfMaterialsUpperRejectRowVisible</b> As Boolean |

## ${\tt CommandDescription}$

| <u> </u> | Purpose | Returns a string that tells what a specified command has done. |
|----------|---------|----------------------------------------------------------------|
|          |         | Read-only                                                      |
|          | Syntax  | Property CommandDescription (CommandName) As String            |

# CurrentPathId

| <b>₽</b> | Purpose Returns the path ID of the selected process order. |                                |
|----------|------------------------------------------------------------|--------------------------------|
|          |                                                            | Read/Write                     |
|          | Syntax                                                     | Property CurrentPathId As Long |

## CurrentPPId

| Purpose | Returns the PP ID of the selected process order. |  |
|---------|--------------------------------------------------|--|
|         | Read/Write                                       |  |
| Syntax  | Property CurrentPPId As Long                     |  |

#### CurrentProcessOrder

| e P | Purpose | Returns the current process order.     |  |
|-----|---------|----------------------------------------|--|
|     |         | Read-only                              |  |
|     | Syntax  | Property CurrentProcessOrder As String |  |

#### CurrentProcessOrderRow

| r r | Purpose | Returns the current process order row. |
|-----|---------|----------------------------------------|

|        | Read-only                               |
|--------|-----------------------------------------|
| Syntax | Property CurrentProcessOrderRow As Long |

# DisplayOption

| Purpose | Set any of the following display options.  Note: Widths are in pixels.                                                                |                                                                                                    |
|---------|----------------------------------------------------------------------------------------------------|----------------------------------------------------------------------------------------------------|
|         | Read/Write                                                                                                    |                                                                                                    |
| Syntax  | Property <b>DisplayOption</b> (OptionName As String, [Boolean])                                                                       | DontDraw As                                                                                                    |
|         | Where [DontDraw As True] = Do not refresh the screen until should be set are set. [DontDraw As False] = Refresh the screen after each | ·                                                                                                    |
|         | Display Option                                                                                                    | Description                                                                                                    |
|         | AddSecurity                                                                                                    | Allow an override to the standard security of Inserting (e.g.  AutoLog=Columns,  DownTime=Rows)                  |
|         | ArrangeSecurity                                                                                                    | Allow an override to<br>the standard security<br>of ordering process<br>orders, patterns and<br>pattern details. |
|         | Bill Of Materials Actual Quantity Visible                                                                                             | Show/hide the Bill of<br>Materials Actual<br>Quantity row.                                                       |
|         | Bill Of Materials Engineering Units Visible                                                                                           | Show/hide the Bill of<br>Materials Engineering<br>Units row.                                                     |
|         | Bill Of Materials Item Order Visible                                                                                                  | Show/hide the Bill of<br>Materials Item Order<br>row.                                                            |
|         | Bill Of Materials Location Visible                                                                                                    | Show/hide the Bill of<br>Materials Location<br>row.                                                              |
|         | Bill Of Materials Lot Number Visible                                                                                                  | Show/hide the Bill of<br>Materials Lot Number<br>row.                                                            |
|         | Bill Of Materials Product Code Visible                                                                                                | Show/hide the Bill of<br>Materials Product<br>Code row.                                                          |
|         | Bill Of Materials Product Description<br>Visible                                                                                      | Show/hide the Bill of<br>Materials Product<br>Description row.                                                   |
|         | Bill Of Materials Quantity Per Visible                                                                                                | Show/hide the Bill of<br>Materials Quantity<br>Per row.                                                          |
|         | Bill Of Materials Remaining Quantity<br>Visible                                                                                       | Show/hide the Bill of<br>Materials Remaining<br>Quantity row.                                                    |

| Bill Of Materials Required Quantity Visible | Show/hide the Bill of                                                                                             |
|---------------------------------------------|----------------------------------------------------------------------------------------------------|
| Bill of Materials Required Quantity Visible | Materials Required<br>Quantity row.                                                                               |
| Bill Of Materials Scrap Factor Visible      | Show/hide the Bill of<br>Materials Scrap<br>Factor row.                                                           |
| Bill Of Materials Substitutions Visible     | Show/hide the Bill of Materials Substitutions Visible row.                                                        |
| Bill Of Materials Upper Reject Visible      | Show/hide the Bill of<br>Materials Upper<br>Reject row.                                                           |
| DeleteSecurity                              | Allow an override to the standard security of deleting (e.g.  AutoLog=Columns,  DownTime=Rows)                    |
| DisplayHyperLinks                           | Show/hide the hyperlink menu at startup.                                                                          |
| Display Unbound Process Orders              | Display unbound process orders.                                                                                   |
| EditSecurity                                | Allow an override to<br>the standard security<br>for editing process<br>orders, patterns, and<br>pattern details. |
| HyperlinkSplitterWidth                      | Set the width of the<br>Hyperlink menu on<br>the right side of the<br>control                                     |
| Pattern Comment Visible                     | Show/hide the<br>Pattern Comment<br>column.                                                                       |
| Pattern Dimension A Visible                 | Show/hide the<br>Pattern Dim A<br>column.                                                                         |
| Pattern Dimension X Visible                 | Show/hide the<br>Pattern Dim X<br>column.                                                                         |
| Pattern Dimension Y Visible                 | Show/hide the<br>Pattern Dim Y<br>column.                                                                         |
| Pattern Dimension Z Visible                 | Show/hide the<br>Pattern Dim Z<br>column.                                                                         |
| Pattern Element Visible                     | Show/hide the<br>Pattern Element<br>column.                                                                       |
| Pattern Order Visible                       | Show/hide the<br>Pattern Order<br>column.                                                                         |
| Pattern PatternMaxTotalDimZ                 | Maximum mention Z value.                                                                                          |

|   |                                | Note: Used to                           |
|---|--------------------------------|-----------------------------------------|
|   |                                | prevent entering a value that is larger |
|   |                                | than Dimension Z.                       |
|   |                                | Show/hide the                           |
|   | Pattern Product Visible        | Pattern Product                         |
|   |                                | column.                                 |
|   |                                | Show/hide the                           |
|   | Pattern Status Visible         | Pattern Status                          |
|   |                                | column.                                 |
|   |                                | Label for the Pattern                   |
|   | Pattern UserGeneralPrompt1     | User General Prompt                     |
|   |                                | #1, e.g. User General                   |
|   |                                | 1.                                      |
|   | Pattern UserGeneralPrompt2     | Label for the Pattern                   |
|   | ractern OserGeneralFrompt2     | User General Prompt                     |
|   |                                | #1, e.g. User General                   |
|   |                                | 2.                                      |
|   | Pattern UserGeneralPrompt3     | Label for the Pattern                   |
|   | 1                              | User General Prompt                     |
|   |                                | #1, e.g. User General                   |
|   |                                | 3.                                      |
|   | PatternCommentWidth            | Set the Pattern                         |
|   |                                | Comment column                          |
|   |                                | width.                                  |
|   | PatternDimensionAWidth         | Set the Pattern Dim A                   |
|   |                                | column width.                           |
|   | PatternDimensionXWidth         | Set the Pattern Dim X                   |
|   |                                | column width.                           |
|   | PatternDimensionYWidth         | Set the Pattern Dim Y column width.     |
|   |                                |                                         |
|   | PatternDimensionZWidth         | Set the Pattern Dim Z column width.     |
|   |                                |                                         |
|   | PatternElementWidth            | Set the Pattern Flement column          |
|   |                                | width.                                  |
|   |                                | Set the Pattern                         |
|   | PatternOrderWidth              | Element column                          |
|   |                                | width.                                  |
|   | D. 1                           | Set the Pattern                         |
|   | PatternProductWidth            | Product column                          |
|   |                                | width.                                  |
|   | Data and Chatas Winds          | Set the Pattern                         |
|   | PatternStatusWidth             | Status column width.                    |
|   | Decode Onder Alema Within      | Show/hide the                           |
|   | Process Order Alarms Visible   | Process Order                           |
|   |                                | Alarms column.                          |
|   | Process Order Comment Visible  | Show/hide the                           |
|   | FIGURES OF GET COMMENT VISIBLE | Process Order                           |
|   |                                | Comment column.                         |
|   | Process Order End Visible      | Show/hide the                           |
|   | TIOCESS OTHER FILE ATSIBLE     | Process Order End                       |
|   |                                | Time column.                            |
| L | -                              | ı                                       |

| Process Order Line Populated                | Determine if the<br>Process Order Line<br>column should be<br>displayed.                              |
|---------------------------------------------|----------------------------------------------------------------------------------------------------|
| Process Order Links Visible                 | Show/hide the<br>Process Order Links<br>column.                                                       |
| Process Order Path Visible                  | Show/hide the<br>Process Order Path<br>column.                                                        |
| Process Order Production Efficiency Visible | Show/hide the<br>Process Order<br>Production Efficiency<br>column.                                    |
| Process Order Process Order Visible         | Show the Process<br>Order Process Order<br>column.                                                    |
| Process Order Product Populated             | Determine if Process<br>Order Product<br>column should be<br>displayed.                               |
| Process Order Quantity Visible              | Show/hide the<br>Process Order<br>Quantity column.                                                    |
| Process Order Status Visible                | Show/hide the<br>Process Order Status<br>column.                                                      |
| Process Order Start Visible                 | Show/hide the<br>Process Order Start<br>column.                                                       |
| Process Order Time Efficiency Visible       | Show/hide the<br>Process Order Time<br>Efficiency column.                                             |
| Process Order Unit Populated                | Determine if Process<br>Order Unit column<br>should be displayed.                                     |
| Process Order UserGeneralPrompt1            | Specify the label for<br>the Process Order<br>user general prompt<br>#1, e.g. User Process<br>Order 1 |
| Process Order UserGeneralPrompt2            | Specify the label for<br>the Process Order<br>user general prompt<br>#1, e.g. User Process<br>Order 2 |
| Process Order UserGeneralPrompt3            | Specify the label for<br>the Process Order<br>user general prompt<br>#1, e.g. User Process<br>Order 3 |
| ProcessOrderAlarmsWidth                     | Set the Process<br>Order Alarms column<br>width.                                                      |

| ProcessOrderEndTimeWidth  ProcessOrderEndTimeWidth  ProcessOrderLinksWidth  ProcessOrderPathWidth  ProcessOrderPathWidth  ProcessOrderProcessOrderWidth  ProcessOrderProcessOrderWidth  ProcessOrderProductionEfficiencyWidth  ProcessOrderQuantityWidth  ProcessOrderStartTimeWidth  ProcessOrderStatusWidth  ProcessOrderStatusWidth  ProcessOrderStatusColumty  ProcessOrderStatusColumty  ProcessOrderStatu |                                       | 1                                                 |
|----------------------------------------------------------------------------------------------------|---------------------------------------|---------------------------------------------------|
| ProcessOrderEndTimeWidth  ProcessOrderLinksWidth  ProcessOrderPathWidth  ProcessOrderPathWidth  ProcessOrderProcessOrderWidth  ProcessOrderProcessOrderWidth  ProcessOrderProductionEfficiencyWidth  ProcessOrderQuantityWidth  ProcessOrderStartTimeWidth  ProcessOrderStatusWidth  ProcessOrderStatusWidth  ProcessOrderStatusColumidth  ProcessOrderStatusColumidth  ProcessOrderStatusColumidth  ProcessOrderStatusColumidth  ProcessOrderStatusColumidth  ProcessOrderTimeEfficiencyWidth  ProcessOrderStatusColumidth  ProcessOrderStatusColumidth  ProcessOrderTimeEfficiencyWidth  ProcessOrderTimeEfficiencyWidth  ProcessOrderTimeEfficiencyWidth  Set the Process Order Status Columidth  ProcessOrderTimeEfficiencyWidth  Set the Process Order Status Columidth  ProcessOrderTimeEfficiencyWidth  Set the Process                                                                                                    | ProcessOrderCommentWidth              |                                                   |
| ProcessOrderLinksWidth  ProcessOrderPathWidth  ProcessOrderProcessOrderWidth  ProcessOrderProcessOrderWidth  ProcessOrderProductionEfficiencyWidth  ProcessOrderQuantityWidth  ProcessOrderQuantityWidth  ProcessOrderStartTimeWidth  ProcessOrderStatusWidth  ProcessOrderStatusWidth  ProcessOrderStatusWidth  ProcessOrderTimeEfficiencyWidth  ProcessOrderTimeEfficiencyWidth  ProcessOrderStatusColumity  Set the Process  Order Status columity  width.  ProcessOrderStatusWidth  ProcessOrderStatusWidth  ProcessOrderTimeEfficiencyWidth  ProcessOrderTimeEfficiencyWidth  Set the Process  Order Status columity  Set the Process  Order Status columity  Set the Process  Order Status columity  Set the Process  Order Status columity  Set the Process  Order Status columity  Set the Process  Order Status columity  Set the Process  Order Status columity  Set the Process  Order Status columity  Set the Process  Order Status columity  Set the Process  Order Status columity  Set the Process  Order Status columity  Set the Process  Order Status columity  Set the Process  Order Status columity  Set the Process  Order Status columity  Set the Process                                                                                                    | ProcessOrderEndTimeWidth              | Set the Process<br>Order End Time                 |
| ProcessOrderProcessOrderWidth  ProcessOrderProcessOrderWidth  ProcessOrderProductionEfficiencyWidth  ProcessOrderProductionEfficiencyWidth  ProcessOrderQuantityWidth  ProcessOrderQuantityWidth  ProcessOrderStartTimeWidth  ProcessOrderStartTimeWidth  ProcessOrderStatusWidth  ProcessOrderStatusWidth  ProcessOrderTimeEfficiencyWidth  ProcessOrderTimeEfficiencyWidth  Set the Process Order Status column width.  ProcessOrderTimeEfficiencyWidth  Set the Process Order Status column width.  ProcessOrderTimeEfficiencyWidth  Set the Process                                                                                                    | ProcessOrderLinksWidth                | Set the Process<br>Order Links column             |
| Order Process O column width.  ProcessOrderProductionEfficiencyWidth  ProcessOrderQuantityWidth  ProcessOrderQuantityWidth  ProcessOrderStartTimeWidth  ProcessOrderStartTimeWidth  ProcessOrderStartTimeWidth  ProcessOrderStatusWidth  ProcessOrderStatusWidth  ProcessOrderStatusWidth  ProcessOrderTimeEfficiencyWidth  ProcessOrderTimeEfficiencyWidth  Order Process O column width.  Set the Process Order Start Time column width.  Set the Process Order Status column width.  Set the Process Order Status column width.  ProcessOrderTimeEfficiencyWidth  Set the Process                                                                                                    | ProcessOrderPathWidth                 | Order Path column                                 |
| ProcessOrderProductionEfficiency width.  ProcessOrderQuantityWidth  ProcessOrderStartTimeWidth  ProcessOrderStartTimeWidth  ProcessOrderStatusWidth  ProcessOrderStatusWidth  ProcessOrderStatusWidth  ProcessOrderTimeEfficiencyWidth  ProcessOrderTimeEfficiencyWidth  Order Production  Efficiency column  width.  Set the Process Order Start Time column width.  Set the Process Order Status columidth.  ProcessOrderTimeEfficiencyWidth  Set the Process                                                                                                    | ProcessOrderProcessOrderWidth         | Order Process Order                               |
| Order Quantity column width.  ProcessOrderStartTimeWidth  ProcessOrderStatusWidth  ProcessOrderStatusWidth  ProcessOrderTimeEfficiencyWidth  Order Quantity column width.  Set the process Order Start Time column width.  Set the Process Order Status column width.  ProcessOrderTimeEfficiencyWidth  Set the Process                                                                                                    | ProcessOrderProductionEfficiencyWidth | Order Production<br>Efficiency column             |
| Order Start Time column width.  ProcessOrderStatusWidth  ProcessOrderTimeEfficiencyWidth  Order Start Time column width.  Set the Process Order Status columidate.  ProcessOrderTimeEfficiencyWidth  Set the Process                                                                                                    | ProcessOrderQuantityWidth             | Order Quantity                                    |
| Order Status columidth  ProcessOrderTimeEfficiencyWidth  Set the Process                                                                                                    | ProcessOrderStartTimeWidth            | Order Start Time                                  |
| I LIOCESSOLGELLIMETITICIENCAMIGGI                                                                                                    | ProcessOrderStatusWidth               | Order Status column                               |
| Order Time Effici column width.                                                                                                    | ProcessOrderTimeEfficiencyWidth       | Order Time Efficiency                             |
|                                                                                                    | ProductionScheduleSortByPath          | Sort/Do not sort the production schedule by path. |
| Sequence Code Visible  Show/hide the Sequence Code column.                                                                                                    | Sequence Code Visible                 | Sequence Code                                     |
| Sequence Comment Visible  Show/hide the Sequence Common column.                                                                                                    | Sequence Comment Visible              | Sequence Comment                                  |
| Sequence Dimension A Visible Sequence Dim A column.                                                                                                    | Sequence Dimension A Visible          | Sequence Dim A                                    |
| Sequence Dimension X Visible Sequence Dim X column.                                                                                                    | Sequence Dimension X Visible          | Sequence Dim X                                    |
| Sequence Dimension Y Visible Sequence Dim Y column.                                                                                                    | Sequence Dimension Y Visible          | Sequence Dim Y                                    |
| Sequence Dimension Z Visible  Show/hide the Sequence Dim Z column.                                                                                                    | Sequence Dimension Z Visible          | Sequence Dim Z                                    |
| Sequence Quantity Visible Show/hide the                                                                                                    | Sequence Quantity Visible             | Show/hide the<br>Sequence Quantity                |

| Sequence Repetitions Visible       | Show/hide the<br>Sequence                                                                    |
|------------------------------------|----------------------------------------------------------------------------------------------|
|                                    | Repetitions column.                                                                          |
| Sequence Status Visible            | Show/hide the Sequence Status column.                                                        |
|                                    | Specify the label for                                                                        |
| Sequence UserGeneralPrompt1        | the Sequence user<br>general prompt #1,<br>e.g. Sequence user                                |
|                                    | #1                                                                                           |
| Sequence UserGeneralPrompt2        | Specify the label for<br>the Sequence user<br>general prompt #1,<br>e.g. Sequence user<br>#2 |
| Sequence UserGeneralPrompt3        | Specify the label for<br>the Sequence user<br>general prompt #3,<br>e.g. Sequence user<br>#1 |
| SequenceCodeWidth                  | Set the Sequence Code column width.                                                          |
| SequenceCommentWidth               | Set the Sequence<br>Comment column<br>width.                                                 |
| SequenceDimensionAWidth            | Set the Sequence<br>Dim A column width.                                                      |
| SequenceDimensionXWidth            | Set the Sequence Dim X column width.                                                         |
| SequenceDimensionYWidth            | Set the Sequence<br>Dim Y column width.                                                      |
| SequenceDimensionZWidth            | Set the Sequence<br>Dim Z column width.                                                      |
| SequenceQuantityWidth              | Set the Sequence<br>Quantity column<br>width.                                                |
| SequenceRepetitionsWidth           | Set the Sequence<br>Repititions column<br>width.                                             |
| SequenceStatusWidth                | Set the Sequence Status column width.                                                        |
| StartUp Production Schedule Filter | Filter the Startup<br>Production schedule.<br>Filters are:                                   |
|                                    | • <all></all>                                                                                |
|                                    | <ul><li><status> -<br/>Active</status></li></ul>                                             |
|                                    |                                                                                              |
|                                    | • <status> -<br/>Next</status>                                                               |

|  | • | <status> -<br/>Overproduced</status>  |
|--|---|---------------------------------------|
|  | • | <status> -<br/>Pending</status>       |
|  | • | <status> -<br/>Planning</status>      |
|  | • | <status> -<br/>Underproduced</status> |

## ${\tt DisplayOptionDescription}$

| <b>P</b> | Purpose | Returns a description of each display option by name.     |
|----------|---------|-----------------------------------------------------------|
|          |         | Read-only                                                 |
|          | Syntax  | Property DisplayOptionDescription (CommandName) As String |

#### EndTime

| Purpose | Returns the end time of the current row. |
|---------|------------------------------------------|
|         | Read-only                                |
| Syntax  | Property EndTime As Date                 |

#### LastError

| Purpose | Displays an error message describing the last error. |
|---------|------------------------------------------------------|
|         | Read-only                                            |
| Syntax  | Property LastError As String                         |

#### Password

| Purpose | Set the password used to startup the control. |
|---------|-----------------------------------------------|
|         | Read/Write                                    |
| Syntax  | Property Password As String                   |

## PatternCommentColumnVisible

| <b>e</b> S⁴ | Purpose | Show/h | Show/hide the Pattern Comment column.     |  |  |
|-------------|---------|--------|-------------------------------------------|--|--|
|             | Value   | Show   | True                                      |  |  |
|             |         | Hide   | False                                     |  |  |
|             |         | Read/V | Read/Write                                |  |  |
|             | Syntax  | Proper | ty PatternCommentColumnVisible As Boolean |  |  |

## PatternDimAColumnVisible

| <b>e</b> S⁴ | Purpose | Show/h  | Show/hide the Pattern Dim A column.   |  |  |
|-------------|---------|---------|---------------------------------------|--|--|
|             | Value   | Show    | True                                  |  |  |
|             |         | Hide    | False                                 |  |  |
|             |         | Read/VI | Read/Write                            |  |  |
|             | Syntax  | Propert | y PatternDimAColumnVisible As Boolean |  |  |

# PatternDimXColumnVisible

| Purpose | Show/h | Show/hide the Pattern Dim X column.    |  |  |
|---------|--------|----------------------------------------|--|--|
| Value   | Show   | True                                   |  |  |
|         | Hide   | False                                  |  |  |
|         | Read/V | Read/Write                             |  |  |
| Syntax  | Proper | ty PatternDimXColumnVisible As Boolean |  |  |

## PatternDimYColumnVisible

| Purpose | Show/h | Show/hide the Pattern Dim Y column.           |  |  |
|---------|--------|-----------------------------------------------|--|--|
| Value   | Show   | True                                          |  |  |
|         | Hide   | False                                         |  |  |
|         | Read/V | Read/Write                                    |  |  |
| Syntax  | Proper | ty <b>PatternDimYColumnVisible</b> As Boolean |  |  |

#### PatternDimZColumnVisible

| Purpose | Show/h | Show/hide the Pattern Dim Z column.           |  |  |
|---------|--------|-----------------------------------------------|--|--|
| Value   | Show   | True                                          |  |  |
|         | Hide   | False                                         |  |  |
|         | Read/V | Read/Write                                    |  |  |
| Syntax  | Proper | ty <b>PatternDimZColumnVisible</b> As Boolean |  |  |

#### PatternElementColumnVisible

| Purpose | Show/hi | Show/hide the Pattern Element column.    |  |  |
|---------|---------|------------------------------------------|--|--|
| Value   | Show    | True                                     |  |  |
|         | Hide    | False                                    |  |  |
|         | Read/W  | Read/Write                               |  |  |
| Syntax  | Propert | y PatternElementColumnVisible As Boolean |  |  |

#### PatternItemsColumnVisible

| Purpose | Show/h                                        | Show/hide the Pattern Items column. |  |  |
|---------|-----------------------------------------------|-------------------------------------|--|--|
| Value   | Show                                          | True                                |  |  |
|         | Hide                                          | False                               |  |  |
|         | Read/V                                        | Read/Write                          |  |  |
| Syntax  | Property PatternItemsColumnVisible As Boolean |                                     |  |  |

#### PatternOrderColumnVisible

| Purpose | Show/h | Show/hide the Pattern Order column.            |  |  |
|---------|--------|------------------------------------------------|--|--|
| Value   | Show   | True                                           |  |  |
|         | Hide   | False                                          |  |  |
|         | Read/V | Read/Write                                     |  |  |
| Syntax  | Proper | ty <b>PatternOrderColumnVisible</b> As Boolean |  |  |

### PatternProductColumnVisible

|  | Purpose | Show/h | Show/hide the Pattern Product column. |  |  |
|--|---------|--------|---------------------------------------|--|--|
|  | Value   | Show   | True                                  |  |  |
|  |         | Hide   | False                                 |  |  |

| Ī |        | Read/Write                                      |
|---|--------|-------------------------------------------------|
|   | Syntax | Property PatternProductColumnVisible As Boolean |

## ${\tt PatternStatusColumnVisible}$

| <u> </u> | Purpose | Show/h | Show/hide the Pattern Status column.     |  |  |
|----------|---------|--------|------------------------------------------|--|--|
|          | Value   | Show   | Show True                                |  |  |
|          |         | Hide   | False                                    |  |  |
|          |         | Read/V | Read/Write                               |  |  |
|          | Syntax  | Proper | ty PatternStatusColumnVisible As Boolean |  |  |

#### ProcessOrderAlarmsColumnVisible

| Purpose | Show/h  | Show/hide the Process Order Alarms column.           |  |  |
|---------|---------|------------------------------------------------------|--|--|
| Value   | Show    | True                                                 |  |  |
|         | Hide    | False                                                |  |  |
|         | Read/V  | Vrite                                                |  |  |
| Syntax  | Propert | ty <b>ProcessOrderAlarmsColumnVisible</b> As Boolean |  |  |

#### ${\tt ProcessOrderCommentColumnVisible}$

| Purpose | Show/h  | Show/hide the Process Order Comment column.    |  |  |
|---------|---------|------------------------------------------------|--|--|
| Value   | Show    | True                                           |  |  |
|         | Hide    | False                                          |  |  |
|         | Read/V  | Vrite                                          |  |  |
| Syntax  | Propert | Ty ProcessOrderCommentColumnVisible As Boolean |  |  |

#### ${\tt ProcessOrderEndTimeColumnVisible}$

| <u> </u> | Purpose | Show/h | Show/hide the Process Order End Time column.          |  |  |
|----------|---------|--------|-------------------------------------------------------|--|--|
|          | Value   | Show   | True                                                  |  |  |
|          |         | Hide   | False                                                 |  |  |
|          |         | Read/V | Vrite                                                 |  |  |
|          | Syntax  | Proper | ty <b>ProcessOrderEndTimeColumnVisible</b> As Boolean |  |  |

## ProcessOrderLinksColumnVisible

| Purpose | Show/h | Show/hide theProcess Order Links column.     |  |  |
|---------|--------|----------------------------------------------|--|--|
| Value   | Show   | True                                         |  |  |
|         | Hide   | False                                        |  |  |
|         | Read/V | Vrite                                        |  |  |
| Syntax  | Proper | ty ProcessOrderLinksColumnVisible As Boolean |  |  |

# ${\tt ProcessOrderPathColumnVisible}$

| Purpose | Show/h | Show/hide the Process Order Path column.           |  |  |
|---------|--------|----------------------------------------------------|--|--|
| Value   | Show   | True                                               |  |  |
|         | Hide   | False                                              |  |  |
|         | Read/V | Vrite                                              |  |  |
| Syntax  | Proper | ty <b>ProcessOrderPathColumnVisible</b> As Boolean |  |  |

#### ProcessOrderProcessOrderColumnVisible

| Purpose | Show/h | Show/hide the Process Order Process Order column.          |  |  |
|---------|--------|------------------------------------------------------------|--|--|
| Value   | Show   | True                                                       |  |  |
|         | Hide   | False                                                      |  |  |
|         | Read/V | Vrite                                                      |  |  |
| Syntax  | Proper | ty <b>ProcessOrderProcessOrderColumnVisible</b> As Boolean |  |  |

#### ${\tt ProcessOrderProductionEfficiencyColumnVisible}$

|  | Purpose | Show/h | Show/hide the Process Order Production Efficiency column.   |   |  |
|--|---------|--------|-------------------------------------------------------------|---|--|
|  | Value   | Show   | True                                                        | ] |  |
|  |         | Hide   | False                                                       | Ì |  |
|  |         | Read/V | Vrite                                                       | Ī |  |
|  | Syntax  | Proper | Ty ProcessOrderProductionEfficiencyColumnVisible As Boolean |   |  |

#### ${\tt ProcessOrderQuantityColumnVisible}$

| Purpose | Show/h | Show/hide the Process Order Quantity column.           |  |  |
|---------|--------|--------------------------------------------------------|--|--|
| Value   | Show   | True                                                   |  |  |
|         | Hide   | False                                                  |  |  |
|         | Read/V | Vrite                                                  |  |  |
| Syntax  | Proper | ty <b>ProcessOrderQuantityColumnVisible</b> As Boolean |  |  |

## ${\tt ProcessOrderStartTimeColumnVisible}$

| Purpose | Show/h | Show/hide the Process Order Start Time column.   |  |  |
|---------|--------|--------------------------------------------------|--|--|
| Value   | Show   | True                                             |  |  |
|         | Hide   | False                                            |  |  |
|         | Read/V | Vrite                                            |  |  |
| Syntax  | Proper | ty ProcessOrderStartTimeColumnVisible As Boolean |  |  |

## ${\tt ProcessOrderStatusColumnVisible}$

| <b>₽</b> | Purpose | Show/h | Show/hide the Process Order Status column.           |  |  |
|----------|---------|--------|------------------------------------------------------|--|--|
|          | Value   | Show   | True                                                 |  |  |
|          |         | Hide   | False                                                |  |  |
|          |         | Read/V | Vrite                                                |  |  |
|          | Syntax  | Proper | ty <b>ProcessOrderStatusColumnVisible</b> As Boolean |  |  |

# ${\tt ProcessOrderTimeEfficiencyColumnVisible}$

| <b>₽</b> | Purpose | Show/h | Show/hide the Process Order Time Efficiency column.          |  |  |
|----------|---------|--------|--------------------------------------------------------------|--|--|
|          | Value   | Show   | True                                                         |  |  |
|          |         | Hide   | False                                                        |  |  |
|          |         | Read/V | Vrite                                                        |  |  |
|          | Syntax  | Proper | ty <b>ProcessOrderTimeEfficiencyColumnVisible</b> As Boolean |  |  |

## ${\tt SequenceCodeColumnVisible}$

|    | Purpose   | Show/hide the Sequence Code column.  |
|----|-----------|--------------------------------------|
| 2. | g ruipose | Show/filde the Sequence Code column. |

| Value  | Show   | True                                           |
|--------|--------|------------------------------------------------|
|        | Hide   | False                                          |
|        | Read/V | Vrite                                          |
| Syntax | Proper | ty <b>SequenceCodeColumnVisible</b> As Boolean |

# ${\tt SequenceCommentColumnVisible}$

| Purpose | Show/hide the S       | equence Comment column.             |
|---------|-----------------------|-------------------------------------|
| Value   | Show True             |                                     |
|         | Hide False            |                                     |
|         | Read/Write            |                                     |
| Syntax  | Property <b>Seque</b> | enceCommentColumnVisible As Boolean |

## ${\tt SequenceDimAColumnVisible}$

| Purpose | Show/hi | ide the Sequence Pattern Dim A column.        |
|---------|---------|-----------------------------------------------|
| Value   | Show    | True                                          |
|         | Hide    | False                                         |
|         | Read/W  | /rite                                         |
| Syntax  | Propert | y <b>SequenceDimAColumnVisible</b> As Boolean |

## ${\tt SequenceDimXColumnVisible}$

| Purpose | Show/h  | nide the Sequence Pattern Dim X column.        |
|---------|---------|------------------------------------------------|
| Value   | Show    | True                                           |
|         | Hide    | False                                          |
|         | Read/V  | Vrite                                          |
| Syntax  | Propert | ty <b>SequenceDimXColumnVisible</b> As Boolean |

## ${\tt SequenceDimYColumnVisible}$

| Purpose | Show/h | nide the Sequence Pattern Dim Y column. |
|---------|--------|-----------------------------------------|
| Value   | Show   | True                                    |
|         | Hide   | False                                   |
|         | Read/V | Vrite                                   |
| Syntax  | Proper | ty SequenceDimYColumnVisible As Boolean |

## ${\tt SequenceDimZColumnVisible}$

| Purpose | Show/hi | de the Sequence Pattern Dim Z column.         |
|---------|---------|-----------------------------------------------|
| Value   | Show    | True                                          |
|         | Hide    | False                                         |
|         | Read/W  | /rite                                         |
| Syntax  | Propert | y <b>SequenceDimZColumnVisible</b> As Boolean |

# ${\tt SequenceQuantityColumnVisible}$

|  | Purpose | Show/h | nide the Sequence Quantity column. |
|--|---------|--------|------------------------------------|
|  | Value   | Show   | True                               |
|  |         | Hide   | False                              |
|  |         | Read/V | Vrite                              |

|  | Syntax | Property SequenceQuantityColumnVisible As Boolean |
|--|--------|---------------------------------------------------|
|--|--------|---------------------------------------------------|

# ${\tt Sequence Repetitions Column Visible}$

| Purpose | Show/h  | nide the Sequence Repetitions column.          |
|---------|---------|------------------------------------------------|
| Value   | Show    | True                                           |
|         | Hide    | False                                          |
|         | Read/V  | Vrite                                          |
| Syntax  | Propert | ty SequenceRepetitionsColumnVisible As Boolean |

## ${\tt SequenceStatusColumnVisible}$

| Purpose | Show/h | nide the Sequence Status column.          |
|---------|--------|-------------------------------------------|
| Value   | Show   | True                                      |
|         | Hide   | False                                     |
|         | Read/V | Vrite                                     |
| Syntax  | Proper | ty SequenceStatusColumnVisible As Boolean |

#### ServerName

| Purpose | Set the Server name.          |  |  |
|---------|-------------------------------|--|--|
|         | Read/Write                    |  |  |
| Syntax  | Property ServerName As String |  |  |

#### SheetName

| Purpose | Set the name of the display that the control will display. |
|---------|------------------------------------------------------------|
|         | Read/Write                                                 |
| Syntax  | Property SheetName As String                               |

#### StartTime

| Purpose | Shows when the control started for the current session. |
|---------|---------------------------------------------------------|
|         | Read-only                                               |
| Syntax  | Property StartTime As Date                              |

# UserName

| Purpose | Set the user name to startup the contro |  |
|---------|-----------------------------------------|--|
|         | Read-only                               |  |
| Syntax  | Property UserName As String             |  |

## VisibleBillOfMaterialsRows

| <u> </u> | Purpose Set the number of Bill of Materials rows that can be visible. |                                             |
|----------|-----------------------------------------------------------------------|---------------------------------------------|
|          |                                                                       | Read/write                                  |
|          | Syntax                                                                | Property VisibleBillOfMaterialsRows As Long |

## VisiblePatternColumns

| g <b>®</b> | Purpose | Set the number of Pattern columns that can be visible. |
|------------|---------|--------------------------------------------------------|

|  |        | Read/write                             |
|--|--------|----------------------------------------|
|  | Syntax | Property VisiblePatternColumns As Long |

#### VisibleProcessOrderColumns

|  | Purpose | Set the number of Process Order columns that can be visible. |  |
|--|---------|--------------------------------------------------------------|--|
|  |         | Read/write                                                   |  |
|  | Syntax  | Property VisibleProcessOrderColumns As Long                  |  |

## VisibleSequenceColumns

| Purpose | Set the number of Sequence columns that can be visible. |  |
|---------|---------------------------------------------------------|--|
|         | Read/write                                              |  |
| Syntax  | Property VisibleSequenceColumns As Long                 |  |

# Waste ActiveX Control

# **Proficy\_WST.Waste Control**

The Proficy\_WST.Waste control provides a way to display and edit waste.

# Topics:

| 8            | Events: Proficy_WST.Waste Control control.    |  |
|--------------|-----------------------------------------------|--|
| ·:: <b>©</b> | Methods: Proficy_WST.Waste Control control.   |  |
|              | Properties:Proficy_WST.Waste Control control. |  |

# List:

|          | Action1ColumnVisible |             | DetailsOnly              |
|----------|----------------------|-------------|--------------------------|
|          | Action2ColumnVisible |             | DisplayOption            |
|          | Action3ColumnVisible |             | DisplayOptionDescription |
|          | Action4ColumnVisible |             | EndTime                  |
|          | AmountColumnVisible  |             | EventColumnVisible       |
| 3        | CellMove             |             | EventFilterAmount        |
| <i>§</i> | CloseDisplay         | 42 <b>%</b> | ExecuteCommand           |
| <b></b>  | ColumnName           |             | FaultColumnVisible       |
|          | CommandDescription   |             | FilterEventsByAmount     |
|          | CommentColumnVisible |             | FrozenColumns            |
| 3        | ContetxtChanged      |             | GridFontSize             |
| <b>%</b> | CopyReasons          |             | HyperLinkMenuVisible     |
| 8        | ControlError         | 42 <b>%</b> | InsertComment            |
| 3        | ControlMessage       | -E          | InsertItem               |
|          | CurrentAction1       | 8           | ItemAdded                |

| <u> </u> | CurrentAction1List  | 8        | ItemUpdated              |
|----------|---------------------|----------|--------------------------|
| <u> </u> | CurrentAction2      |          | LastError                |
| <u></u>  | CurrentAction2List  |          | LocationColumnVisible    |
| <b>P</b> | CurrentAction3      | 3        | Navigate                 |
|          | CurrentAction3List  |          | NonConfirmedOnly         |
|          | CurrentAction4      | -12      | PasteComment             |
|          | CurrentAction4List  | -100     | PasteReasons             |
|          | CurrentAmount       | 42.      | PrintOut                 |
|          | CurrentComment      |          | ProductColumnVisible     |
| <b>P</b> | CurrentFault        | 3        | ProductUpdated           |
| <b>P</b> | CurrentFaultList    | <b>P</b> | Reason1ColumnVisible     |
| <b>P</b> | CurrentItemRow      | <b>P</b> | Reason2ColumnVisible     |
|          | CurrentItemTime     |          | Reason3ColumnVisible     |
|          | CurrentLocation     |          | Reason4ColumnVisible     |
|          | CurrentLocationList |          | ServerName               |
|          | CurrentReason1      |          | SheetName                |
|          | CurrentReason1List  |          | ShowFindTimeDialog       |
| <b></b>  | CurrentReason2      | -12      | ShowFindTimeFormatDialog |
|          | CurrentReason2List  | -::-     | ShowVisibilityDialog     |
|          | CurrentReason3      | -::-     | Shutdown                 |
|          | CurrentReason3List  |          | StartTime                |
|          | CurrentReason4      | -12-5    | Startup                  |
|          | CurrentReason4List  |          | TimeColumnVisible        |
| <b></b>  | CurrentType         | 8        | TimeRangeChanged         |
|          | CurrentTypeList     |          | TypeColumnVisible        |
|          | DateTimeFormat      |          | UnitsColumnVisible       |
| -12      | DeleteItem          |          | VisibleColumns           |

# **Events: Proficy\_WST.Waste Control**

## CellMove

| 8 | Purpose The selected cell has changed. |                                              |
|---|----------------------------------------|----------------------------------------------|
|   | Syntax                                 | Event CellMove (Row As Long, Column As Long) |

# CloseDisplay

| 8 | Purpose | The user has no access to the display or the license is lost. |
|---|---------|---------------------------------------------------------------|
|   | Syntax  | Event CloseDisplay()                                          |

## ContextChanged

| Ø. | Purpose | The cursor is moved around indicating that the menu or some other attribute about the display may have changed.  Note: ContextChanged is used primarily inside the Plant Applications client. |
|----|---------|----------------------------------------------------------------------------------------------------|
|    | Syntax  | Event ContextChanged()                                                                                                    |

#### ControlError

| 8 | Purpose There is an internal error in the control. |                                             |
|---|----------------------------------------------------|---------------------------------------------|
|   | Syntax                                             | Event ControlError (ErrorMessage As String) |

#### ControlMessage

| ₹. | Purpose | Contains string information messages about the context of the last action;  Note: ControlMessage is primarily used to display data in the Plant Applications client status bar. |  |
|----|---------|----------------------------------------------------------------------------------------------------|--|
|    | Syntax  | Event ControlMessage (Message As String)                                                                                                    |  |

#### ItemAdded

| 8 | Purpose                              | A new row is inserted into the Waste display. |  |
|---|--------------------------------------|-----------------------------------------------|--|
|   | Syntax Event ItemAdded (Row As Long) |                                               |  |

## ${\tt ItemUpdated}$

| 8 | Purpose | A row is updated in the Waste display.          |  |
|---|---------|-------------------------------------------------|--|
|   | Syntax  | Event ItemUpdated (Row As Long, Column As Long) |  |

#### Navigate

| 8 | Purpose Note: Only used in the Plant Applications client. |                                           |
|---|-----------------------------------------------------------|-------------------------------------------|
|   | Syntax                                                    | Event Navigate (DestinationURL As String) |

## ProductUpdated

| 8 | Purpose | A product change has occurred.                                                                              |
|---|---------|----------------------------------------------------------------------------------------------------|
|   | Syntax  | Event <b>ProductUpdated</b> (Product As String, StartTime As String, EndTime As String, UnitName As String) |

#### TimeRangeChanged

| 8 | Purpose The absolute values of the display's time range have changed. |                                                                |
|---|-----------------------------------------------------------------------|----------------------------------------------------------------|
|   | Syntax                                                                | Event TimeRangeChanged(StartTime As String, EndTime As String) |

# **Methods: Proficy\_WST.Waste Control**

### ColumnName

| <br>Purpose | Purpose Return the name of the column when given a column number |  |  |
|-------------|------------------------------------------------------------------|--|--|
| Syntax      | Function ColumnName(Column As Long) As String                    |  |  |

# CopyReasons

| <br>Purpose Copy the reasons from the currently selected row. |        |                   |
|---------------------------------------------------------------|--------|-------------------|
|                                                               | Syntax | Sub CopyReasons() |

# DeleteItem

| -12 | Purp | ose | Delete the currently selected row. |
|-----|------|-----|------------------------------------|
|     | Synt | tax | Sub DeleteItem()                   |

## ExecuteCommand

| -::0 | Purpose    | Send a command name as a string parameters.                             | , including one or more of the following                                                                             |
|------|------------|-------------------------------------------------------------------------|----------------------------------------------------------------------------------------------------|
|      | Syntax     | Function <b>ExecuteCommand</b> (Command Parameters () As Variant) As Bo |                                                                                                    |
|      | Parameters | Parameter                                                               | Description                                                                                                    |
|      |            | AddComment                                                              | Add a new comment to the Waste event; opens a Comment dialog box for the comment to be entered.                      |
|      |            | AppendComment                                                           | Add a comment to the current active Waste row; opens a Comment box for a comment to be entered.                      |
|      |            | ColumnVisibilityDialog                                                  | Open a Column Visibility dialog box.                                                                                 |
|      |            | CommentsVisibleCommand                                                  | Open a Comment dialog box.                                                                                           |
|      |            | CopyReasons                                                             | Copy the reasons from the currently selected row.                                                                    |
|      |            | DeleteRow                                                               | Delete the currently selected row.                                                                                   |
|      |            | DisplayHyperLinksCommand                                                | Show/hide hyperlinks.                                                                                                |
|      |            | ExpandAllCommand                                                        | Expand/compress all rows in the display.                                                                             |
|      |            | ExpandedCommand                                                         | Expand/compress the current row.                                                                                     |
|      |            | FilterEventsByAmountCommand                                             | Enable/disable the property EventFilterAmount.                                                                       |
|      |            | FindTime                                                                | Go to a specified time.  Note: An example of the syntax is as follows.  ExecuteCommand ("FindTime", 01/01/05  13:30) |
|      |            | FindTimeDialog                                                          | Open a Find Time dialog box.                                                                                         |
|      |            | Insertrow                                                               | Insert a row after the currently selected row.                                                                       |
|      |            | NonConfirmedOnlyCommand                                                 | Display only unconfirmed Waste.                                                                                      |
|      |            | PasteReasons                                                            | Paste the reasons into a selected row.                                                                               |
|      |            | Print                                                                   | Print the Waste display.                                                                                             |
|      |            | TimeFormatDialog                                                        | Open a Time Format dialog box.                                                                                       |
|      |            | ViewEventAnalysis                                                       | Open an Event Analysis Web report.                                                                                   |

|  | ViewEventHistory | Open an Event History Web report. |
|--|------------------|-----------------------------------|
|  | ViewTimeline     | Open a Timeline Web report.       |

## InsertComment

| # <b>O</b> | Purpose | Add a comment to the current active Waste row; opens a Comment box for a comment to be entered. |  |
|------------|---------|-------------------------------------------------------------------------------------------------|--|
|            | Syntax  | Sub InsertComment()                                                                             |  |

## InsertItem

| Purpose Insert a row after the currently selected row. |        | Insert a row after the currently selected row. |
|--------------------------------------------------------|--------|------------------------------------------------|
|                                                        | Syntax | Sub InsertItem()                               |

# PasteComment

| <br>Purpose | Add a new comment to the Waste event; opens an active Comment window for the comment to be entered. |  |  |  |
|-------------|----------------------------------------------------------------------------------------------------|--|--|--|
| Syntax      | Sub PasteComment()                                                                                  |  |  |  |

## PasteReasons

| <br>Purpose | Paste the reasons into a selected row.  Note: See CopyReasons(). |  |
|-------------|------------------------------------------------------------------|--|
| Syntax      | Sub PasteReasons()                                               |  |

## PrintOut

| Purpose Print the Waste display. |  | Print the Waste display. |                |
|----------------------------------|--|--------------------------|----------------|
|                                  |  | Syntax                   | Sub PrintOut() |

# ${\tt ShowFindTimeDialog}$

| 9 | Purpose Open a Find Time dialog box. |                          |
|---|--------------------------------------|--------------------------|
|   | Syntax                               | Sub ShowFindTimeDialog() |

# ${\tt ShowTimeFormatDialog}$

| Purpose Open a Time Format dialog box. |  | Open a Time Format dialog box. |                            |
|----------------------------------------|--|--------------------------------|----------------------------|
|                                        |  | Syntax                         | Sub ShowTimeFormatDialog() |

# ${\tt ShowVisibilityDialog}$

| Purpose Open a Show Visibility dialog box. |        | Open a Show Visibility dialog box. |
|--------------------------------------------|--------|------------------------------------|
|                                            | Syntax | Sub ShowVisibilityDialog()         |

#### Shutdown

| <br>Purpose | ALWAYS USE shutdown when you have finished using the control. |
|-------------|---------------------------------------------------------------|
| Syntax      | Sub Shutdown()                                                |

#### Startup

| <br>Purpose | Start the control.  Note: The parameters are optional. If they are not defined the control looks for the information in the following order.  1. In the registry for the current user.  2. If the user is not found the control will prompt you to connect. |
|-------------|----------------------------------------------------------------------------------------------------|
| Syntax      | Function Startup([ServerName As String], [UserName As String], [Password As String]) As Boolean                                                                                                    |

# **Properties: Proficy\_WST.Waste Control**

#### Action1ColumnVisible

| <b>®</b>   | Purpose | Show/h  | Show/hide the Action 1 column.     |  |  |
|------------|---------|---------|------------------------------------|--|--|
|            | Value   | Show    | True                               |  |  |
|            |         | Hide    | False                              |  |  |
| Read/Write |         | Vrite   |                                    |  |  |
|            | Syntax  | Propert | Ty Action1ColumnVisible As Boolean |  |  |

#### Action2ColumnVisible

| Purpose                                         | Show/h | Show/hide the Action 2 column. |  |  |
|-------------------------------------------------|--------|--------------------------------|--|--|
| Value                                           | Show   | True                           |  |  |
|                                                 | Hide   | False                          |  |  |
|                                                 | Read/V | Vrite                          |  |  |
| Syntax Property Action2ColumnVisible As Boolean |        |                                |  |  |

## Action3ColumnVisible

| Purpose | Show/h | nide the Action 3 column.                 |
|---------|--------|-------------------------------------------|
| Value   | Show   | True                                      |
|         | Hide   | False                                     |
|         | Read/\ | Vrite                                     |
| Syntax  | Proper | ty <b>Action3ColumnVisible</b> As Boolean |

## Action4ColumnVisible

| Purpose | Show/h | nide the Action 4 column.                 |
|---------|--------|-------------------------------------------|
| Value   | Show   | True                                      |
|         | Hide   | False                                     |
|         | Read/V | Vrite                                     |
| Syntax  | Proper | ty <b>Action4ColumnVisible</b> As Boolean |

## AmountColumnVisible

| Purpose | Show/h | nide the Amount column. |
|---------|--------|-------------------------|
| Value   | Show   | True                    |
|         | Hide   | False                   |
|         | Read/V | <i>Nri</i> te           |

|  | Syntax | Property AmountColumnVisible As Boolean |
|--|--------|-----------------------------------------|
|--|--------|-----------------------------------------|

# ${\tt CommandDescription}$

| Purpose | Returns a string that tells what a specified command has done. |
|---------|----------------------------------------------------------------|
|         | Read-only                                                      |
| Syntax  | Property CommandDescription (CommandName) As String            |

# CommentColumnVisible

| Purpose | Show/l | nide the Comment column                  |
|---------|--------|------------------------------------------|
| Value   | Show   | True                                     |
|         | Hide   | False                                    |
|         |        | Read/Write                               |
| Syntax  |        | Property CommentColumnVisible As Boolean |

# CommentVisibility

|  | Purpose | Open a Comment dialog box.            |
|--|---------|---------------------------------------|
|  |         | Read/Write                            |
|  | Syntax  | Property CommentVisibility As Boolean |

#### CurrentAction1

| r r | Purpose | Set or retrieve the first action for the selected Waste detail row.                                                                                                    |
|-----|---------|----------------------------------------------------------------------------------------------------|
|     |         | The selected action must be chosen from the Current Action1 list.                                                                                                    |
|     |         | <ul> <li>Action 1 becomes the first action in a tree. Once the Current Action 1 is set<br/>other actions that were included in the Current Action 1 list are now<br/>included in a Current Action 2 list.</li> </ul> |
|     |         | Read/Write                                                                                                    |
|     | Syntax  | Property CurrentAction1 As String                                                                                                    |

# CurrentAction1List

|  | Purpose | Returns a list of available actions from which one can be selected and set as Current Action 1. |
|--|---------|-------------------------------------------------------------------------------------------------|
|  |         | Read-only                                                                                       |
|  | Syntax  | Property CurrentAction1List As Variant                                                          |

# CurrentAction2

| <b>₽</b> | Purpose | Set or retrieve the second action for the selected Waste detail row.                                                                                                    |
|----------|---------|----------------------------------------------------------------------------------------------------|
|          |         | <ul> <li>Action 1 must be set before an Action 2 can be selected.</li> </ul>                                                                                                    |
|          |         | <ul> <li>The selected action must be chosen from the Current Action 2 list.</li> </ul>                                                                                                    |
|          |         | <ul> <li>Action 2 becomes the second action in a tree. Once the Current Action 2 is<br/>set other actions that were included in the Current Action 2 list are now<br/>included in a Current Action 3 list.</li> </ul> |
|          |         | Read/Write                                                                                                    |

|  | Syntax | Property CurrentAction2 As String |
|--|--------|-----------------------------------|
|--|--------|-----------------------------------|

## CurrentAction2List

| Purpose | Returns a list of available actions from which one can be selected and set as Current Action 2. |
|---------|-------------------------------------------------------------------------------------------------|
|         | Read-only                                                                                       |
| Syntax  | Property CurrentAction2List As Variant                                                          |

## CurrentAction3

| es <sup>a</sup> | Purpose | Set or retrieve the third action for the selected Waste detail row.                                                                                                    |
|-----------------|---------|----------------------------------------------------------------------------------------------------|
|                 |         | <ul> <li>Action 2 must be set before an Action 3 can be selected.</li> </ul>                                                                                                    |
|                 |         | <ul> <li>The selected action must be chosen from the Current Action 3 list.</li> </ul>                                                                                                    |
|                 |         | <ul> <li>Action 3 becomes the third action in a tree. Once the Current Action 3 is set<br/>other actions that were included in the Current Action 3 list are now<br/>included in a Current Action 4 list.</li> </ul> |
|                 |         | Read/Write                                                                                                    |
|                 | Syntax  | Property CurrentAction3 As String                                                                                                    |

#### CurrentAction3List

|   | Purpose | Returns a list of available actions from which one can be selected and set as Current Action 3. |
|---|---------|-------------------------------------------------------------------------------------------------|
|   |         | Read-only                                                                                       |
| - | Syntax  | Property CurrentAction3List As Variant                                                          |

## CurrentAction4

| Purpose | Set or retrieve the fourth action for the selected Waste detail row.                   |
|---------|----------------------------------------------------------------------------------------|
|         | <ul> <li>Action 3 must be set before an Action 4 can be selected.</li> </ul>           |
|         | <ul> <li>The selected action must be chosen from the Current Action 4 list.</li> </ul> |
|         | <ul> <li>Action 4 becomes the fourth action in a tree.</li> </ul>                      |
|         | Read/Write                                                                             |
| Syntax  | Property CurrentAction4 As String                                                      |

#### CurrentAction4List

| E | Purpose | Returns a list of available actions from which one can be selected and set as Current Action 4. |
|---|---------|-------------------------------------------------------------------------------------------------|
|   |         | Read-only                                                                                       |
|   | Syntax  | Property CurrentAction4List As Variant                                                          |

### CurrentAmount

| <u>re</u> | Purpose | Set the waste amount value for currently selected row. |
|-----------|---------|--------------------------------------------------------|
|           |         | Read/Write                                             |
|           | Syntax  | Property CurrentAmount As Single                       |

#### CurrentComment

| <u> </u> | Purpose | Returns a list of all comments associated with the current row. |
|----------|---------|-----------------------------------------------------------------|
|          |         | Read-only                                                       |
|          | Syntax  | Property CurrentComment As String                               |

#### CurrentFault

| Purpose | Set the fault in a current row. |
|---------|---------------------------------|
|         | Read/Write                      |
| Syntax  | Property CurrentFault As String |

## CurrentFaultList

| Purpose | Returns a list of valid fault values |
|---------|--------------------------------------|
|         | Read-only                            |
| Syntax  | Property CurrentFaultList As Variant |

## CurrentItemRow

| Purpose | Set the row number of current item. |
|---------|-------------------------------------|
|         | Read/Write                          |
| Syntax  | Property CurrentItemRow As Long     |

# CurrentItemTime

|  | Purpose | Returns the start time of the current Waste row. |
|--|---------|--------------------------------------------------|
|  |         | Read-only                                        |
|  | Syntax  | Property CurrentItemTime As Date                 |

## CurrentLocation

| Purpose | Set the location of the current row; the location must be selected from the Current Location list. |
|---------|----------------------------------------------------------------------------------------------------|
|         | Read/Write                                                                                         |
| Syntax  | Property CurrentLocation As String                                                                 |

# CurrentLocationList

| [ | Purpose | Returns a list of available locations from which one can be selected and set as the Current Location. |
|---|---------|----------------------------------------------------------------------------------------------------|
|   |         | Read-only                                                                                             |
|   | Syntax  | Property CurrentLocationList As Variant                                                               |

## CurrentReason1

| <b>₽</b> | Purpose | Set or retrieve the first reason for the selected Waste detail row.                                                                                                    |
|----------|---------|----------------------------------------------------------------------------------------------------|
|          |         | The selected reason must be chosen from the Current Reason 1 list.                                                                                                    |
|          |         | <ul> <li>Reason 1 becomes the first reason in a tree. Once the Current Reason 1 is<br/>set other reasons that were included in the Current Reason 1 list are now<br/>included in a Current Reason 2 list.</li> </ul> |

|        | Read/Write                        |
|--------|-----------------------------------|
| Syntax | Property CurrentReason1 As String |

## CurrentReason1List

| Purpose | Returns a list of available reasons from which one can be selected and set as Current Reason 1. |
|---------|-------------------------------------------------------------------------------------------------|
|         | Read-only                                                                                       |
| Syntax  | Property CurrentReasonlList As Variant                                                          |

#### CurrentReason2

| Purpose | Set or retrieve the second reason for the selected Waste detail row.                                                                                                    |
|---------|----------------------------------------------------------------------------------------------------|
|         | <ul> <li>Reason 1 must be set before a Reason 2 can be selected.</li> </ul>                                                                                                    |
|         | <ul> <li>The selected reason must be chosen from the Current Reason 2 list.</li> </ul>                                                                                                    |
|         | <ul> <li>Reason 2 becomes the second reason in a tree. Once the Current Reason<br/>2 is set other reasons that were included in the Current Reason 2 list are<br/>now included in a Current Reason 3 list.</li> </ul> |
|         | Read/Write                                                                                                    |
| Syntax  | Property CurrentReason2 As String                                                                                                    |

## CurrentReason2List

| Purpose | Returns a list of available reasons from which one can be selected and set as Current Reason 2. |
|---------|-------------------------------------------------------------------------------------------------|
|         | Read-only                                                                                       |
| Syntax  | Property CurrentReason2List As Variant                                                          |

## CurrentReason3

| Purpose | Set or retrieve the third reason for the selected Waste detail row.                                                                                                    |
|---------|----------------------------------------------------------------------------------------------------|
|         | <ul> <li>Reason 2 must be set before a Reason 3 can be selected.</li> </ul>                                                                                                    |
|         | <ul> <li>The selected reason must be chosen from the Current Reason 3 list.</li> </ul>                                                                                                    |
|         | <ul> <li>Reason 3 becomes the third reason in a tree. Once the Current Reason 3<br/>is set other reasons that were included in the Current Reason 3 list are now<br/>included in a Current Reason 4 list.</li> </ul> |
|         | Read/Write                                                                                                    |
| Syntax  | Property CurrentReason3 As String                                                                                                    |

## CurrentReason3List

| Purpose | Returns a string that tells what a specified command has done. |
|---------|----------------------------------------------------------------|
|         | Read-only                                                      |
| Syntax  | Property CurrentReason3List As Variant                         |

### CurrentReason4

|  | Purpose | Set or retrieve the fourth reason for the selected Waste detail row. |
|--|---------|----------------------------------------------------------------------|
|--|---------|----------------------------------------------------------------------|

|        | <ul> <li>Reason 3 must be set before a Reason 4 can be selected.</li> <li>The selected reason must be chosen from the Current Reason 4 list.</li> <li>Reason 4 becomes the fourth reason in a tree.</li> </ul> |
|--------|----------------------------------------------------------------------------------------------------|
|        | Read/Write                                                                                                    |
| Syntax | Property CurrentReason4 As String                                                                                                    |

## CurrentReason4List

|  | Purpose | Returns a list of available reasons from which one can be selected and set as Current Reason 4. |
|--|---------|-------------------------------------------------------------------------------------------------|
|  |         | Read-only                                                                                       |
|  | Syntax  | Property CurrentReason4List As Variant                                                          |

## CurrentType

| <u> </u> | Purpose | Set the Waste type value for the currently selected row. |
|----------|---------|----------------------------------------------------------|
|          |         | Read/Write                                               |
|          | Syntax  | Property CurrentType As String                           |

# CurrentTypeList

| <u> </u> | Purpose | Returns a list of available types from which one can be selected and set as the Current Type. |
|----------|---------|-----------------------------------------------------------------------------------------------|
|          |         | Read-only                                                                                     |
|          | Syntax  | Property CurrentTypeList As Variant                                                           |

# DateTimeFormat

| <u> </u> | Purpose | Set the format for the date and time.            |  |  |
|----------|---------|--------------------------------------------------|--|--|
|          |         | Read/Write                                       |  |  |
|          | Syntax  | Property DateTimeFormat(FType As Byte) As String |  |  |

# DetailsOnly

|  | Purpose | Expand all of the summary rows to show all the detail data at once for the display's current time range. |  |  |
|--|---------|----------------------------------------------------------------------------------------------------|--|--|
|  |         | Read/Write                                                                                               |  |  |
|  | Syntax  | Property <b>DetailsOnly</b> As Boolean                                                                   |  |  |

# DisplayOption

| Purpose | Set any of the following display options.  Note: Widths are in pixels.                                                                                                    |  |  |
|---------|----------------------------------------------------------------------------------------------------|--|--|
|         | Read/Write                                                                                                    |  |  |
| Syntax  | Property DisplayOption(OptionName As String, [DontDraw As Boolean])                                                                                                    |  |  |
|         | Where [DontDraw As True] = Do not refresh the screen until all of the options that should be set are set. [DontDraw As False] = Refresh the screen after each option is set. |  |  |

| Display Option         | Description                                                                                                    |
|------------------------|----------------------------------------------------------------------------------------------------|
| Action1Visible         | Show/hide the Action 1 column.                                                                                                    |
| Action2Visible         | Show/hide the Action 2 column.                                                                                                    |
| Action3Visible         | Show/hide the Action 3 column.                                                                                                    |
| Action4Visible         | Show/hide the Action 4 column                                                                                                    |
| Action1Width           | Set the Action 1 column width.                                                                                                    |
| Action2Width           | Set the Action 2 column width.                                                                                                    |
| Action3Width           | Set the Action 3 column width.                                                                                                    |
| Action4Width           | Set the Action 4 column width.                                                                                                    |
| AmountVisible          | Show/hide the Amount column.                                                                                                    |
| CommentSplitterRatio   | Set the Comment window size as a percentage of the Display window.                                                                                                    |
| CommentsVisible        | Display/do not display the displays' comments.                                                                                                    |
| CommentVisible         | Display/do not display the Comment column.                                                                                                    |
| DetailsOnly            | Display event details only, no summary.                                                                                                    |
| EventFilterAmount      | Filter a downtime event by amount, e.g. to show only downtime events that are more or equal to 10, set the value to 10.  Important: To enable EventFilterAmount, FilterEventsByAmount must be set to True. |
| EventVisible           | Display/do not display the Event column.                                                                                                    |
| ExpandAll              | Expand/compress all rows in the display                                                                                                    |
| Expanded               | Expand/compress the current row.                                                                                                    |
| FaultVisible           | Display/do not display the Fault column.                                                                                                    |
| FilterEventsByAmount   | Enable/disable EventFilterAmount.                                                                                                    |
| FontSize               | Set the size of the fonts used in the display.                                                                                                    |
| FrozenColumns          | Set the number of columns to fix in place when scrolling the cursor to the right.                                                                                                    |
| HyperlinkSplitterWidth | Set the width of the Hyperlink menu to the right of the control.                                                                                                    |
| LocationVisible        | Show/hide the Location column.                                                                                                    |
| LocationWidth          | Set the Location column width.                                                                                                    |
| MeasurementVisible     | Show/hide the Measurement column/                                                                                                    |
| MeasurementWidth       | Set the Measurement column width.                                                                                                    |
| NonConfirmedOnly       | Display only event details that still require reasons to be selected.                                                                                                    |

| ProductVisible   | Show/hide the Product column.                       |
|------------------|-----------------------------------------------------|
| Reason1Visible   | Show/hide the Reason 1 column.                      |
| Reason2Visible   | Show/hide the Reason 2 column.                      |
| Reason3Visible   | Show/hide the Reason 3 column.                      |
| Reason4Visible   | Show/hide the Reason 4 column.                      |
| Reason1Width     | Set the Reason 1 column width.                      |
| Reason2Width     | Set the Reason 2 column width.                      |
| Reason3Width     | Set the Reason 3 column width.                      |
| Reason4Width     | Set the Reason 4 column width.                      |
| StartDateVisible | Show/hide the Start Date column.                    |
| SummaryDate      | Set the format of the summary date, e.g. mm/dd/yy.  |
| SummaryTime      | Set the format for the summary time, e.g. hh:mm:ss. |
| TypeVisible      | Show/hide the Type column.                          |
| TypeWidth        | Set the Type column width.                          |

## ${\tt DisplayOptionDescription}$

|  | Purpose | Description of each display option by name.              |  |  |
|--|---------|----------------------------------------------------------|--|--|
|  |         | Read-only                                                |  |  |
|  | Syntax  | Property DisplayOptionDescription(CommandName) As String |  |  |

## EndTime

| Purpose | End time of the current row.    |  |  |
|---------|---------------------------------|--|--|
|         | Read-only                       |  |  |
| Syntax  | Syntax Property EndTime As Date |  |  |

# EventColumnVisible

| Purpose | Show/ł | Show/hide the Event column              |  |
|---------|--------|-----------------------------------------|--|
| Value   | Show   | True                                    |  |
|         | Hide   | False                                   |  |
|         | Read/V | Vrite                                   |  |
| Syntax  | Proper | ty <b>EventColumnVisible</b> As Boolean |  |

## EventFilterAmount

| Purpose | , ,                                                                                |
|---------|------------------------------------------------------------------------------------|
|         | than or equal to 10, set the value to <b>10</b> .                                  |
|         | <b>Note:</b> The unit of measurement is determined by what unit the Waste is being |
|         | tracked in.                                                                        |
|         | Important: To enable EventFilterAmount, the property FilterEventsByAmount          |
|         | must be set to True.                                                               |

|        | Read/Write                           |  |
|--------|--------------------------------------|--|
| Syntax | Property EventFilterAmount As Single |  |

## ${\tt FaultColumnVisible}$

| Purpose | Show/h | Show/hide the Fault column              |  |
|---------|--------|-----------------------------------------|--|
| Value   | Show   | True                                    |  |
|         | Hide   | False                                   |  |
|         | Read/V | Vrite                                   |  |
| Syntax  | Proper | ty <b>FaultColumnVisible</b> As Boolean |  |

# ${\tt FilterEventsByAmount}$

| Purpose | Enable/disable the property EventFilterAmount. |  |
|---------|------------------------------------------------|--|
| Value   | Enable True                                    |  |
|         | Disable False                                  |  |
|         | Read/Write                                     |  |
| Syntax  | Property FilterEventsByAmount As Boolean       |  |

#### FrozenColumns

| <u> </u> | Purpose | Keep selected columns "frozen" to the left side. |  |  |  |  |
|----------|---------|--------------------------------------------------|--|--|--|--|
|          |         | Read/Write                                       |  |  |  |  |
|          | Syntax  | Property FrozenColumns As Integer                |  |  |  |  |

## GridFontSize

| Purpose                                 | Set the size of the fonts used in the display. |  |  |  |  |
|-----------------------------------------|------------------------------------------------|--|--|--|--|
|                                         | Read/Write                                     |  |  |  |  |
| Syntax Property GridFontSize As Integer |                                                |  |  |  |  |

# ${\tt HyperLinkMenuVisible}$

| Purpose | Show/h | Show/hide the Hyperlink menu.             |  |  |
|---------|--------|-------------------------------------------|--|--|
| Value   | Show   | True                                      |  |  |
|         | Hide   | False                                     |  |  |
|         | Read/V | Vrite                                     |  |  |
| Syntax  | Proper | ty <b>HyperLinkMenuVisible</b> As Boolean |  |  |

### LastError

| <u> </u> | Purpose | Display an error message describing the last error. |  |  |
|----------|---------|-----------------------------------------------------|--|--|
|          |         | Read-only                                           |  |  |
|          | Syntax  | Property LastError As String                        |  |  |

## LocationColumnVisible

| Purpose | Show/hide the Location column |               |
|---------|-------------------------------|---------------|
| Value   | Show                          | True          |
|         | Hide                          | False         |
|         | Read/\                        | <i>Vri</i> te |

|  | Syntax | Property LocationColumnVisible As Boolean |
|--|--------|-------------------------------------------|
|--|--------|-------------------------------------------|

# NonConfirmedOnly

| Purpose | Display only unconfirmed Waste.      |      |  |  |  |  |
|---------|--------------------------------------|------|--|--|--|--|
| Value   | Display unconfirmed only             | True |  |  |  |  |
|         | Display all waste False              |      |  |  |  |  |
|         | Read/Write                           |      |  |  |  |  |
| Syntax  | Property NonConfirmedOnly As Boolean |      |  |  |  |  |

## ${\tt ProductColumnVisible}$

| Purpose | Show/h | Show/hide the Product column.             |  |  |
|---------|--------|-------------------------------------------|--|--|
| Value   | Show   | True                                      |  |  |
|         | Hide   | False                                     |  |  |
|         | Read/V | Read/Write                                |  |  |
| Syntax  | Proper | ty <b>ProductColumnVisible</b> As Boolean |  |  |

## Reason1ColumnVisible

| Purpose | Show/h  | Show/hide the Reason 1 column.            |  |  |
|---------|---------|-------------------------------------------|--|--|
| Value   | Show    | True                                      |  |  |
|         | Hide    | False                                     |  |  |
|         | Read/V  | Read/Write                                |  |  |
| Syntax  | Propert | ty <b>Reason1ColumnVisible</b> As Boolean |  |  |

# Reason2ColumnVisible

| <b>₽</b> | Purpose | Show/h | Show/hide the Reason 2 column.            |  |  |
|----------|---------|--------|-------------------------------------------|--|--|
|          | Value   | Show   | True                                      |  |  |
|          |         | Hide   | False                                     |  |  |
|          |         | Read/V | Read/Write                                |  |  |
|          | Syntax  | Proper | ty <b>Reason2ColumnVisible</b> As Boolean |  |  |

## Reason3ColumnVisible

| <u>r</u> | Purpose | Show/h  | Show/hide the Reason 3 column.            |  |  |
|----------|---------|---------|-------------------------------------------|--|--|
|          | Value   | Show    | True                                      |  |  |
|          |         | Hide    | False                                     |  |  |
|          |         | Read/V  | Vrite                                     |  |  |
|          | Syntax  | Propert | ty <b>Reason3ColumnVisible</b> As Boolean |  |  |

#### Reason4ColumnVisible

| Purpose | Show/hide the Reason 4 column. |                                           |  |
|---------|--------------------------------|-------------------------------------------|--|
| Value   | Show                           | True                                      |  |
|         | Hide                           | False                                     |  |
|         | Read/V                         | Read/Write                                |  |
| Syntax  | Propert                        | ty <b>Reason4ColumnVisible</b> As Boolean |  |

#### ServerName

|  | Purpose | Set the Server name.          |  |  |
|--|---------|-------------------------------|--|--|
|  |         | Read-only                     |  |  |
|  | Syntax  | Property ServerName As String |  |  |

#### SheetName

| ı | <b>P</b> | Purpose | Set the name of the display that the control will display. |  |  |
|---|----------|---------|------------------------------------------------------------|--|--|
|   |          |         | Read/Write                                                 |  |  |
|   |          | Syntax  | Property SheetName As String                               |  |  |

#### StartTime

| <u> </u> | Purpose | Shows when the control started for the current session. |  |
|----------|---------|---------------------------------------------------------|--|
|          |         | Read-only                                               |  |
|          | Syntax  | Property StartTime As Date                              |  |

## TimeColumnVisible

| Purpose | Show/h | Show/hide the Time column.             |  |
|---------|--------|----------------------------------------|--|
| Value   | Show   | True                                   |  |
|         | Hide   | False                                  |  |
|         | Read/V | Vrite                                  |  |
| Syntax  | Proper | ty <b>TimeColumnVisible</b> As Boolean |  |

# ${\tt TypeColumnVisible}$

| Purpose | Show/hide the Type column. |                                        |
|---------|----------------------------|----------------------------------------|
| Value   | Show                       | True                                   |
|         | Hide                       | False                                  |
|         | Read/V                     | Vrite                                  |
| Syntax  | Proper                     | ty <b>TypeColumnVisible</b> As Boolean |

## UnitsColumnVisible

| Purpose | Show/h | Show/hide the Units column.             |  |
|---------|--------|-----------------------------------------|--|
| Value   | Show   | True                                    |  |
|         | Hide   | False                                   |  |
|         | Read/V | Vrite                                   |  |
| Syntax  | Proper | ty <b>UnitsColumnVisible</b> As Boolean |  |

#### VisibleColumns

|  | Purpose |                                            |
|--|---------|--------------------------------------------|
|  |         | Use specific column visibility properties. |
|  |         | Read/Write                                 |
|  | Syntax  | Property VisibleColumns As Long            |